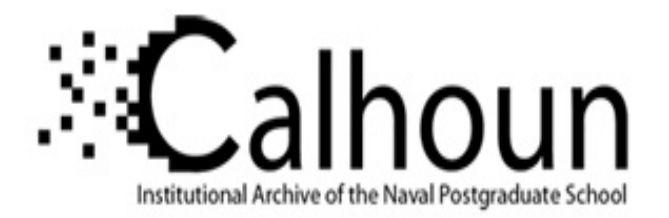

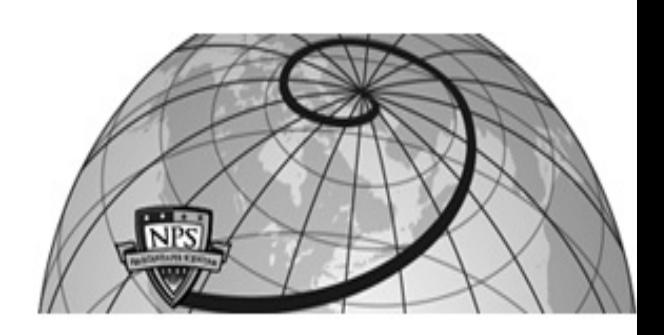

#### **Calhoun: The NPS Institutional Archive DSpace Repository**

Theses and Dissertations 1. Thesis and Dissertation Collection, all items

1989

### The design of a Local Area Network Configuration Management System for the Naval Postgraduate School Administrative Sciences Department.

### Suriano, Douglas A.

Monterey, California. Naval Postgraduate School

https://hdl.handle.net/10945/25828

Downloaded from NPS Archive: Calhoun

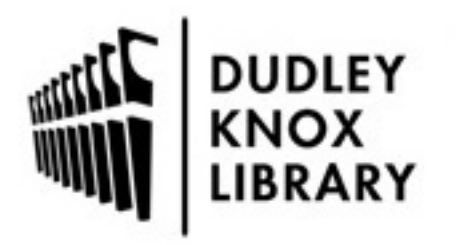

Calhoun is the Naval Postgraduate School's public access digital repository for research materials and institutional publications created by the NPS community. Calhoun is named for Professor of Mathematics Guy K. Calhoun, NPS's first appointed -- and published -- scholarly author.

> Dudley Knox Library / Naval Postgraduate School 411 Dyer Road / 1 University Circle Monterey, California USA 93943

http://www.nps.edu/library

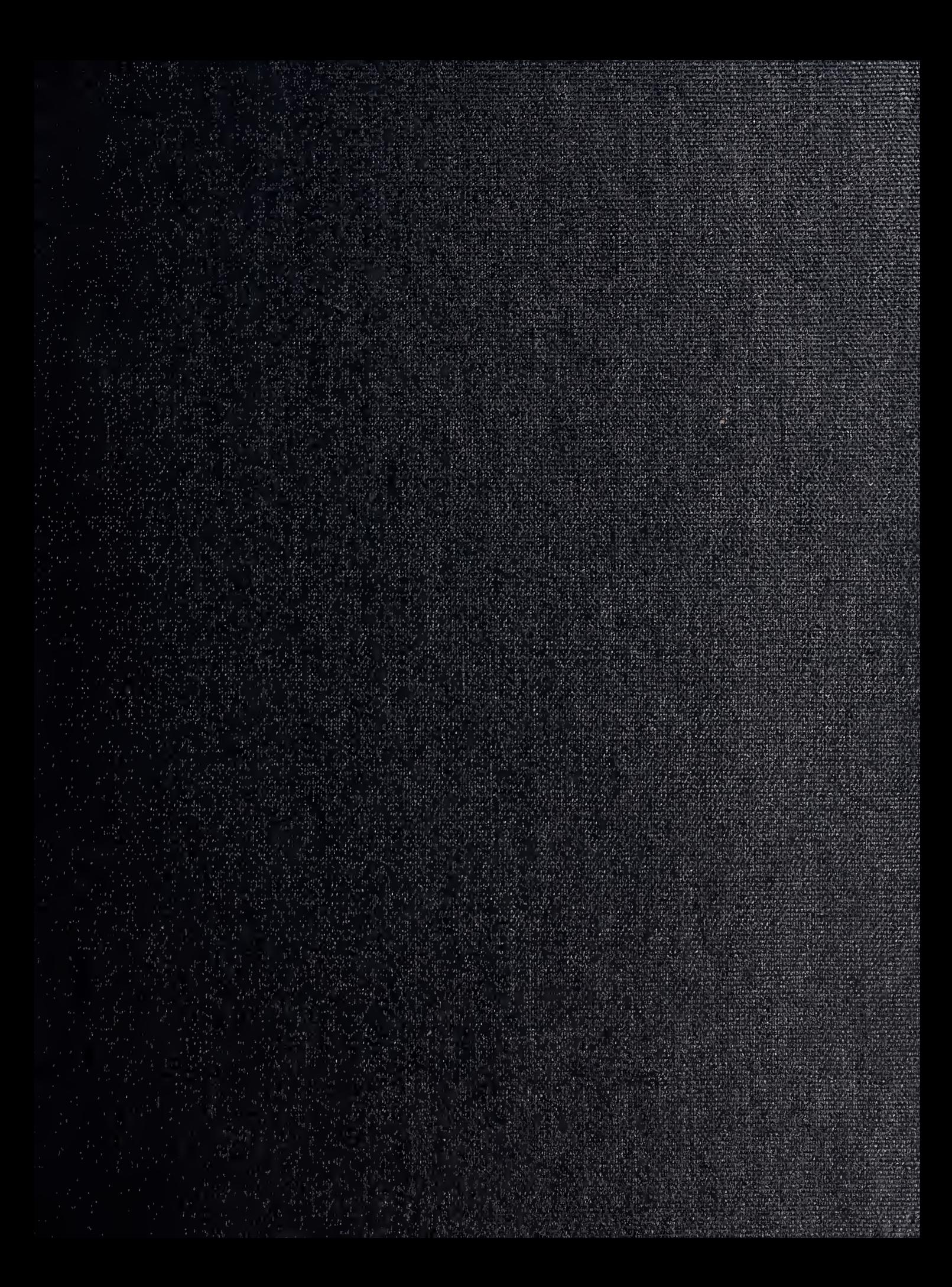

**Contract Contract Contract**  $\mathcal{L}_{\mathcal{A}} = \mathcal{L}_{\mathcal{A}} + \mathcal{L}_{\mathcal{A}} + \mathcal{L}_{\mathcal{A}} + \mathcal{L}_{\mathcal{A}} + \mathcal{L}_{\mathcal{A}}$ 

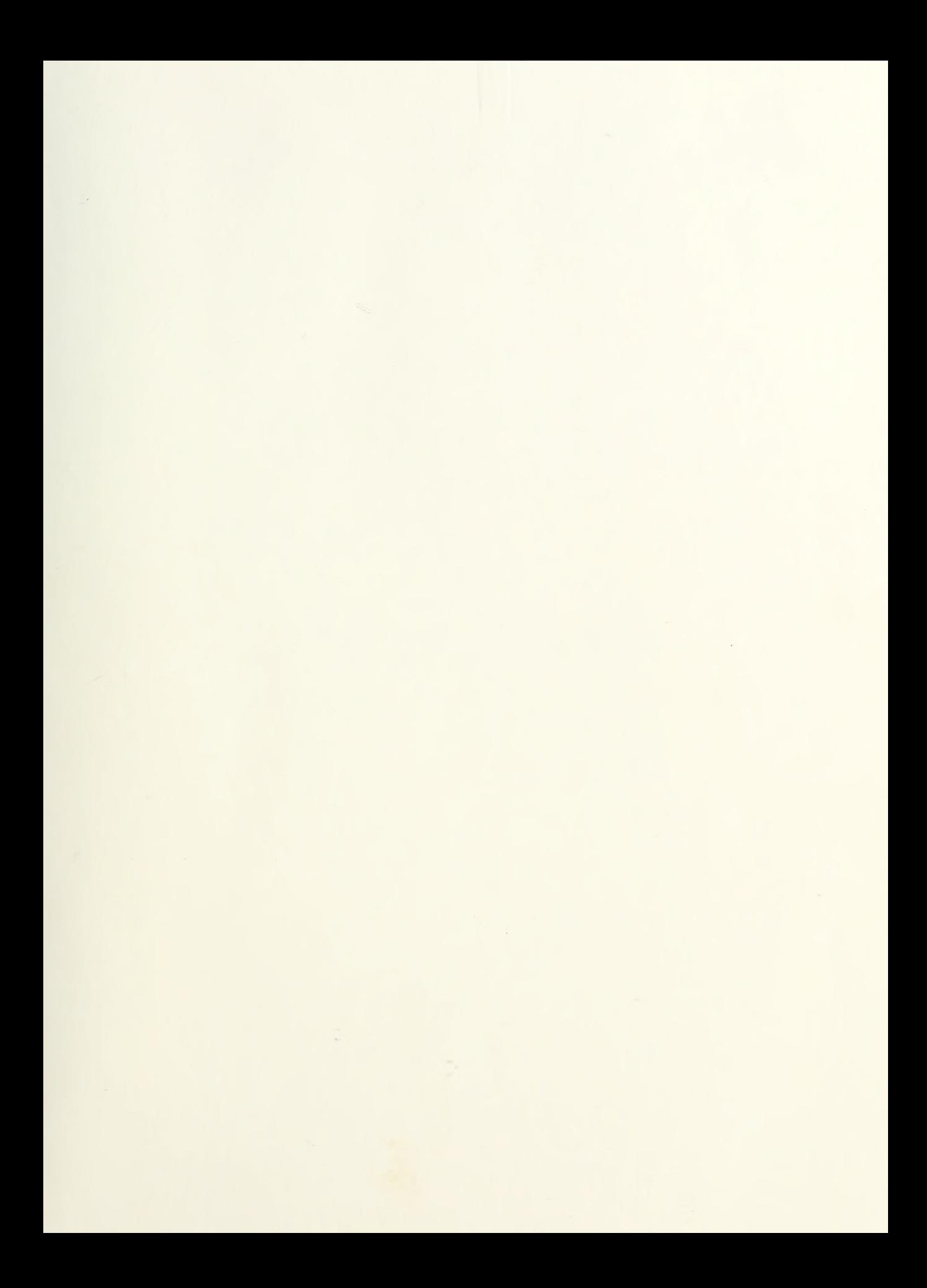

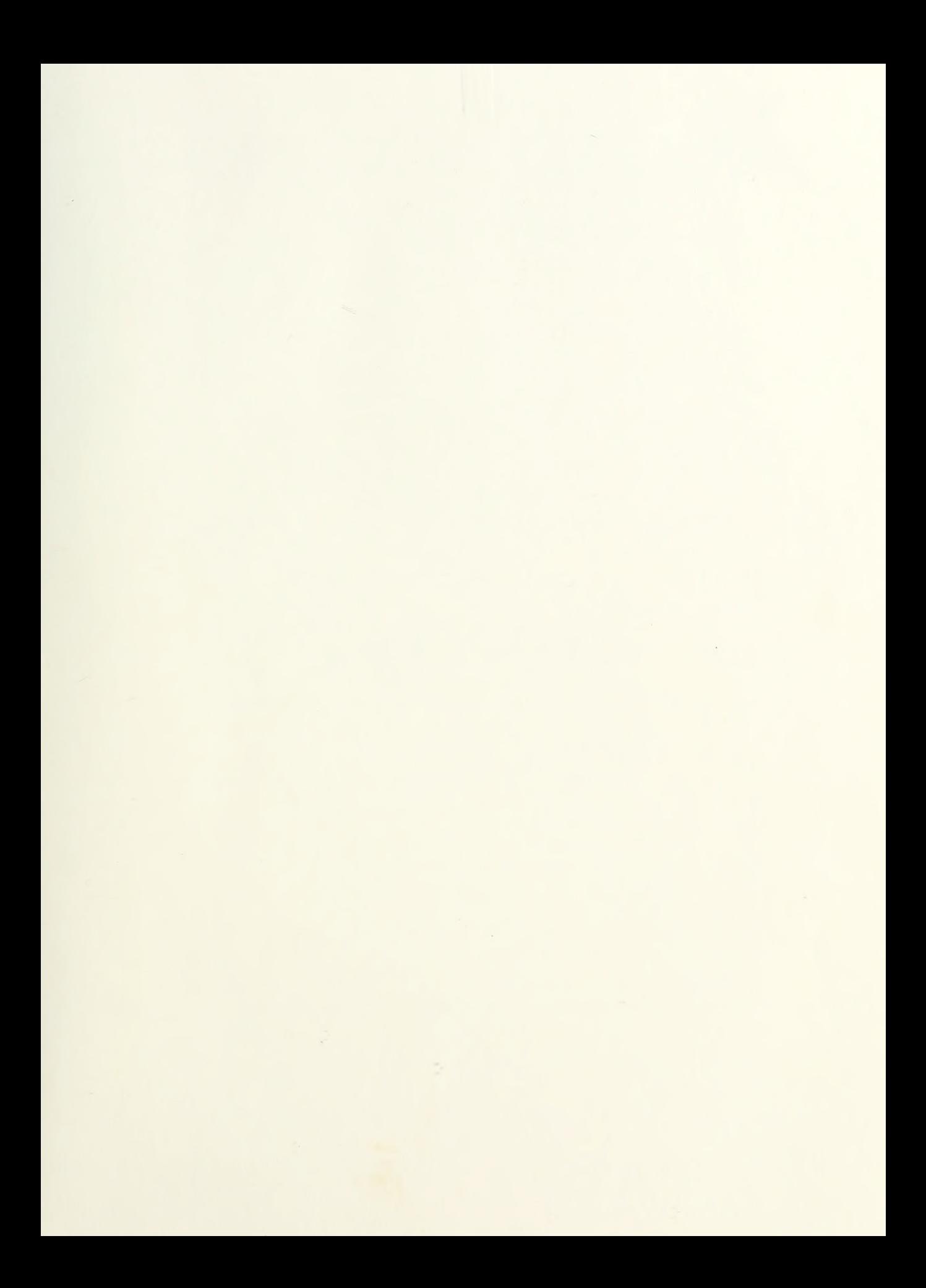

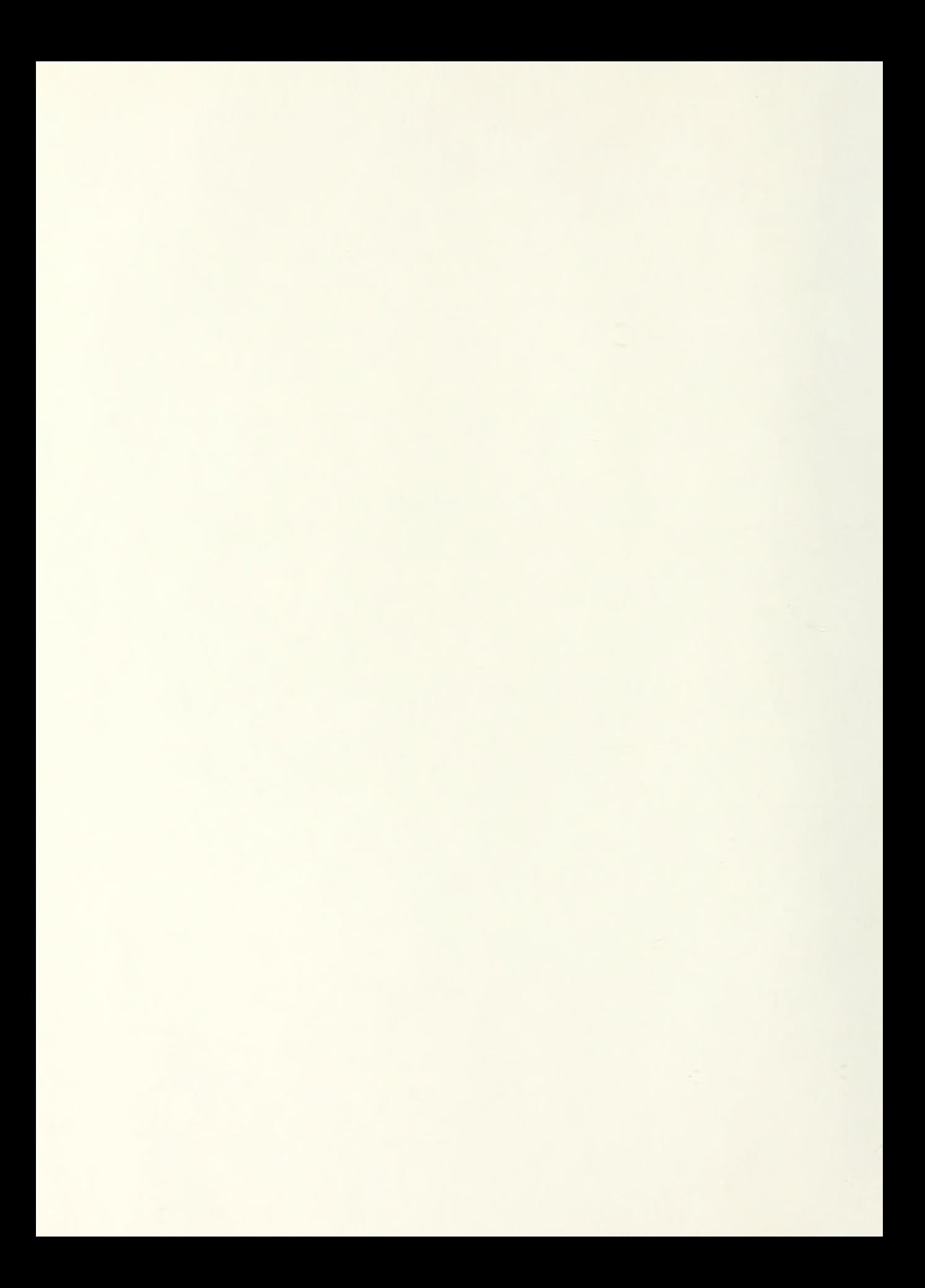

## NAVAL POSTGRADUATE SCHOOL Monterey, California

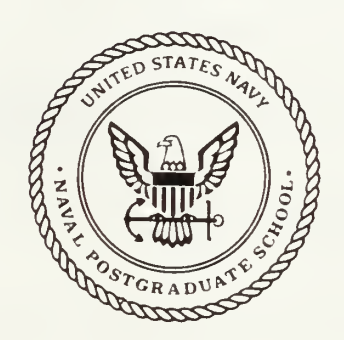

# **THESIS**

THE DESIGN OF A LOCAL AREA NETWORK CONFIGURATION MANAGEMENT SYSTEM FOR THE NAVAL POSTGRADUATE SCHOOL ADMINISTRATIVE SCIENCES DEPARTMENT

by

Douglas A. Suriano

September 1989

Thesis Advisor Norman F. Schneidewind

Approved for public release; distribution is unlimited

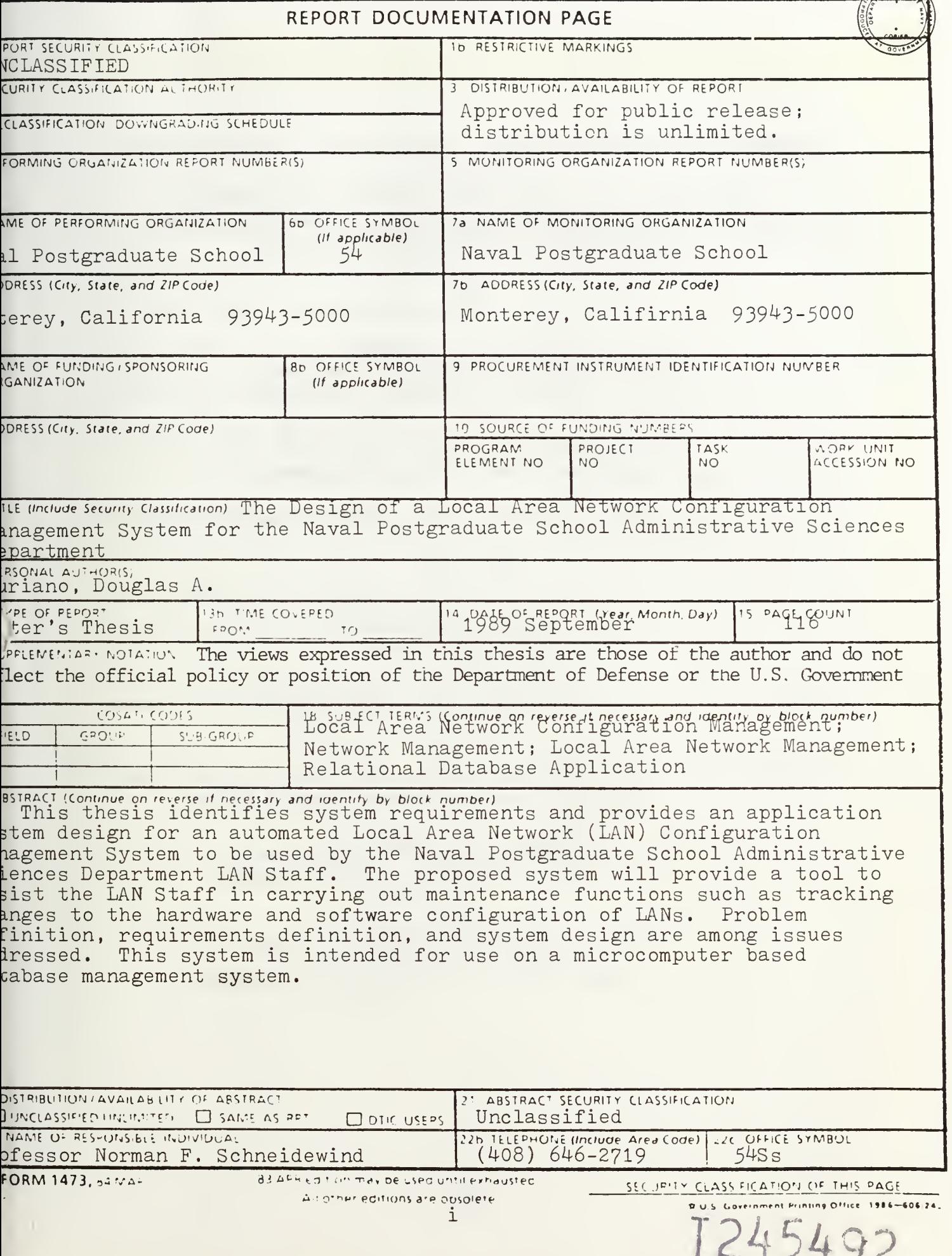

Approved for public release; distribution is unlimited

THE DESIGN OF A LOCAL AREA NETWORK CONFIGURATION MANAGEMENT SYSTEM FOR THE NAVAL POSTGRADUATE SCHOOL ADMINISTRATIVE SCIENCES DEPARTMENT

by

Douglas A. Suriano Captain, United States Marine Corps B.S., United States Naval Academy

Submitted in partial fulfillment of the requirements for the degree of

MASTER OF SCIENCE IN INFORMATION SYSTEMS

from the

#### ABSTRACT

This thesis identifies system requirements and provides an application system design for an automated Local Area Network (LAN) Configuration Management System to be used by the Naval Postgraduate School Administrative Sciences Department LAN Staff. The proposed system will provide a tool to assist the LAN Staff in carrying out maintenance functions such as tracking changes to the hardware and software configuration of LANs. Problem definition, requirements definition, and system design are among issues addressed. This system is intended for use on a microcomputer based database management system.

#### TABLE OF CONTENTS

-*P* = 100

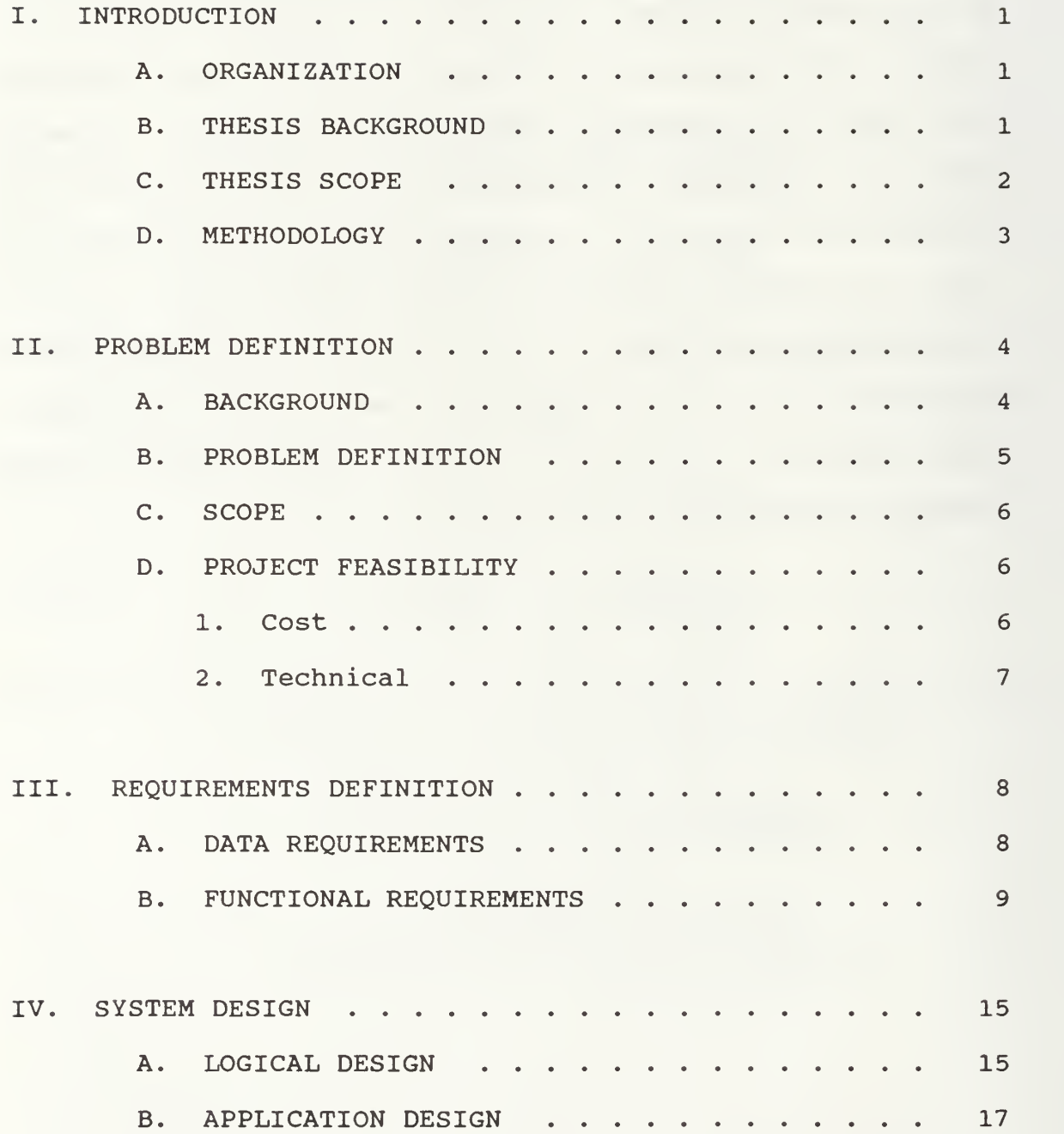

IV

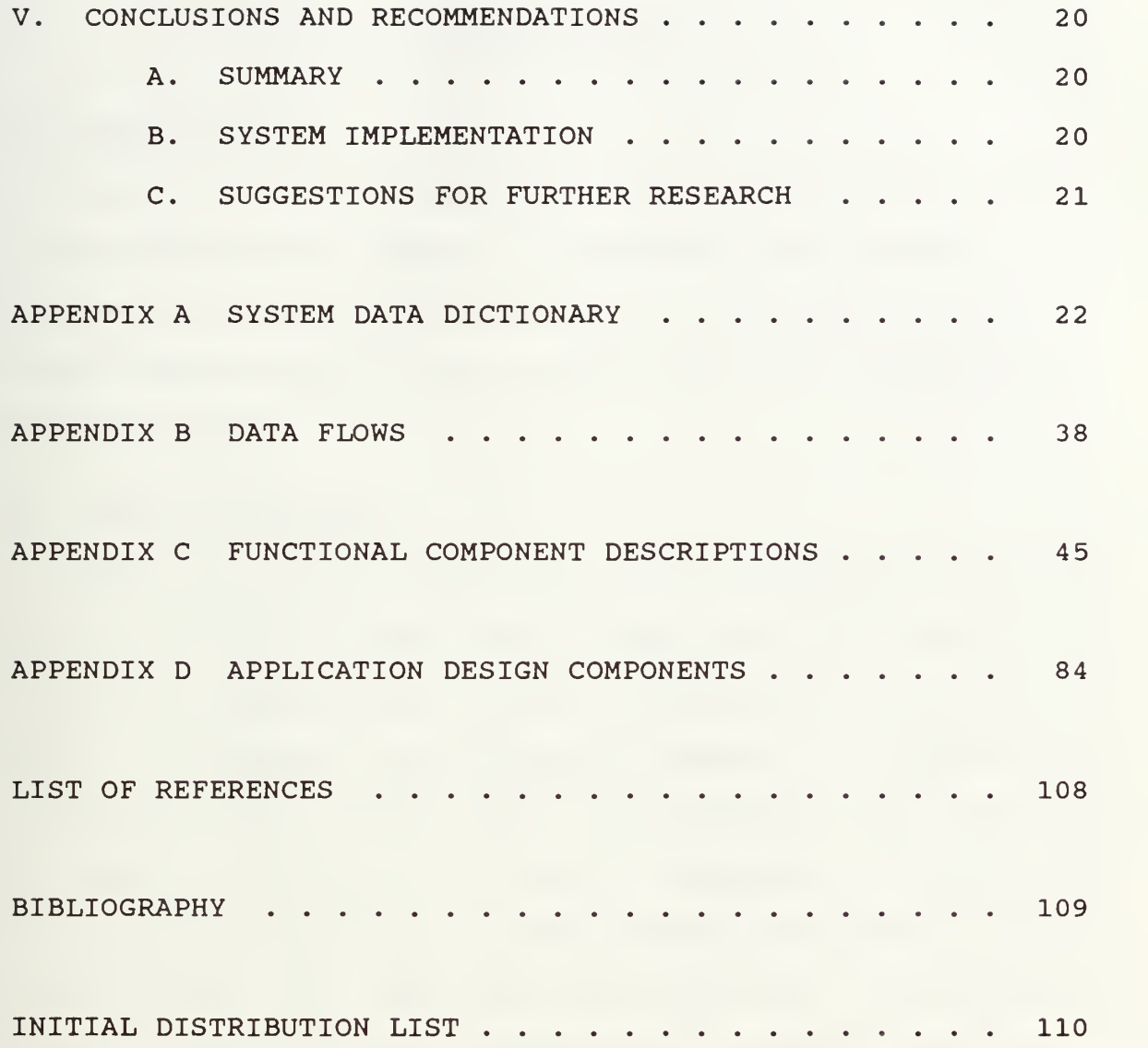

#### INTRODUCTION

#### A. ORGANIZATION

The Administrative Sciences Department (AS) of the Naval Postgraduate School (NPS) is responsible for various Local Area Networks (LAN) which are used for education and research. These computer networks are operated under the supervision of the LAN staff.

#### B. THESIS BACKGROUND

With the advent of Local Area Network technology and the desire for microcomputer connectivity, LANs have become very popular in recent years. These installed LANs play host to many microcomputers and assorted peripherals. A problem lies in managing the configuration of this equipment and required software. Currently, in the AS Department at NPS, LAN configuration management is being accomplished manually. This method tends to be cumbersome and inefficient. An automated system, using existing microcomputer database technology, would simplify recording, updating and deleting data that must be maintained.

As stated in NAVPGSCOLINST 5239.1, the departmental ADP System Security Officers (ADPSSO) are responsible for maintaining an inventory of all ADP hardware, peripherals, and

 $\mathbf{1}$ 

commercial software in the assigned area [Ref. 1]. An automated LAN Configuration Management System would assist the ASPSSO in fulfilling his responsibilities.

Along with maintaining an accurate hardware and software inventory, the LAN administrator is responsible for overall maintenance of the LANs. Such maintenance may include modification to the hardware and software configurations of a LAN due to equipment failure, hardware upgrades, or software improvements. In order to perform this function adequately, the administrator must know the current configuration before changes can be made to correct a problem. After changes are made they must be documented. As with software maintenance, the goal of this process is to achieve a high degree of traceability, or the ability to trace through all relevant information that may assist the maintainer [Ref. 2]. Again, a LAN Configuration Management System could provide a tool to aid the LAN staff with its maintenance responsibilities.

#### C. THESIS SCOPE

This thesis will identify system requirements and provide an application system design for an automated Local Area Network Configuration Management System. This will include: determining functional requirements, determining data requirements, developing database design, and developing the application design.

 $\overline{2}$ 

#### D. METHODOLOGY

The traditional approach to systems development will be utilized to complete this thesis. It consists of a definition phase, a requirements phase, and a design phase. The AS Department LAN staff at NPS will act as the users, that is, the group that will benefit from this design. They will help to identify functions and data elements that are required for this system.

The design methodology used to complete this thesis was taken from Kroenke and Dolan's [Ref. 3] "Database Processing: Fundamentals, Design, Implementation." This methodology focuses on the object-oriented approach to database design. An object is defined by Kroenke and Dolan as "a stored data representation of an entity of concern to the user." An example of an object is a local area network. Although a LAN is made up of many different parts, it can be viewed as a single object. These objects can be used to derive relations, forms, reports, and even application design.

 $\overline{3}$ 

#### II. PROBLEM DEFINITION

#### A. BACKGROUND

The AS Department LAN staff is responsible for the administration and management of the LANs listed below.

- 1. IBM PC Network (RM 250)
- 2. IBM Token Ring Network (RM 224)
- 3. 3COM Ethernet (RM 224)
- 4. Appletalk Network (RM 224)
- 5. IBM Token Ring Network (RM 158)
- 6. TOPS Network (RM 224)

The management of these LANs encompasses a wide range of functions. The Open Systems Interconnect (OSI) model defines five areas of network management: fault management, performance analysis, security, accounting and configuration management [Ref 4]. It is the responsibility of the LAN staff to address these areas of LAN management.

One of the more difficult functions of managing a LAN is configuration management. Configuration management is the system of tracking changes to hardware and software associated with the network. This tracking function is linked closely to the traceability issue discussed earlier.

Some of the hardware that can be tracked may include: server and user computers, network boards, modems, memory

 $\overline{4}$ 

boards, peripherals, and cable plant components. Not only is it important to track the hardware inventory, but also the various settings that may be associated with each individual piece of hardware. For example, the switch settings on a network board would be tracked and documented to reflect any problems that may have occurred with interrupt level conflicts. The task of tracking software would include application software on server and user machines, as well as network programs.

Currently, the configuration management of the AS LANs is being accomplished with the aid of a word processor and threering binders. The hardware and software inventories are recorded by using the word processor program. The information is then entered, saved to disk and printed to hard copy for storage in the binders. The binders are kept in the room in which the LAN is located. When a change in the configuration of hardware or software is made, a pen and ink change is made to the hard copy located in the binder and periodically updated using the word processor program.

#### B. PROBLEM DEFINITION

It is the responsibility of the AS LAN Staff to perform the following configuration management functions.

- 1. Maintain accounting of all AS LAN hardware and software.
- 2. Maintain the hardware configuration of individual LAN computers

3. Maintain the software configuration of individual LAN computers.

The current configuration management system being used by the AS lab staff is difficult to keep updated. Because the system is not very user friendly, proper updates to the documentation are often delayed or even neglected.

#### C. SCOPE

The AS LAN Staff is requesting an automated information system that will:

- 1. Reside on an existing server.
- 2 Provide a mechanism for tracking the hardware and software configuration of all existing AS Department LANs.

#### D. PROJECT FEASIBILITY

When assessing the feasibility of a proposed system, two areas must be addressed; the cost of implementing and operating the new system and the technical limitations to be considered.

#### 1. Cost

The application software and hardware necessary to implement the design of this system are available in the AS Department. The design and follow-on programming will be accomplished by students or staff at NPS as a part of thesis requirements and normal LAN maintenance.

#### 2. Technical

The requested system is well suited for a personal computer based, relational database application. With the existing hardware and database software technology available to the AS Department, a database application such as the one proposed in this thesis is well within technical constraints.

#### III. REQUIREMENTS DEFINITION

#### A. DATA REQUIREMENTS

The following objects are identified as necessary in defining the data that is to be captured in the configuration management system (see Appendix A). Figures A. 4a and A. 4b show the data elements for the LANs.

- 1. LAN object contains data that uniquely identifies a specific LAN.
- 2. NODE object contains essential data on individual computers attached to a specific network.
- 3. ACCESSORY object contains essential data on accessories, such as modems and emulation boards, that may be attached to an individual computer. There may be several different accessories attached to one individual computer.
- 4. SETTING object contains essential information on the way the switch settings are configured for a specific accessory. Comments documenting these settings are also addressed in this object.
- 5. APPLICATION-SOFTWARE object contains essential information on application software that is loaded on an individual node.
- 6. SYSTEM-SOFTWARE object contains essential data on system software, such as DOS or the PC LAN operating system, that are loaded on an individual node.
- 7. CABLE-PLANT object contains essential data on the actual cable plant of the network. Items captured in this object may include multiple access units (MAU) and twisted pair cable.
- 8. SPARE-PARTS object contains data on the spare parts inventory being maintained by the LAN staff.

The objects listed above were derived by examining inventory sheets that are currently being used by the AS LAN staff. After examining the current system and receiving input from the LAN staff, the object definitions, domain definitions, and properties were established (see Appendix A) .

#### B. FUNCTIONAL REQUIREMENTS

The AS LAB Staff is responsible for all data flows into and out of the system. Based on changes in the configuration of a LAN, the staff will add, update, and delete information contained in the database, query the database, and generate necessary reports. Appendix B contains the logical data flow diagrams (DFD) which illustrate these information flows.

The processes necessary to perform the required add functions to the data are shown in Table 1.

#### TABLE 1

#### ADD FUNCTIONS

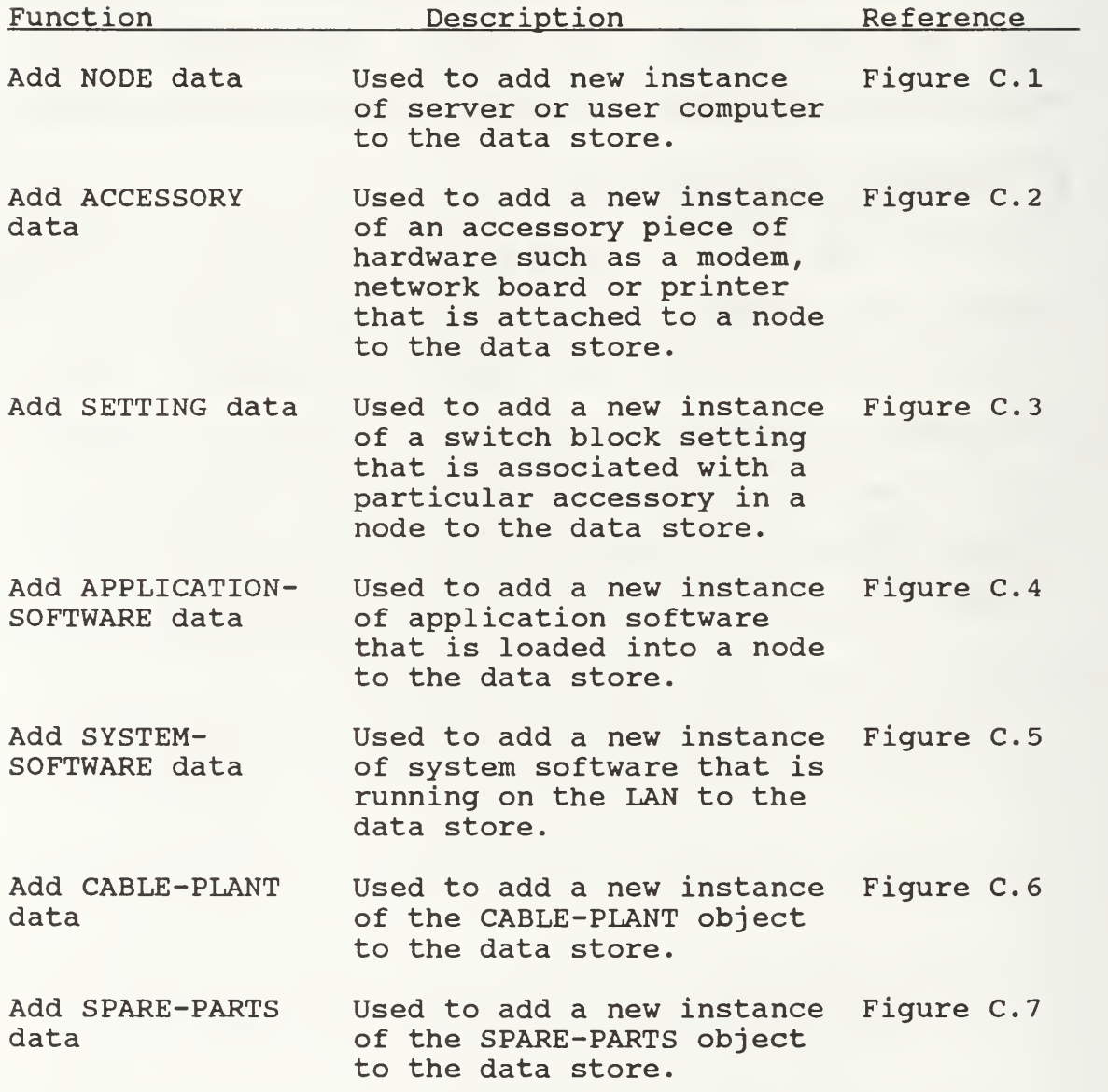

The processes necessary to perform the required update functions to the data are shown in Table 2.

#### TABLE <sup>2</sup>

#### UPDATE FUNCTIONS

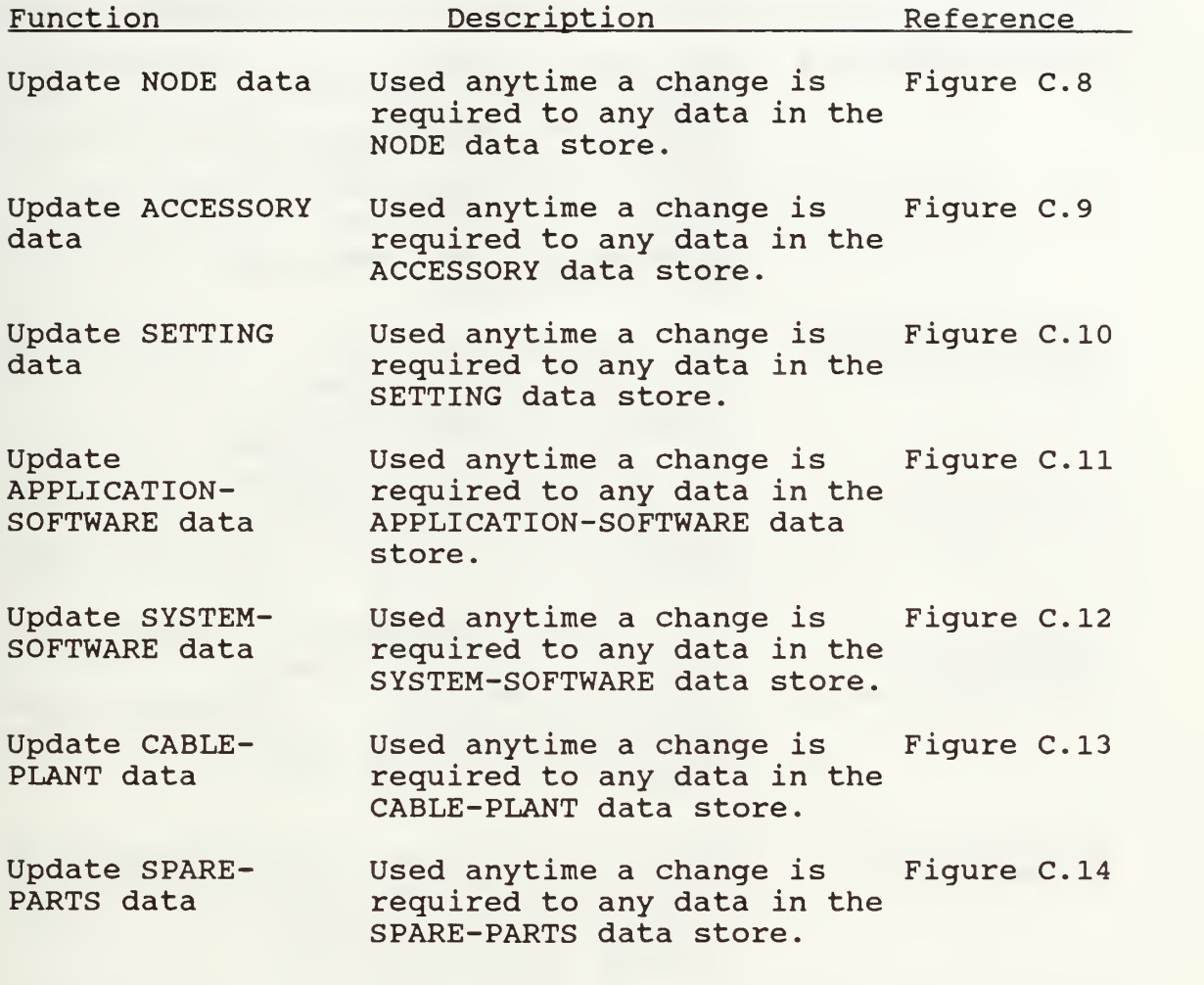

The processes necessary to perform the required delete functions to the data are shown in Table 3.

#### TABLE <sup>3</sup>

#### DELETE FUNCTIONS

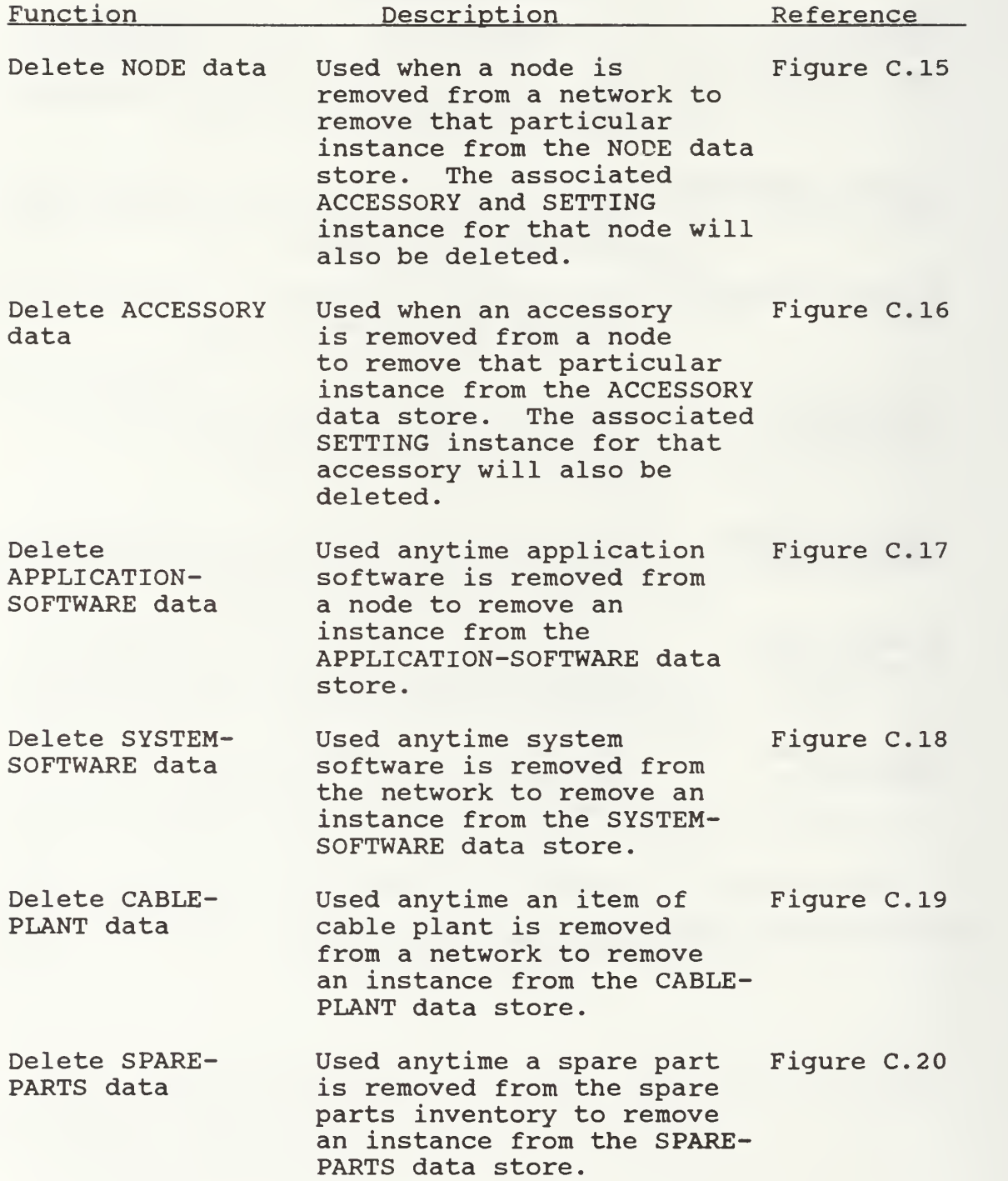

Outputs from the system are produced by utilizing the query and print functions of the system. The query function will enable the user to display desired information to the screen. The print function will enable the user to print desired hard copy reports on a printer.

The processes necessary to perform required query functions on the data are shown in Table <sup>4</sup>

#### TABLE 4

#### QUERY FUNCTIONS

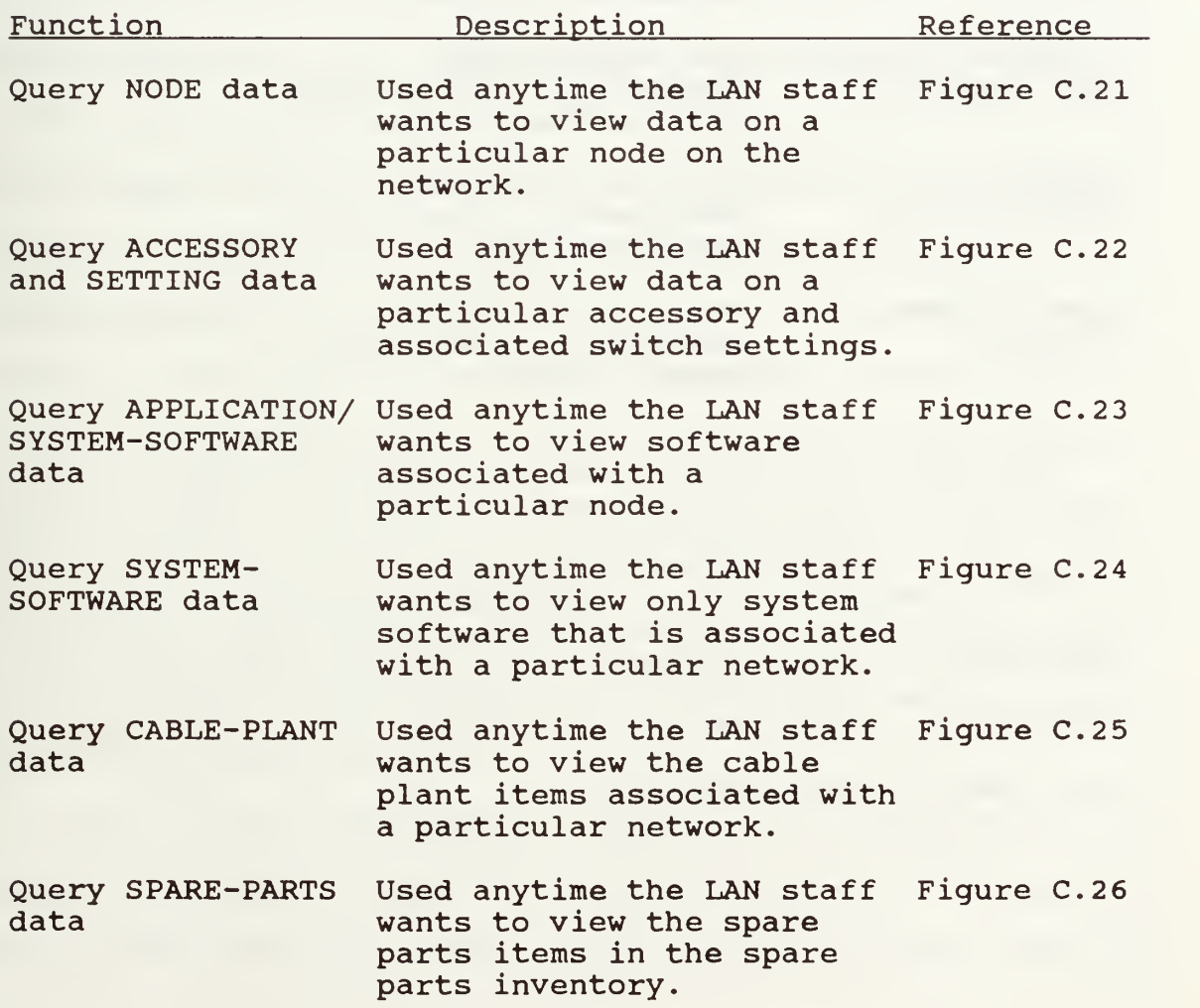

The output reports function of the system are shown in Table 5.

#### TABLE 5

#### REPORT FUNCTIONS

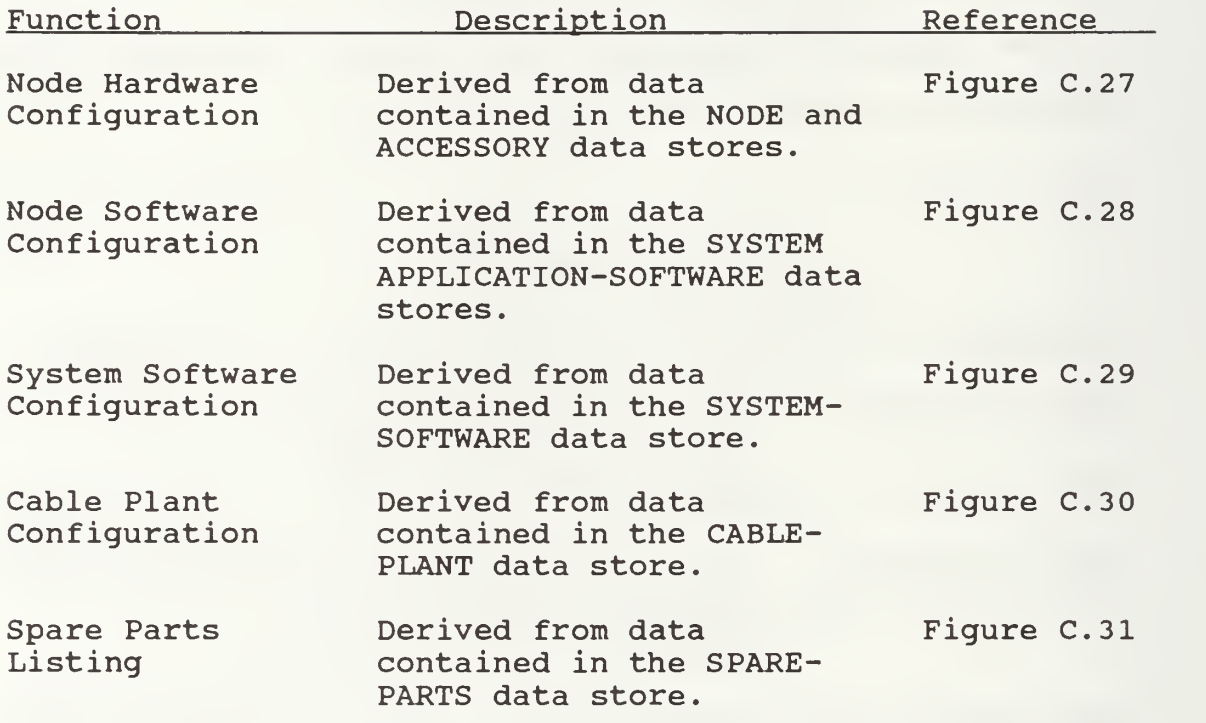

Appendix C contains a summary of the Add, Update, Delete, and Display mechanisms required for each of the data stores and the special control mechanisms reguired to fulfill requirements of the LAN staff. There are no additional interapplication, operational, administrative, or environmental requirements to be addressed.

#### IV. SYSTEM DESIGN

#### A. LOGICAL DESIGN

This application is comprised of eight relations as shown in Figure D.l. The LAN relation contains the identification number data of each specific LAN. The NODE relation contains all of the individual node data that is common across all of the networks. The ACCESSORY relation contains data on all of the hardware accessories that may be attached to or plugged into a specific node. The SETTING relation contains switch setting data and comments about a specific accessory that is associated with an individual node. The APPLICATION-SOFTWARE relation contains data on the specific application software that are loaded on a particular node. The SYSTEM-SOFTWARE relation contains data on each operating system that is running on a particular network. The CABLE-PLANT relation contains data on the different cable plant hardware that connects the network. The SPARE-PARTS relation contains data on the spare parts that are currently held in inventory. The relation definitions of each of the above mentioned relations are shown in Appendix D.

Seven basic relationships exist in this application to satisfy the desired functional requirements of the user. A one-to-many optional relationship exists between the LAN

object and two of its major components: the NODE object, and the CABLE-PLANT object. A one-to-many mandatory relationship exists between the LAN object and the its remaining major component, the SYSTEM-SOFTWARE object. These relationships exist because each component has a specific LAN with which it is associated. A LAN is made up of three major components: nodes, which are user and server computers, system software, such PC LAN and DOS operating systems, and cable plant hardware, such as cable and connectors which connect the components to the network. A one-to-many, optional relationship between the NODE object and two of its subcomponents, the ACCESSORY object and APPLICATION-SOFTWARE object, exists because each node has individual accessories, such as network boards, and modems, that are attached to each node, and individual application software that are installed on each node. A many-to-many relationship exists between the NODE object and the SYSTEM-SOFTWARE object because each node must have system software installed to be attached to the network. A node may have several types of system software installed. A final relationship exists between the ACCESSORY object and the SETTING object because each accessory may have switch settings and comments that are required to be documented to allow the LAN staff to manage special situations such as interrupt level conflicts that may arise when a new accessory is added to a node. No relationship exists between

the SPARE-PARTS object and any other object because the spare parts inventory is independent of any specific LAN.

Some constraints must be recognized in this application. First, an optional relationship exists between the LAN object and two of its components: the NODE object and the CABLE-PLANT object. That is, each LAN is not required to have specific nodes or cable plant hardware, but each component must be associated with a LAN. Likewise, an optional relationship exists between the NODE object and two of its subcomponents: the ACCESSORY object and the APPLICATION-SOFTWARE object. That is, each node is not required to have specific accessories attached to, or software applications loaded on it. However, each subcomponent must be associated with a node. The same can be said for the relationship that exists between the ACCESSORY object and the SETTING object. The SYSTEM-SOFTWARE object has a mandatory relationship with the LAN object and NODE object because the LAN must have system software to exist and the various nodes must have system software installed to be attached to the network. A graphical representation of these relationships is depicted in Figure D.l.

#### B. APPLICATION DESIGN

This application is designed as a Multi-Application, Single-User Relational Database System to be used on a stand-

alone microcomputer. The menu driven interface design is intended to minimize training time and make the system easy to use. The menu hierarchy is shown in Figure D.2.

An Object/Function orientation was used to develop the menu structure. Different objects were identified to ensure that all required data elements would be captured and various functions that would use these objects were identified to satisfy the information needs of the user.

The main menu is shown in Figure D.3. From this menu the user will select a LAN that required additions, changes or deletions or the spare parts option if changes occurred in the spare parts inventory. Once the user has selected a LAN, a LAN menu like the one in Figure D.4 would appear where the user will be prompted to chose a function: add, update, delete, query, or print. Figures D.5 and D.6 show the add options, Figures D.7 and D.8 show the update options, Figures D.9 and D.10 show the delete options, Figures D.ll and D.12 show the query options, and Figures D.13 and D.14 show the print options. The spare parts menu in Figure D.15 would appear if the spare parts option was selected from the main menu.

Appendix D contains the logic necessary to implement each of the low level menu choices, the materializations necessary within each choice, and any integrity/security considerations that must be followed to insure accuracy within the database.

Each of the low level menu choices represent a separate module within the system and should be implemented as such. A menu module should be the driver with which the user will interact to access the various functional modules.
#### V. CONCLUSIONS AND RECOMMENDATIONS

#### A. SUMMARY

The LAN Configuration Management System is designed as an interactive, menu-driven system consisting of seven separate, functionally independent applications which access one relationally structured database. Each application will enable the LAN staff to track the configuration of the individual LANs and maintain an accurate spare parts inventory. The system is designed in such way that new LANs may be added with minimal effort as the AS Department acquires additional networks.

### B. SYSTEM IMPLEMENTATION

The LAN Configuration Management System is designed to be implemented on a microcomputer based relational database management system, Ashton-Tate's dBASE III PLUS for example [Ref 5]. Implementation should begin by examining the overall structure of the system using the structure charts, object diagrams, object definitions, and domain definitions provided in Appendix A. Next, an understanding of the required functions and data flows shown in Appendix B, will allow for identification of the processes and data that make up the system. Finally, examination of the mechanisms and the

materializations they produce, as depicted in Appendix C along with the menu hierarchy, relation diagram, relation definitions, and application logic shown in Appendix D, will provide a foundation for producing the source code to enable the system to operate.

### C. SUGGESTIONS FOR FURTHER RESEARCH

This thesis has produced a design for the NPS Administrative Sciences Department LAN Configuration Management System. To make the system functional, this system design will need to be carried one step further through the implementation phase. The implementation will reguire a thorough knowledge of database design and a working knowledge of the database management package selected. Further discussion with the user is not necessary, however, it is encouraged. Good communication with users during all phases of systems development is desirable.

#### APPENDIX A

# SYSTEM DATA DICTIONARY

Within the following pages the reader is provided with various items to assist in understanding the physical structure of the LAN Configuration Management System. The contents of this appendix are:

- 1. System Structure Charts
- 2. System Object Diagrams
- 3. System Object Definitions
- 4. System Domain Definitions

Figure A.1 through Figure A.3 depict the physical structure of the system. The remaining system structure charts such as IBM Token Ring and TOPS Network use the same structure for their respective networks. Those structure charts were omitted to avoid redundancy.

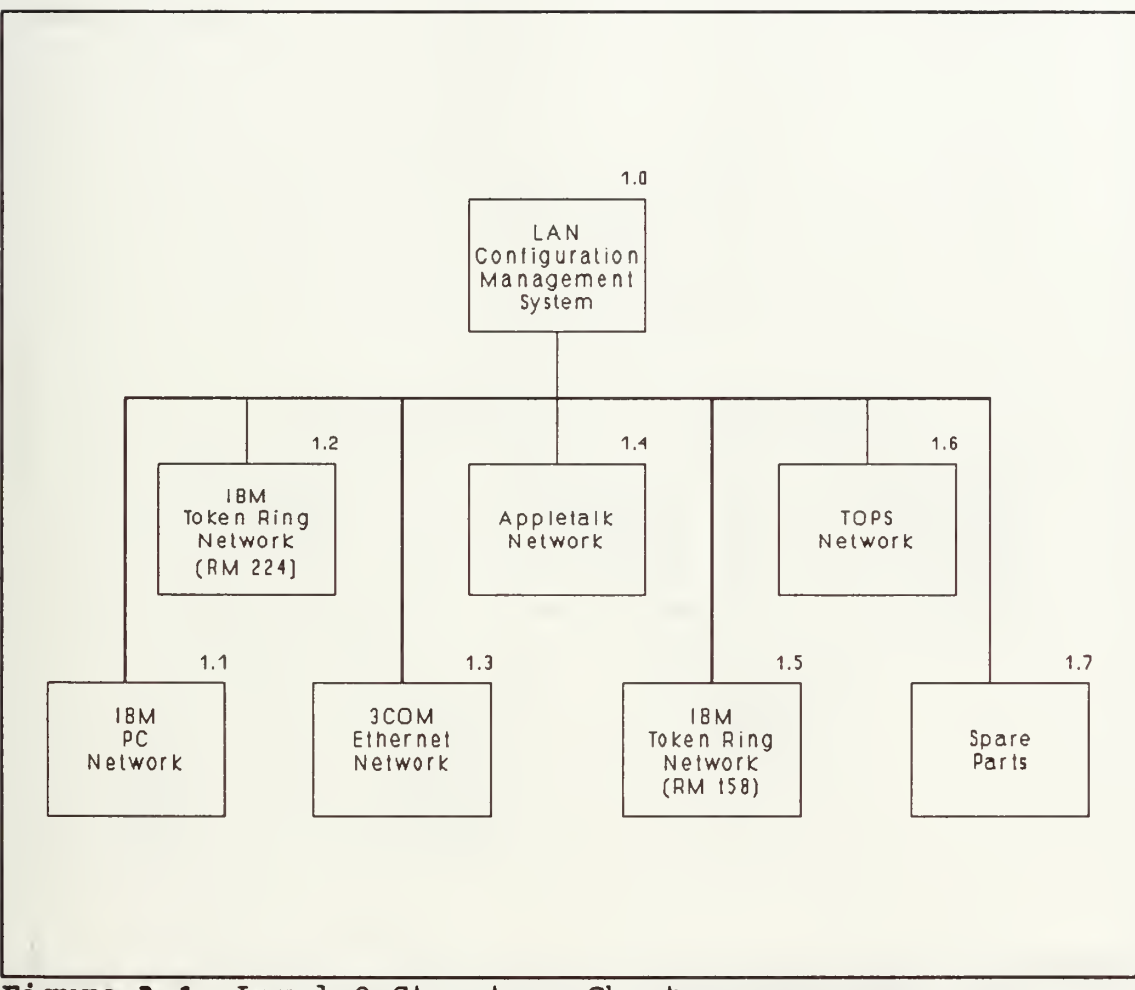

Figure A.1 Level 0 Structure Chart

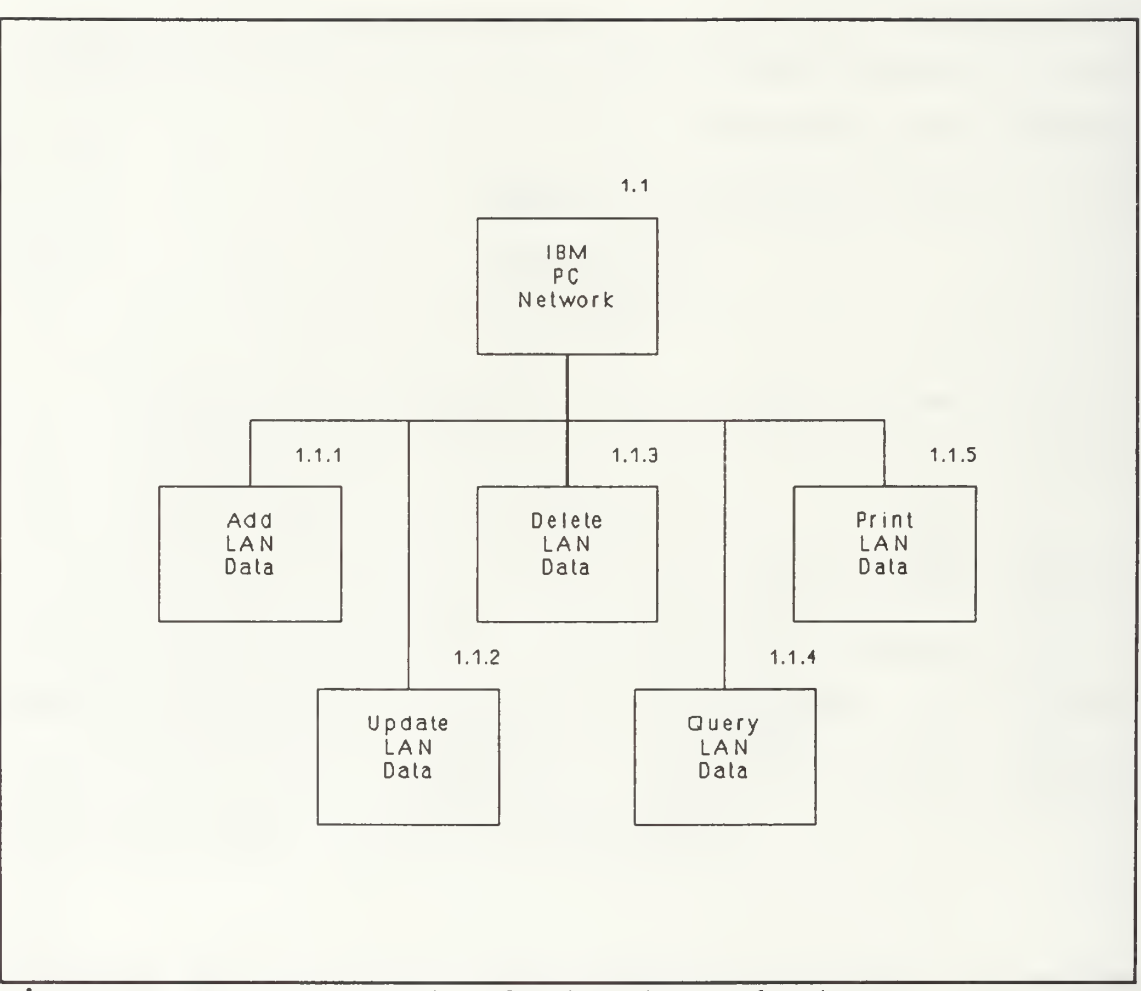

Figure A. 2a IBM PC Network Structure Chart

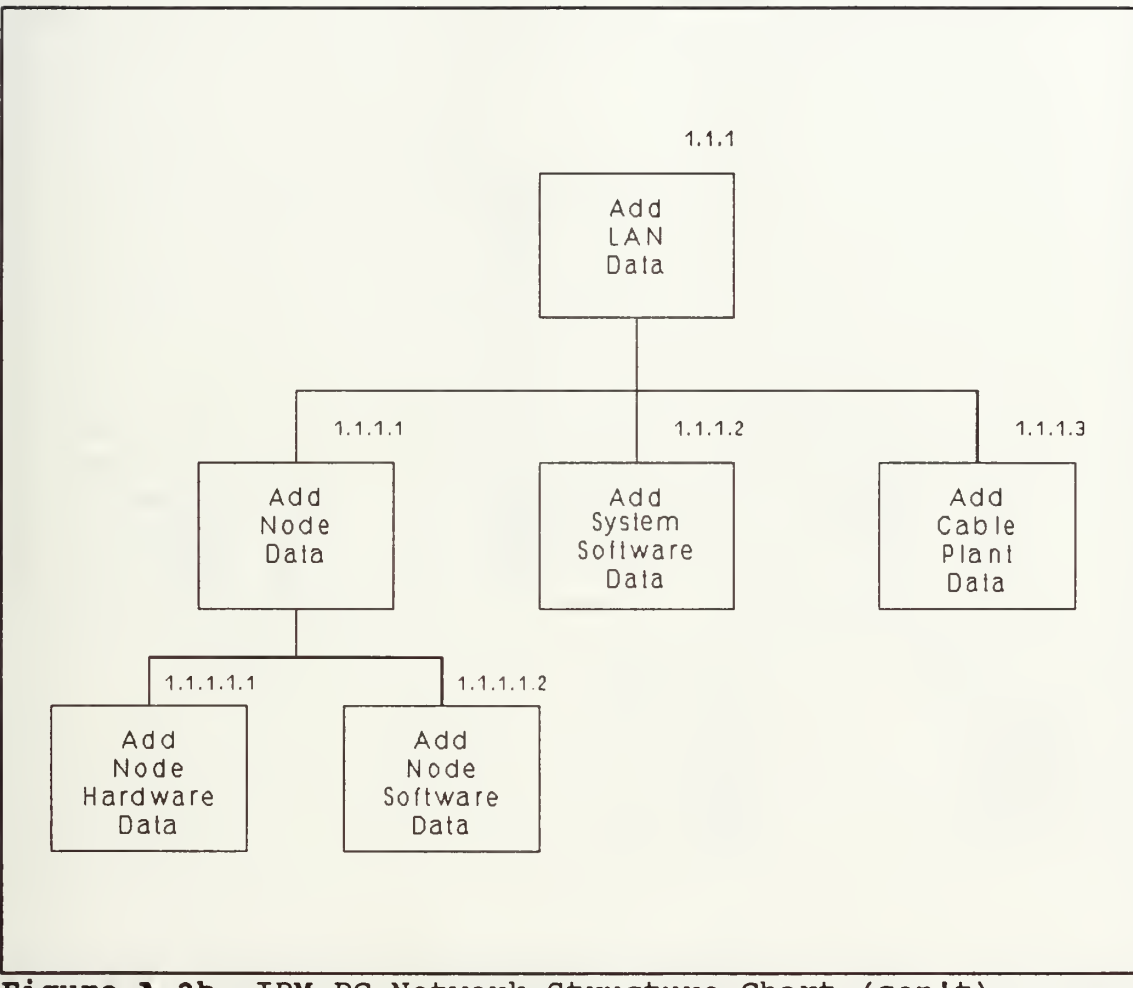

Figure A. 2b IBM PC Network Structure Chart (con't)

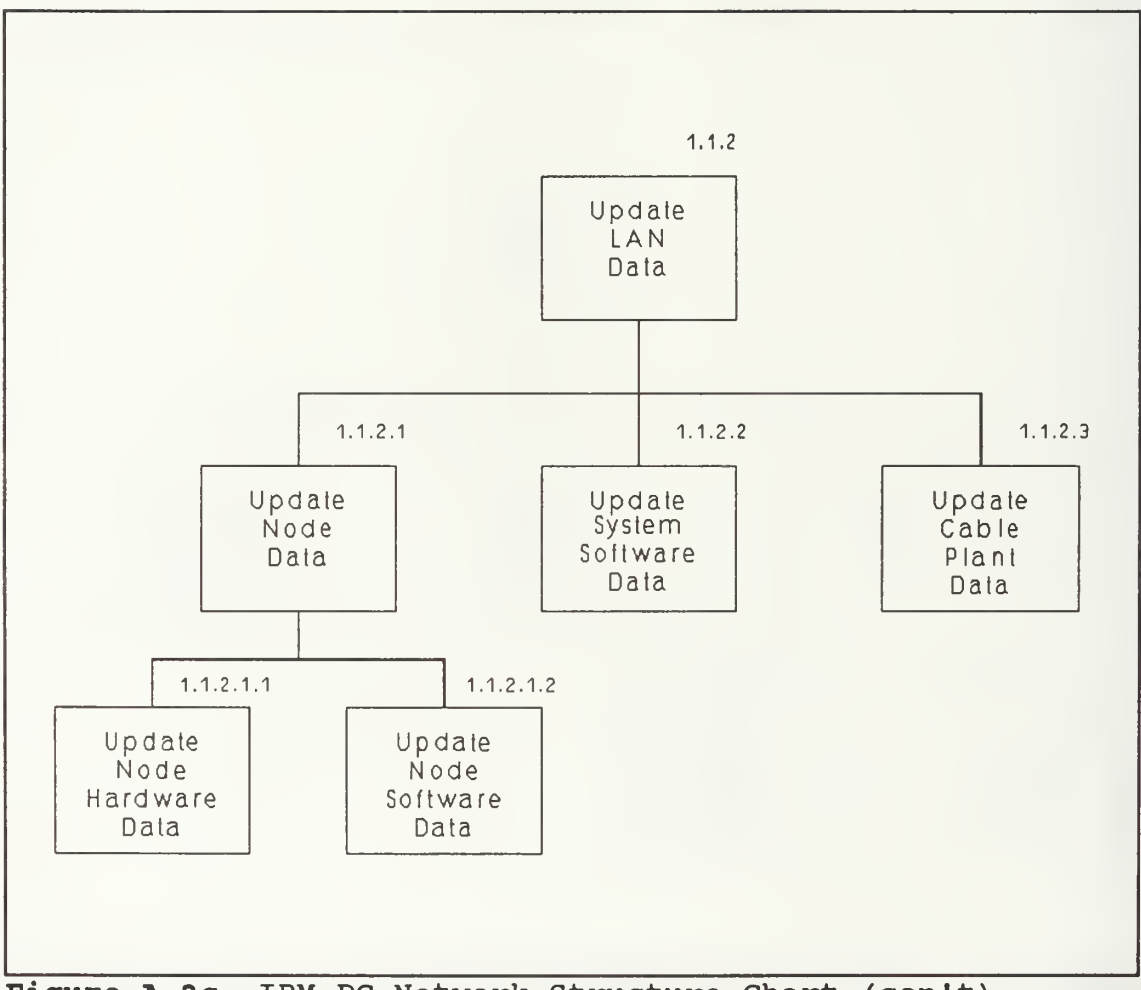

Figure A. 2c IBM PC Network Structure Chart (con't)

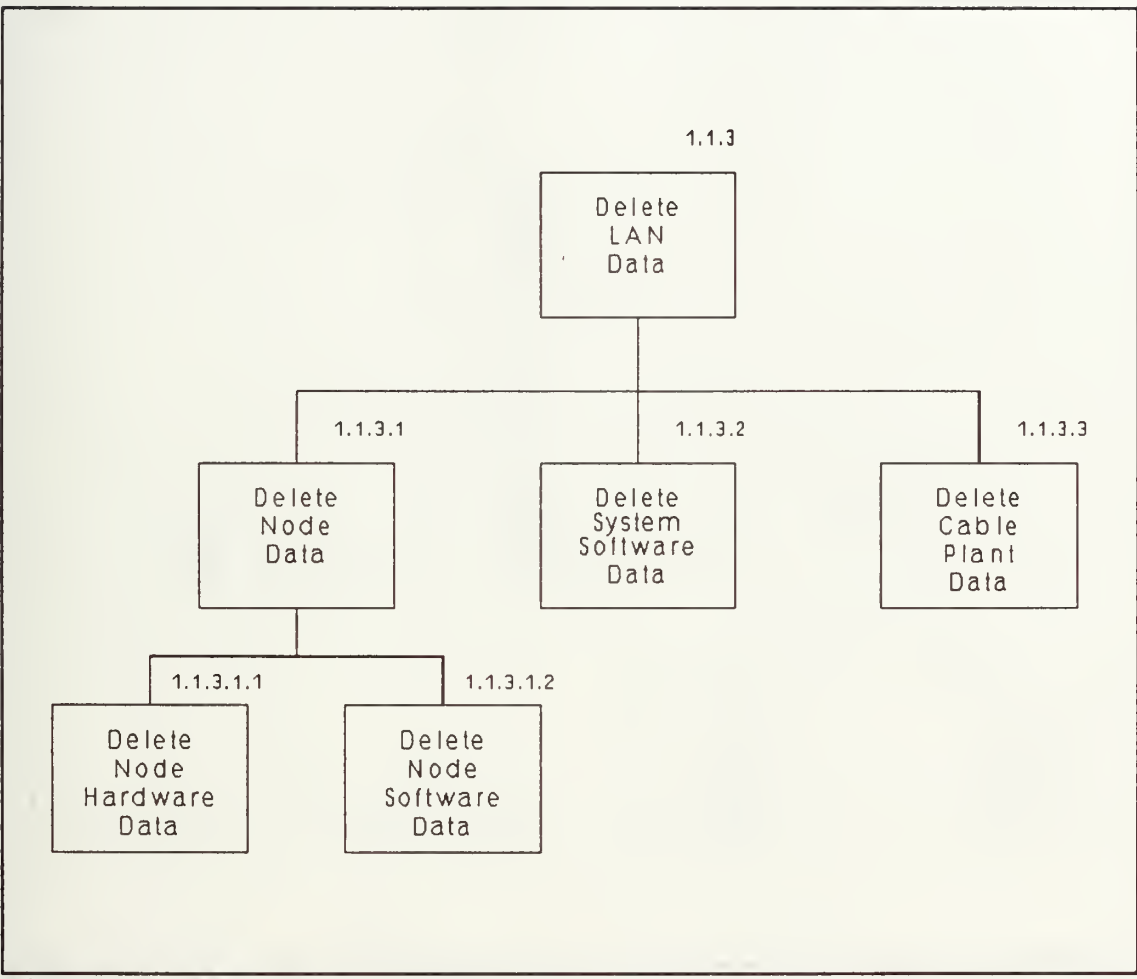

Figure A. 2d IBM PC Network Structure Chart

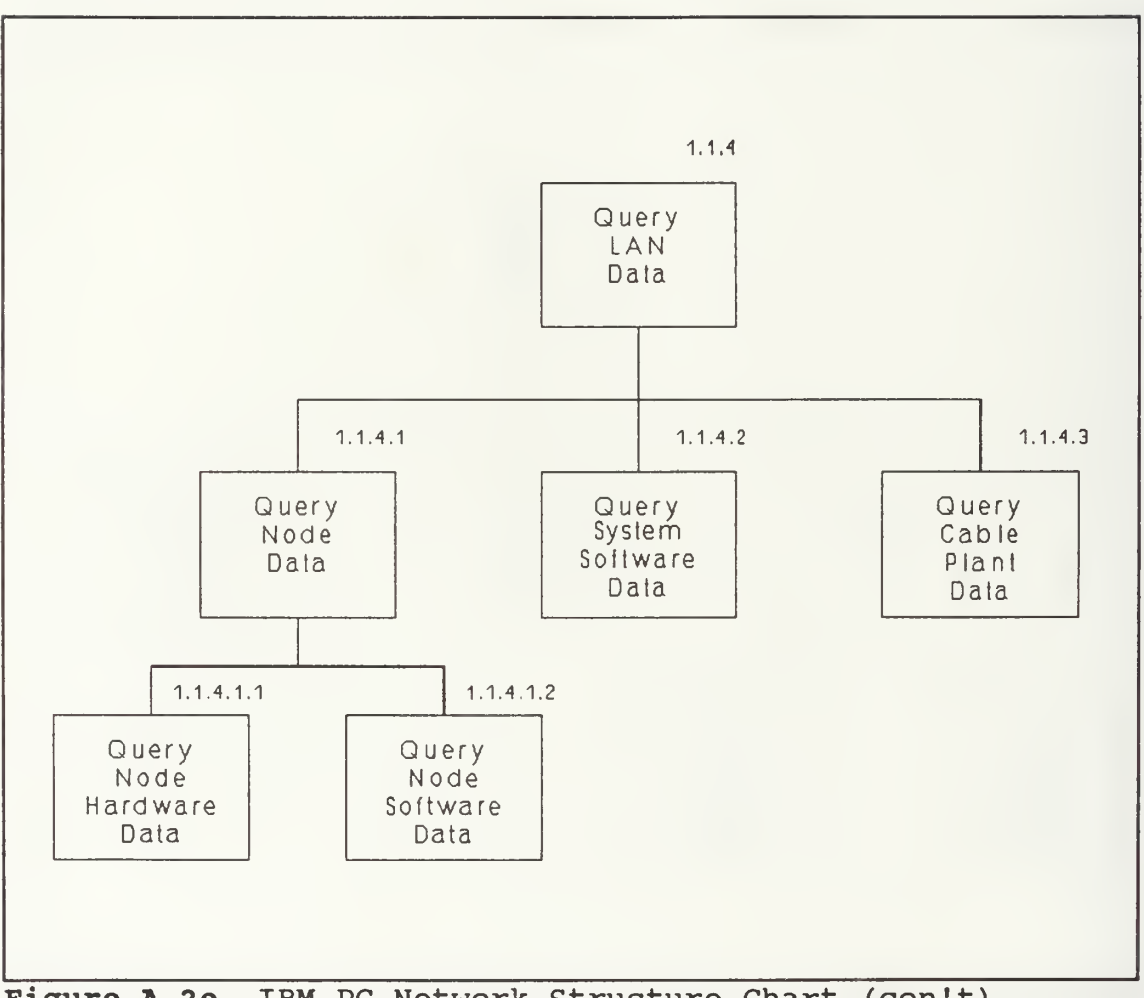

Figure A.2e IBM PC Network Structure Chart (con't)

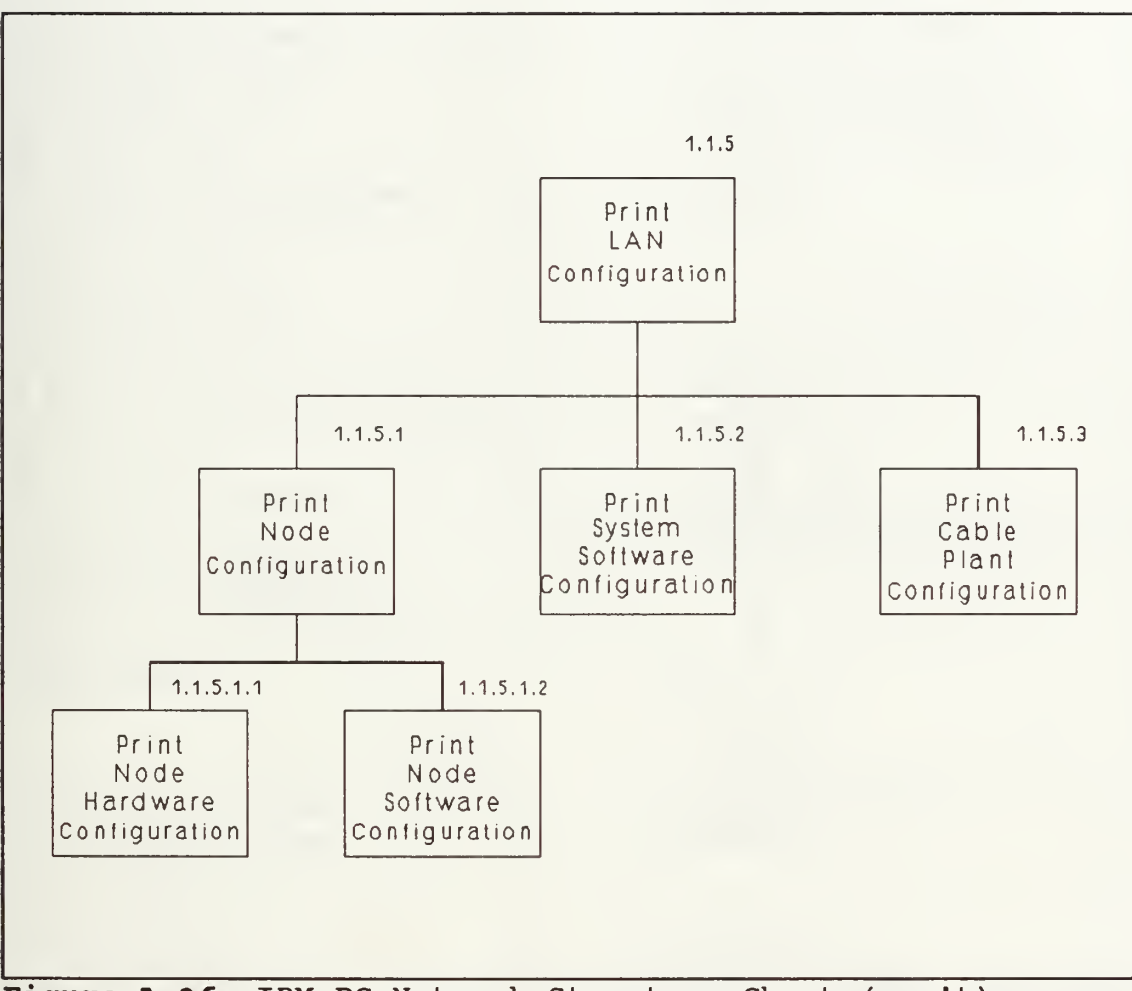

Figure A.2f IBM PC Network Structure Chart (con't)

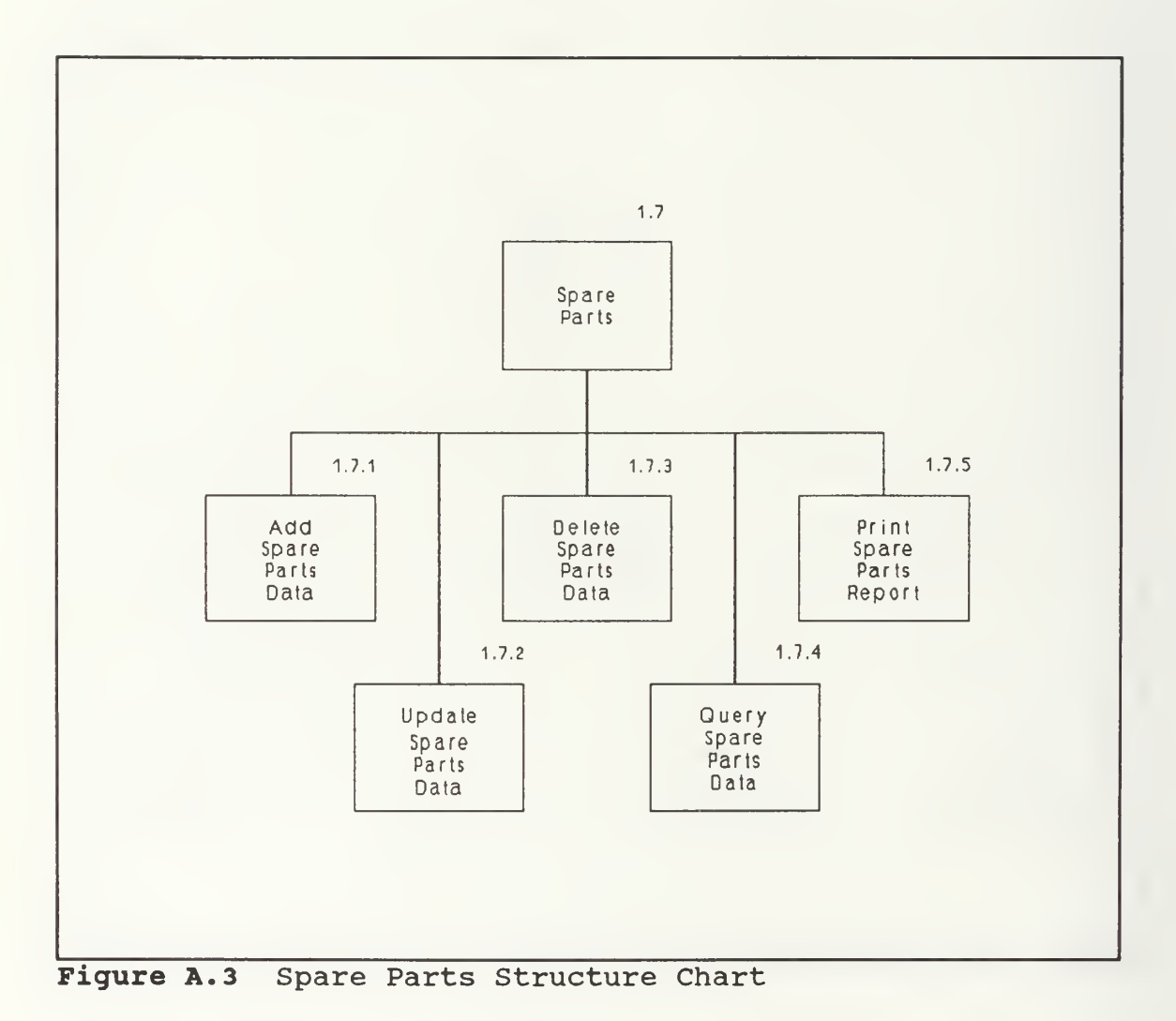

30

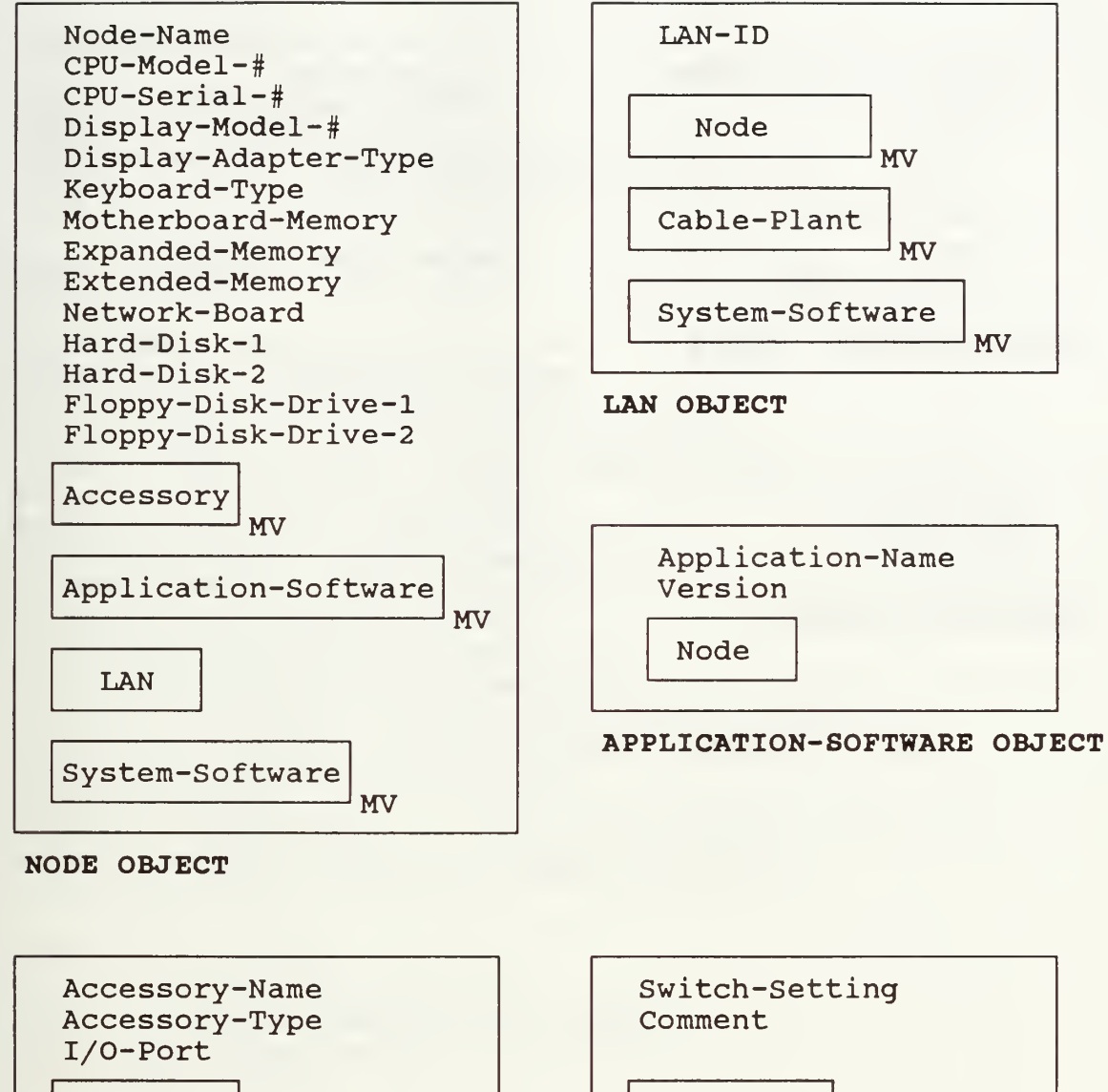

Accessory

SETTING OBJECT

ACCESSORY OBJECT

Setting

Node

Figure A.4a System Object Diagrams

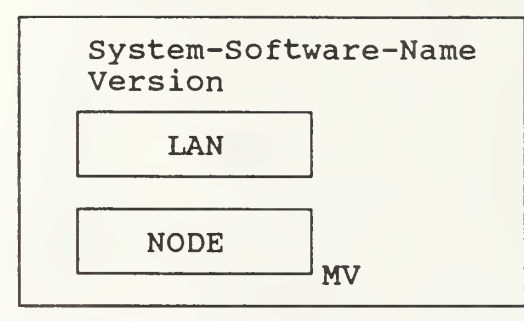

Item-Name Item-Quantity LAN

# CABLE-PLANT OBJECT

SYSTEM-SOFTWARE OBJECT

Spare-Name Spare-Quantity Location

SPARE-PARTS OBJECT

Figure A. 4b System Object Diagrams (con't) OBJECT DEFINITIONS

### LAN OBJECT

LAN-ID; LAN-identification NODE; NODE object; MV CABLE-PLANT; CABLE-PLANT object; MV SYSTEM-SOFTWARE; SYSTEM-SOFTWARE object; MV

#### NODE OBJECT

Node-Name; Computer-node-names CPU-Model-#; CPU-model -numbers CPU-Serial-#; CPU-serial numbers Display-Model-#; Display-model-numbers Display-Adapter-Type ; Display-adapter-types Keyboard-Type; Keyboard-types Motherboard-Memory ; Motherboard-memory Expanded-Memory ; Expanded-memory Extended-Memory ; Extended-memory Network-board; Network-board Hard-Disk-1 ; Hard-disk-number-one Hard-Disk-2 ; Hard-disk-number-two Floppy-Disk-Drive-1 ; Floppy-disk-drive-number-one Floppy-Disk-Drive-2 ; Floppy-disk-drive-number-two ACCESSORY; ACCESSORY object; MV LAN; LAN object APPLICATION-SOFTWARE; APPLICATION-SOFTWARE object; MV SYSTEM-SOFTWARE; SYSTEM-SOFTWARE object; MV

### APPLICATION-SOFTWARE OBJECT

Appl ication-Name ; Appl ication-names Version; Version-number NODE; NODE object

### ACCESSORY OBJECT

Accessory-Name ; Accessory-board-names Accessory-Type ; Accessory-board-types I/O-Port; I/O-port-types SETTING; SETTING object NODE; NODE object

#### SETTING OBJECT

Switch-Setting; Switch-settings Comment; Comments ACCESSORY; ACCESSORY object

## SYSTEM-SOFTWARE OBJECT

System-Software-Name ; System-software-names Version; Version-number LAN; LAN object NODE; NODE object; MV

#### CABLE-PLANT OBJECT

Item-Name; Item-name Item-Quantity; Item-quantity LAN; LAN object

### SPARE-PARTS OBJECT

Spare-Name; Spare-part-name Spare-Quantity; Spare-part-quantity Location; Spare-part-location

#### DOMAIN DEFINITIONS

Accessory-board-names Text 10 Name of accessory boards/peripherals added to a node, (i.e. Modem, Printer) Accessory-board-types Text 10 Type of accessory boards added to a node, (i.e. 2400 baud, PROPRINTER) Application-names: Text 15 Name of software application program. Comments: Text <sup>2</sup> 00 Comments which explain the switch settings or configuration of a particular add-in board. Computer-node-names Text 6 (i.e. TN3) CPU-model -numbers Text 10 Model number of the particular central processing unit. CPU-serial-numbers Text 10 Serial number of the particular central processing unit. Display-adapter-types Text <sup>3</sup> Type of display adapter card, (i.e. EGA) Display-model-numbers Text 10 Name and model number of monitor. Expanded-memory Text 4 Amount of expanded memory installed.

Extended-memory Text 4 Amount of extended memory installed. Floppy-disk-drive-number-one Text 12 Name of first disk drive, (i.e. 1.2MB Floppy) Floppy-disk-drive-number-two Text 12 Name of second disk drive (if any) Hard-disk-number-one Text 4 Capacity of the first hard disk (if any). (i.e. 20MB) Hard-disk-number-two Text 4 Capacity of the second hard disk (if any). Item-name: Text 20 Name of cable plant component, (i.e. short distance kit) I/O-port-types Text 10 Type of I/O port, (i.e. Serial Port) Item-quantity: Numeric <sup>2</sup> Quantity of each cable plant component. Keyboard-types Text 10 Type of keyboard. LAN- identification: Numeric <sup>2</sup> Specific <sup>2</sup> digit code Location: Text 10 Location of spare part, (i.e. RM 158)

Motherboard-memory Text 4 Amount of RAM on the motherboard, (i.e. 4MB) Network-board Text 10 Type of network board, (i.e. Token-Ring) Spare-part-name Text 15 Name of spare part. Spare-part-quantity Numeric 2 Quantity of a specific spare part. Switch-settings Text  $8, 0$  or  $1$ Switch settings for add-in board. A 0 means off, 1 means on. (i.e. 01101011) System-software-names Text 15 Name of network/microcomputer operating system Version-number: Text <sup>4</sup> Version number of application/system program

#### APPENDIX B

#### DATA FLOWS

Figure B.l through B.4 are logical Data Flow Diagrams (DFD) which depict the essential functions of the LAN Configuration Management System. Each process, depicted by a circle, is uniquely identified by a number, i.e. 1.1, for IBM PC Network in Figure B.2. The DFD process numbers are the same as the numbers assigned the major process in the System Structure Charts shown in Figure A.1 through Figure A.3. Subprocesses are numbered such that the root process can be readily identified. For example, the subprocess, Add LAN Data is assigned the number 1.1.1. The '1.1' digits denote the root process, IBM PC Network, while the '.1' digit denotes that this is the first subprocess under IBM PC Network. The subsequent subprocess associated with Add LAN Data are denoted by an extension of the '1.1.1' number in the same manner (e.g. 1.1.1.1 for Add Node Data).

The following data flow diagrams depict the data flows for the IBM PC Network and Spare Parts functions of the system. The remaining system functions such as IBM Token Ring and TOPS Network use the same data flows for their respective networks. The diagrams were omitted to avoid redundancy.

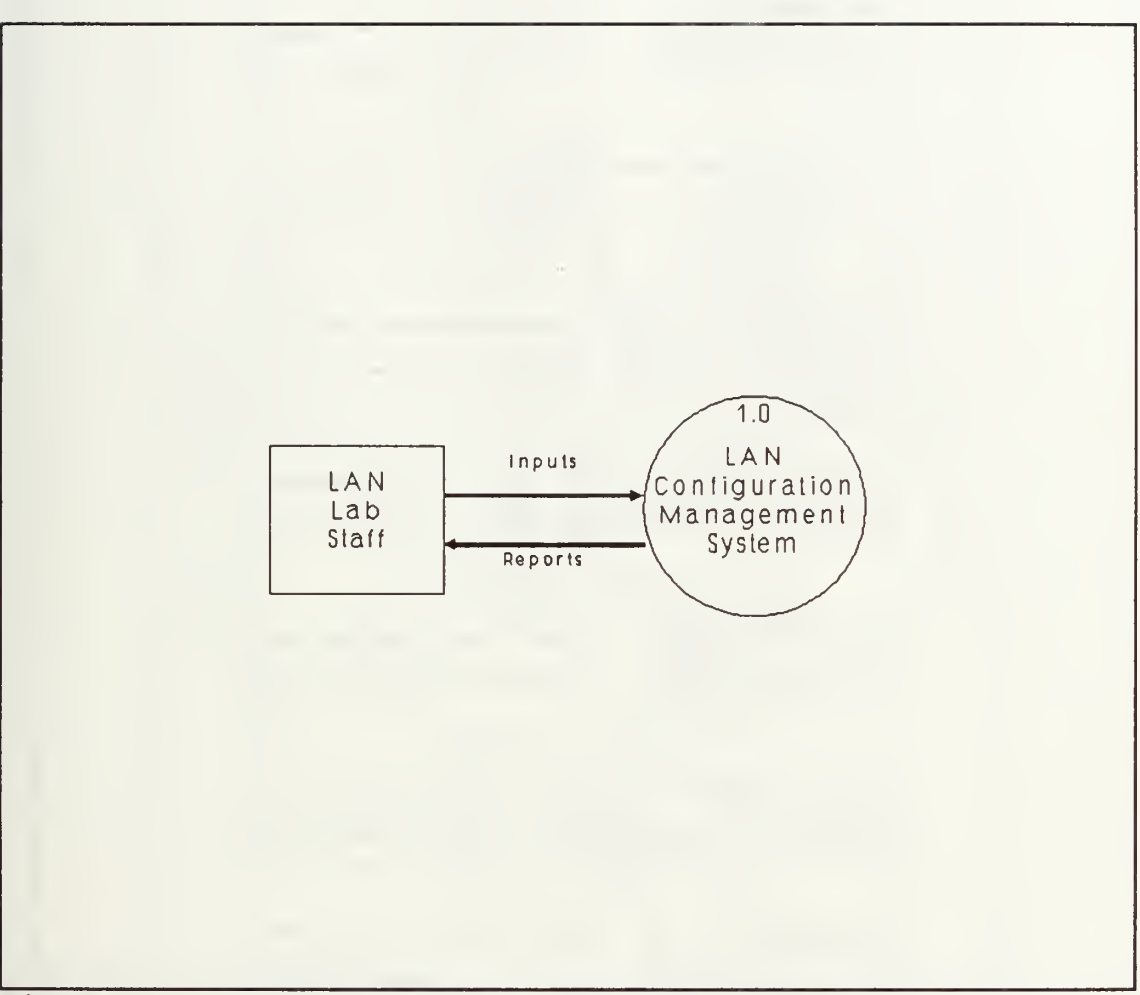

Figure B.1 Level 0 Data Flow Diagram

 $\hat{\mathcal{C}}$ 

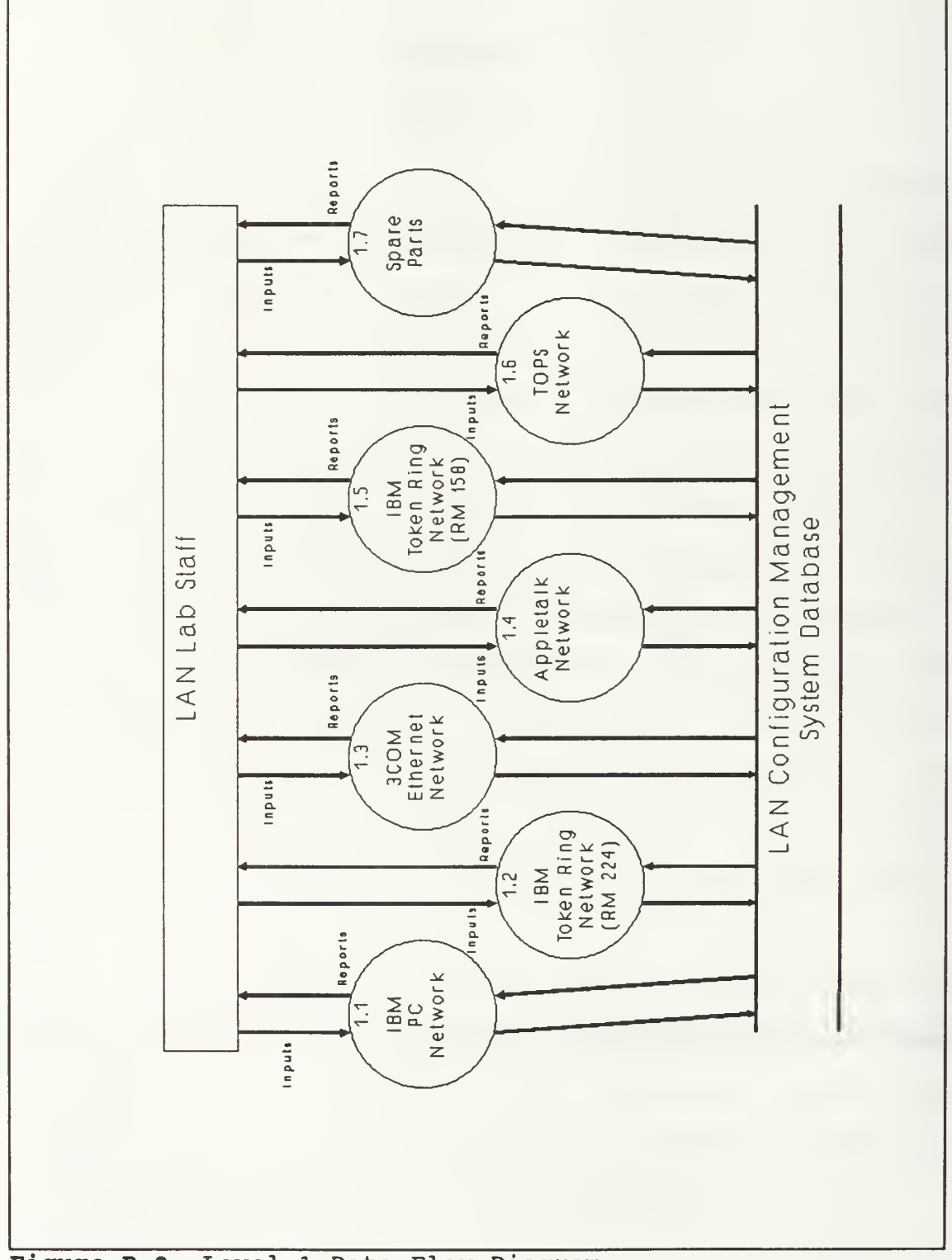

Figure B.2 Level <sup>1</sup> Data Flow Diagram

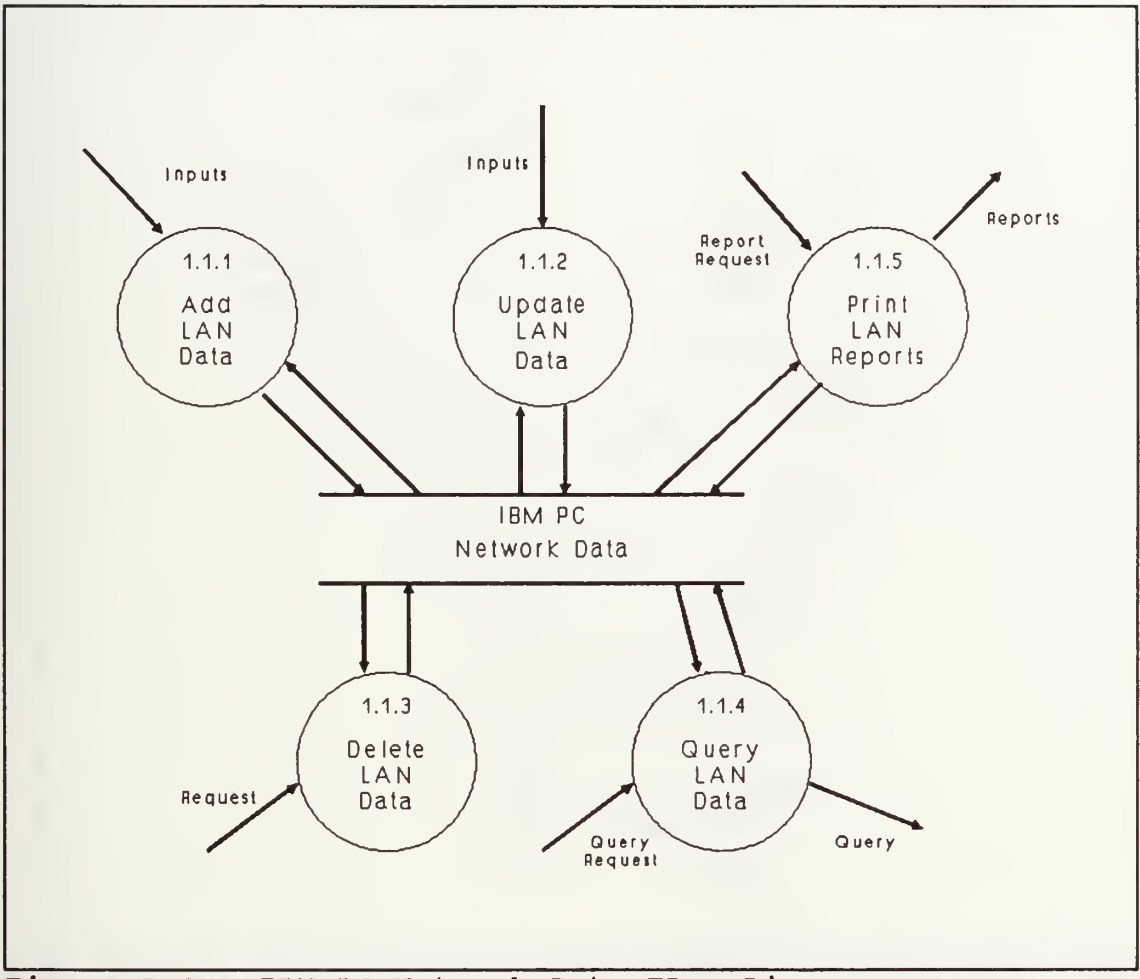

Figure B.3a IBM PC Network Data FLow Diagram

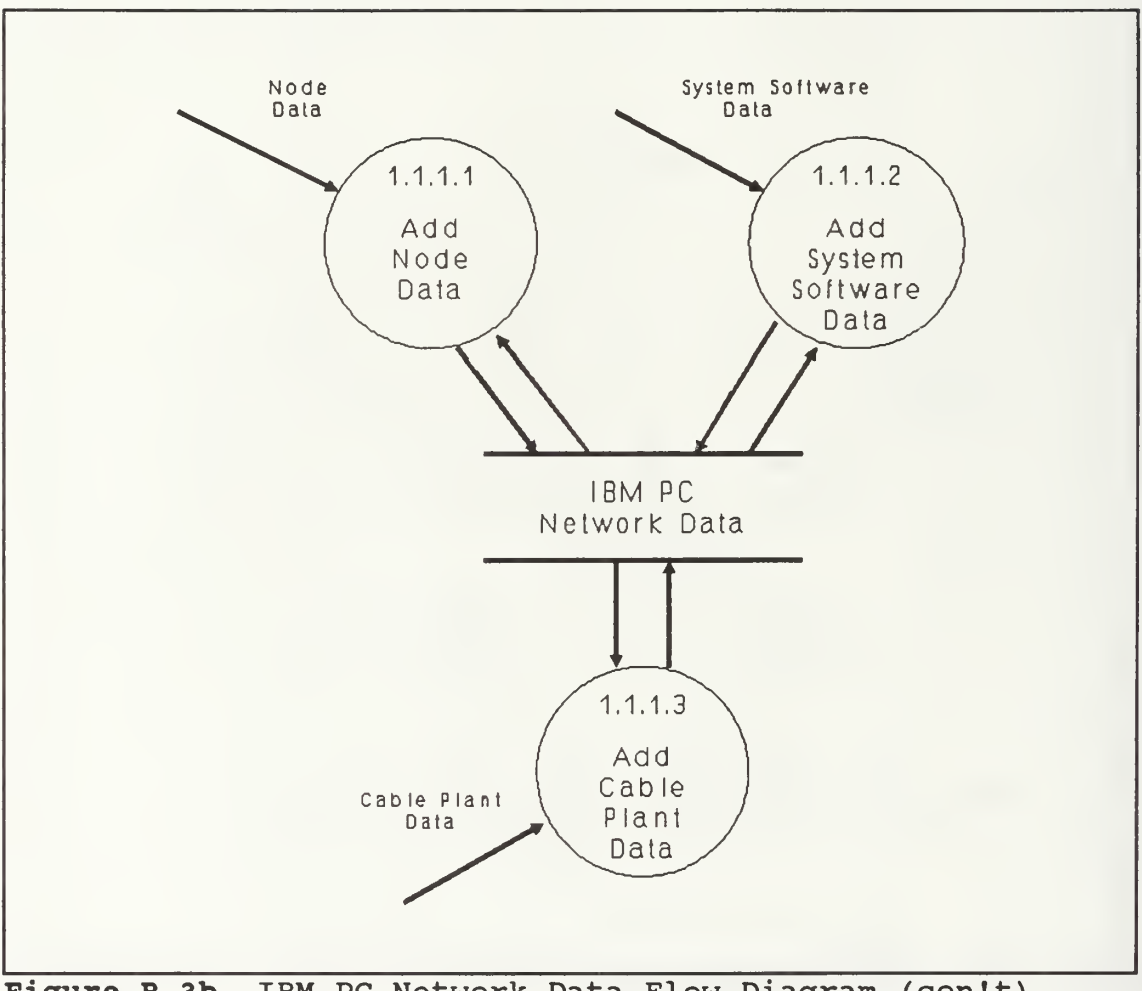

Figure B.3b IBM PC Network Data Flow Diagram (con't)

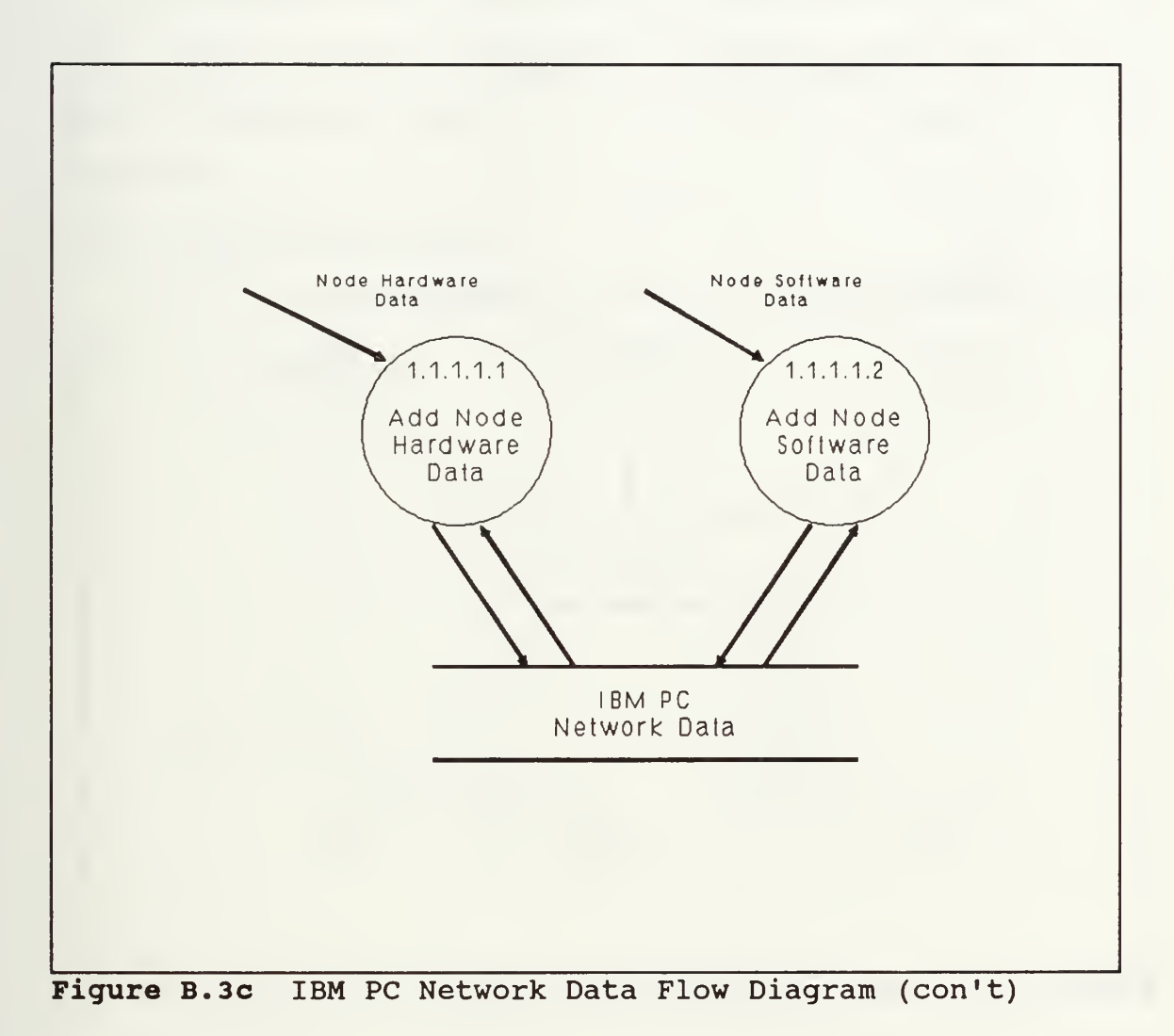

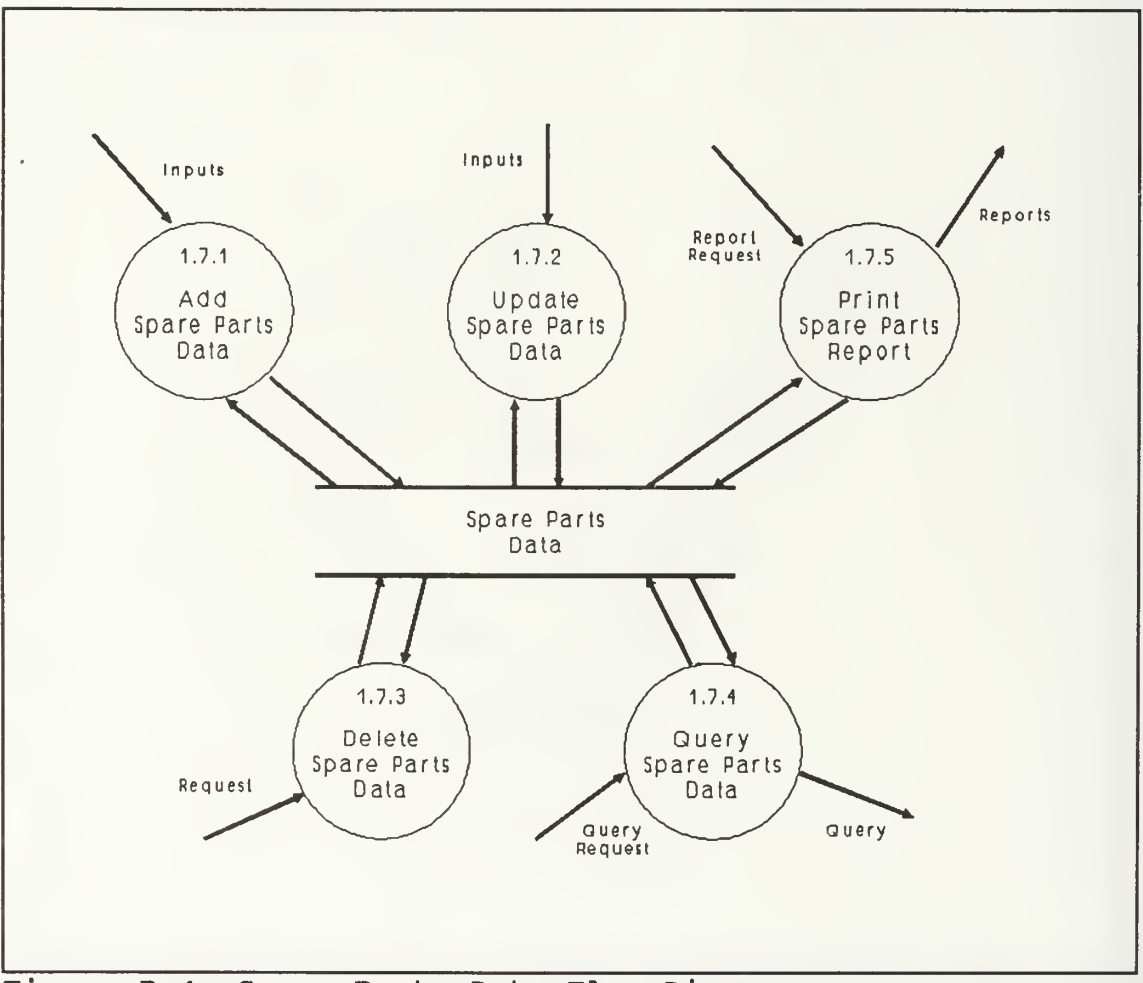

Figure B.4 Spare Parts Data Flow Diagram

### APPENDIX C

## FUNCTIONAL COMPONENT DESCRIPTIONS

This appendix contains the data form materializations, the add, update, delete and display mechanisms, and the special control mechanisms required to fulfill the requirements of the LAN staff.

### DATA FORM MATERIALIZATIONS

Figure C.l through Figure C.31 illustrate the data forms that are required for the system.

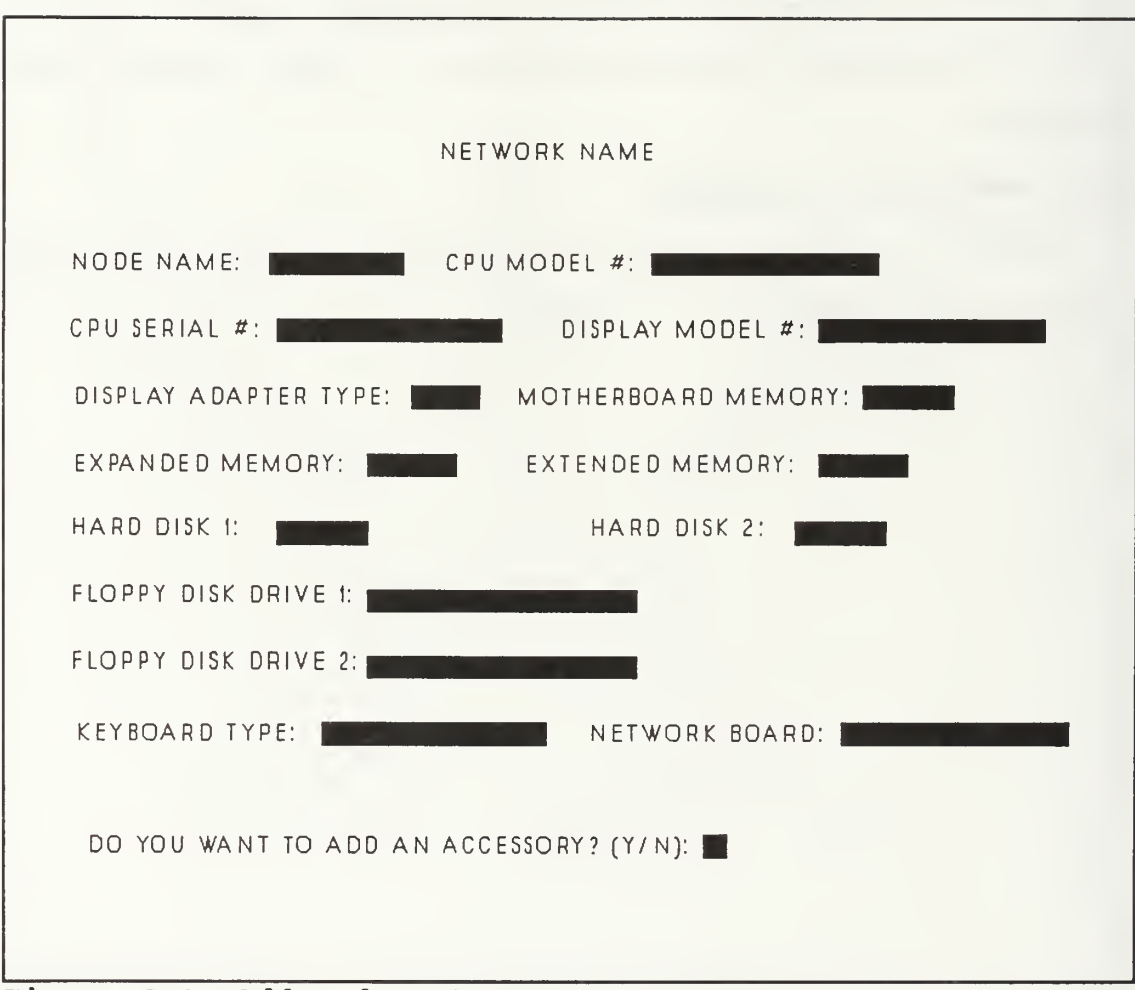

Figure C.l Add Node Data Form

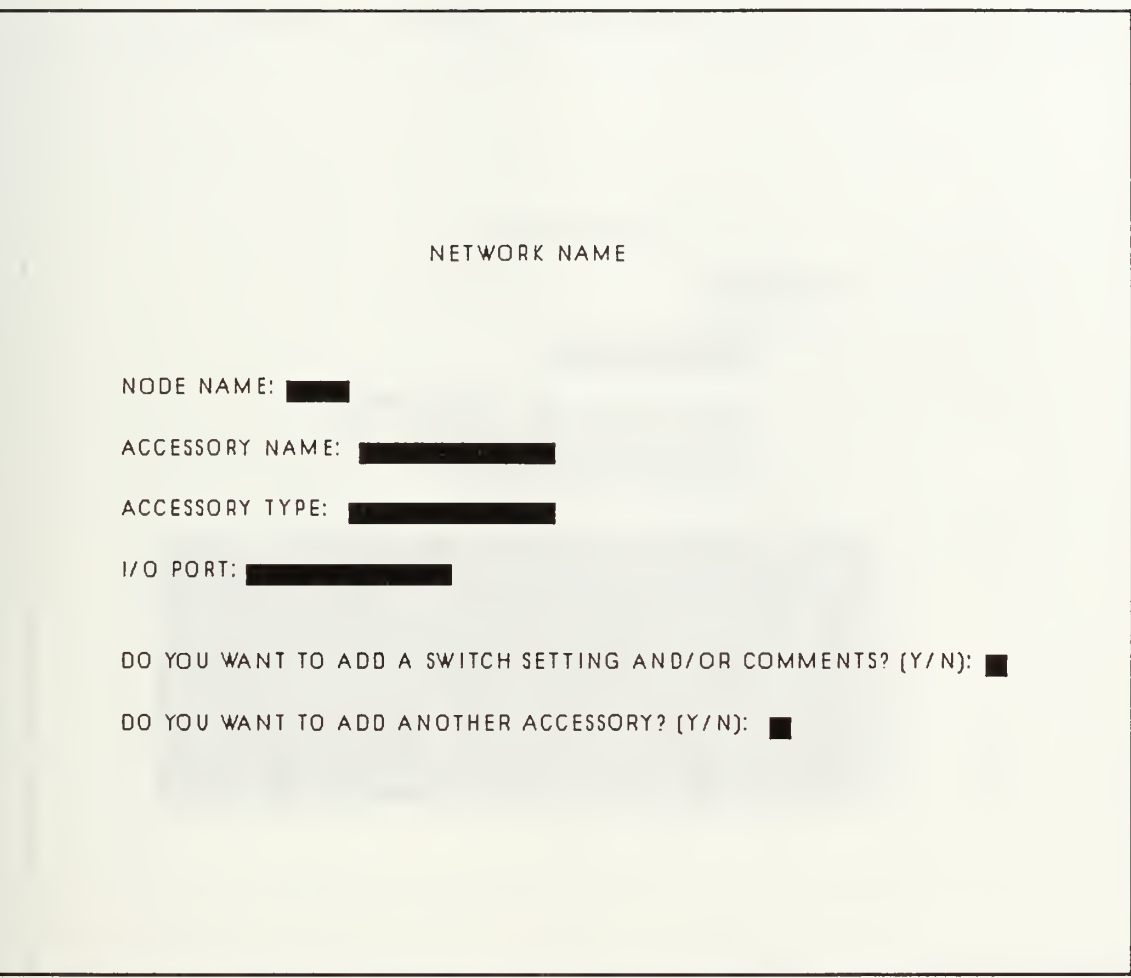

Figure C.2 Add Node Accessory Data Form

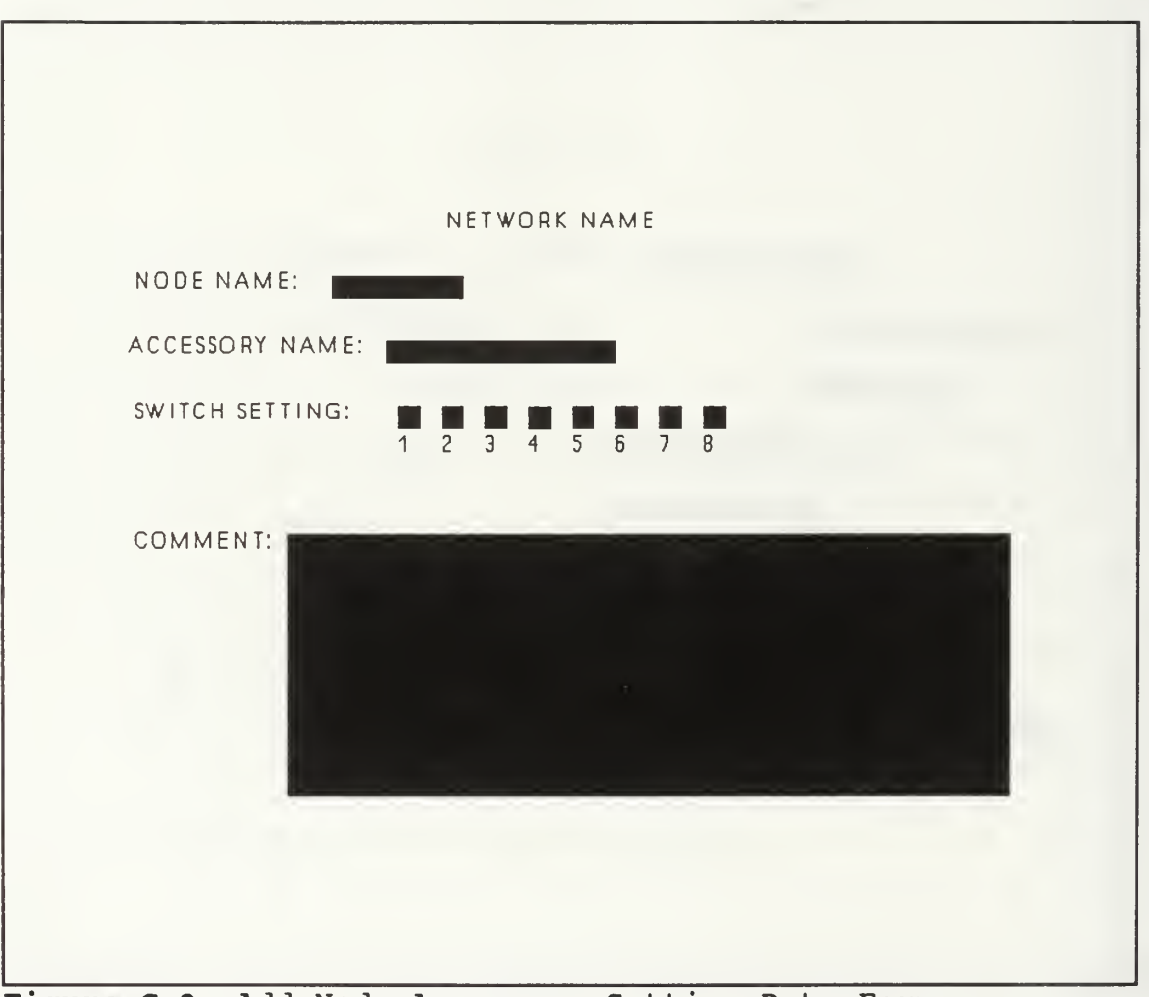

Figure C.3 Add Node Accessory Setting Data Form

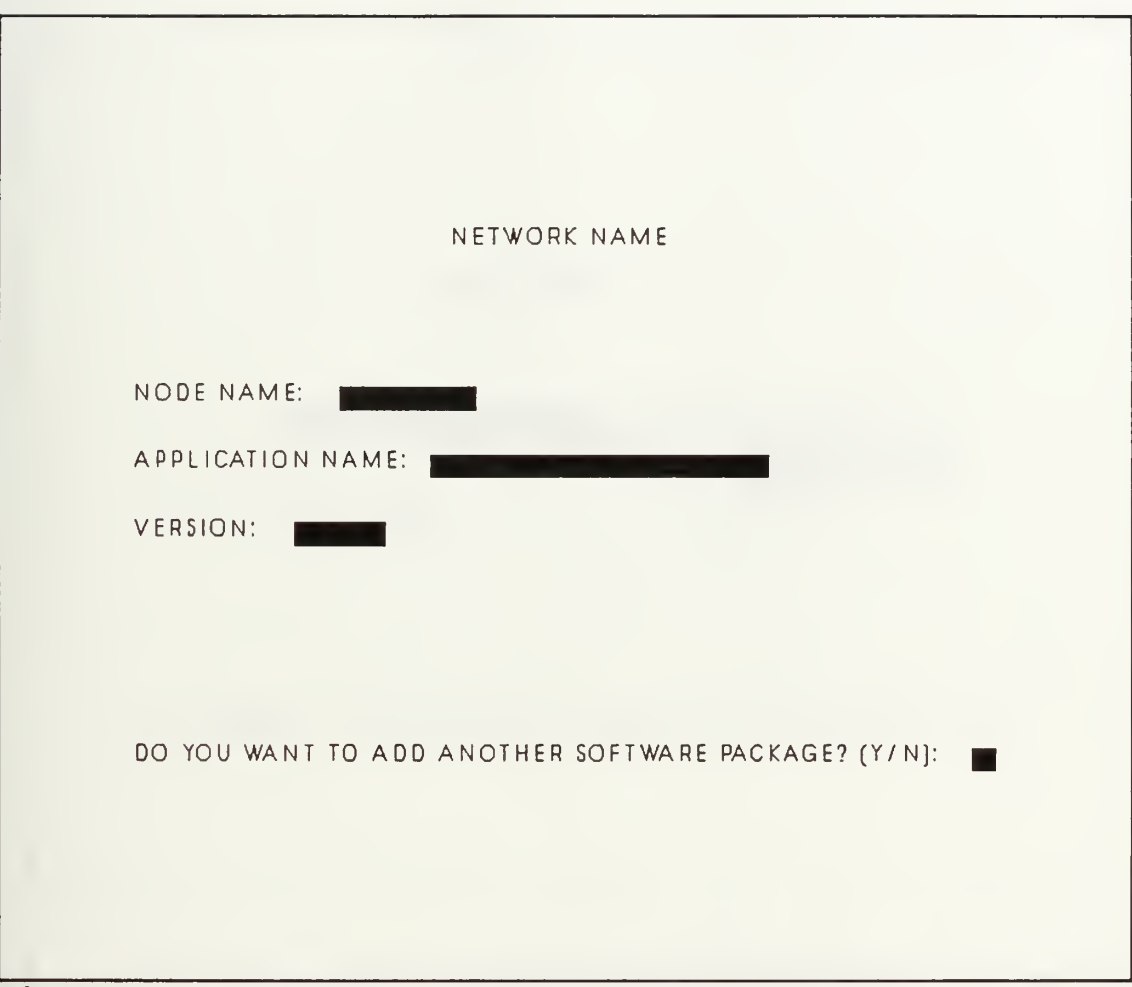

Figure C.4 Add Node Software Data Form

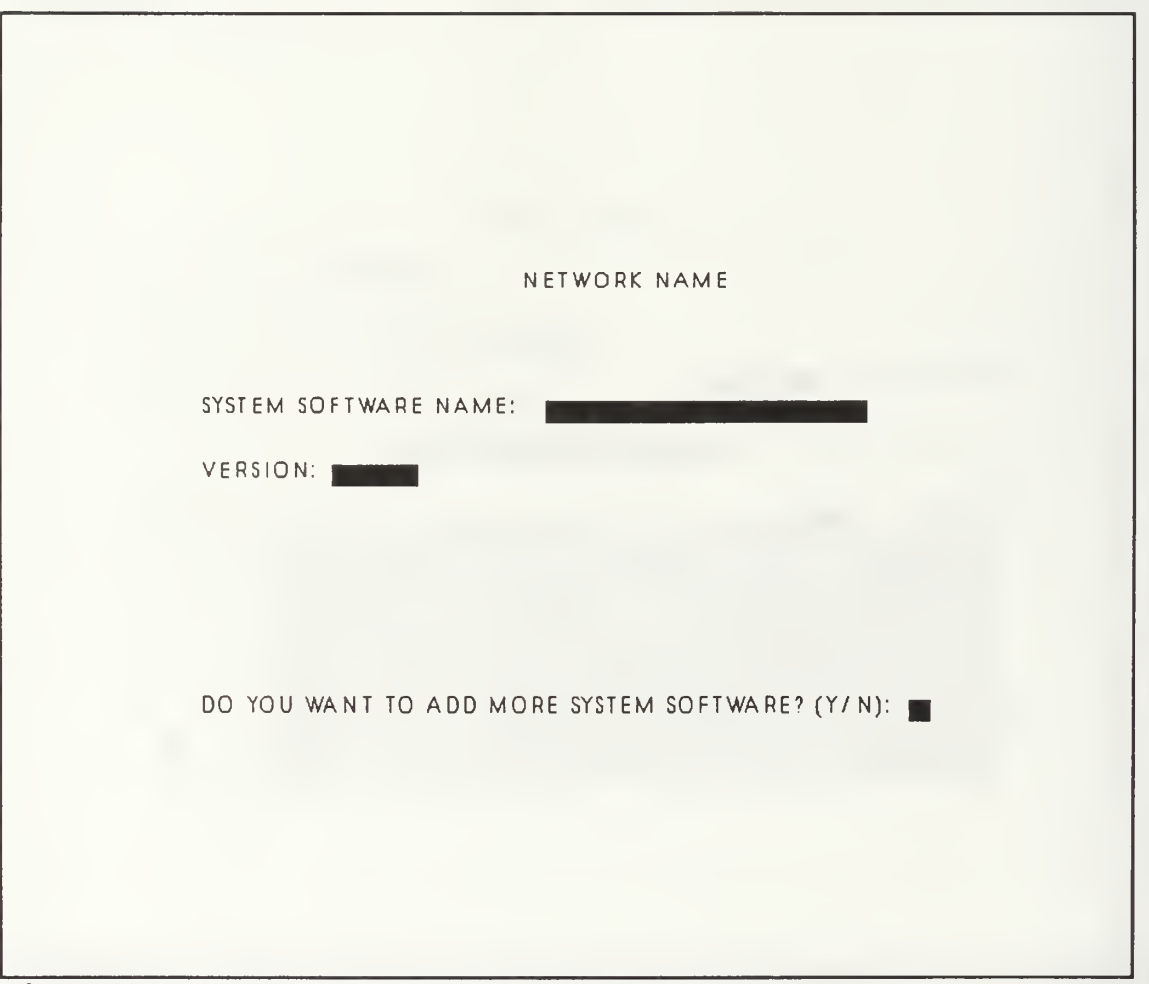

Figure C.5 Add System Software Data Form

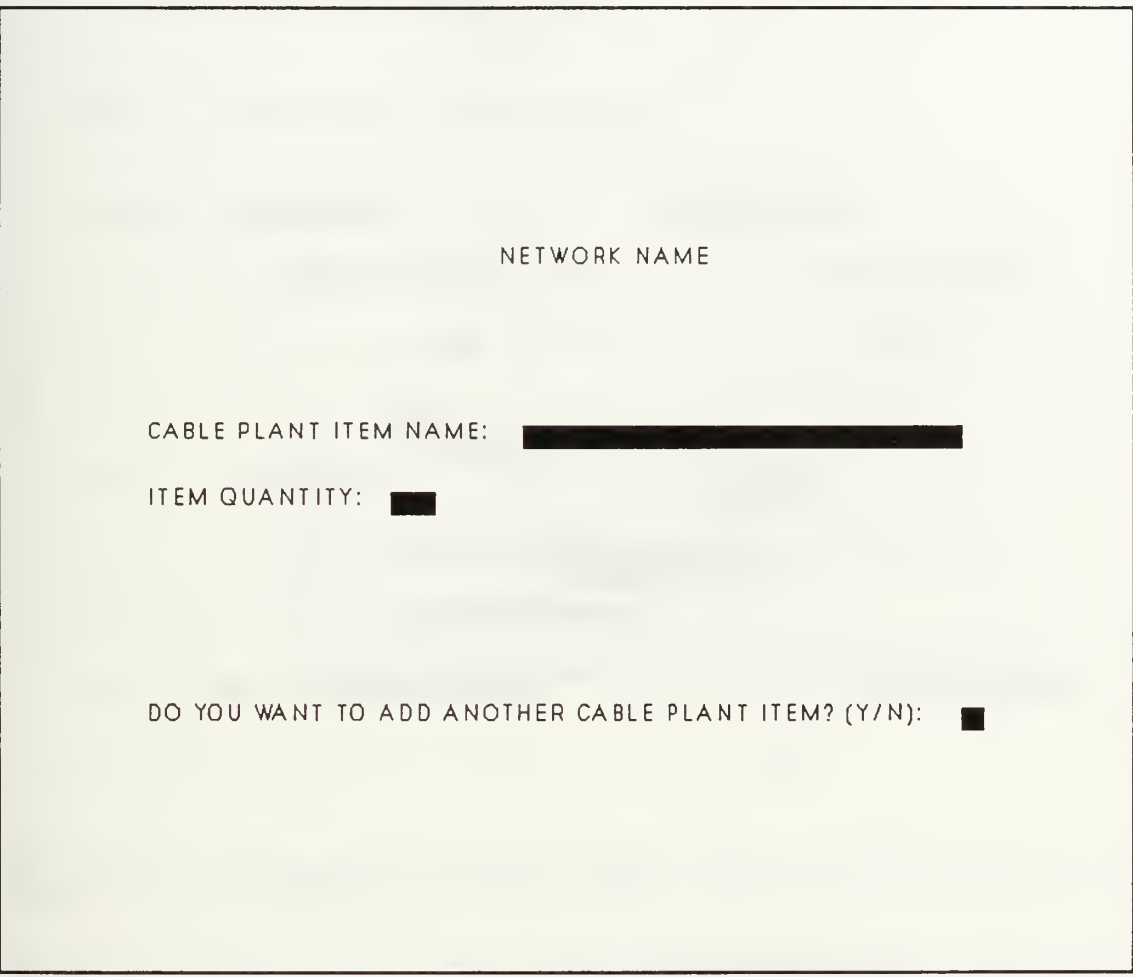

Figure C.6 Add Cable Plant Data Form

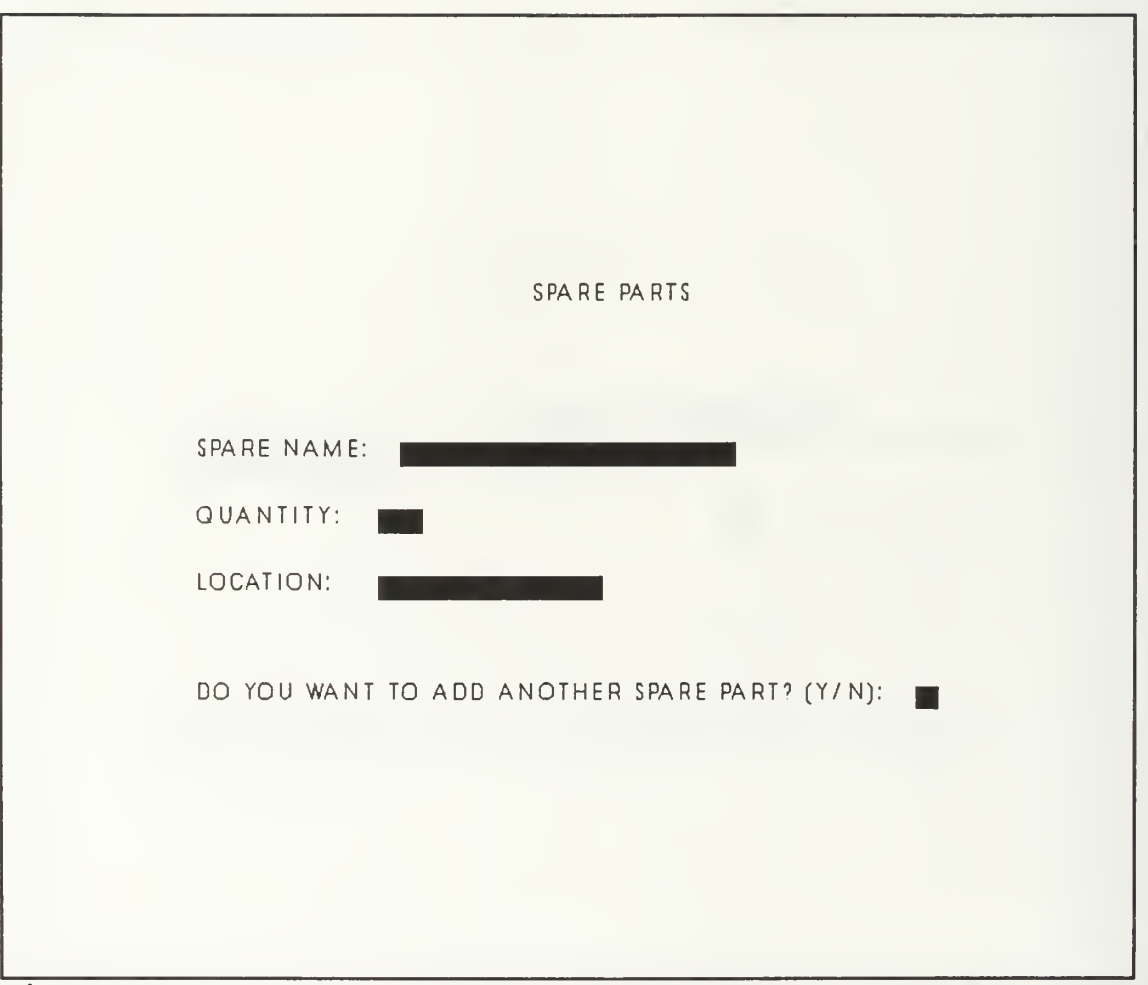

Figure C.7 Add Spare Parts Data Form

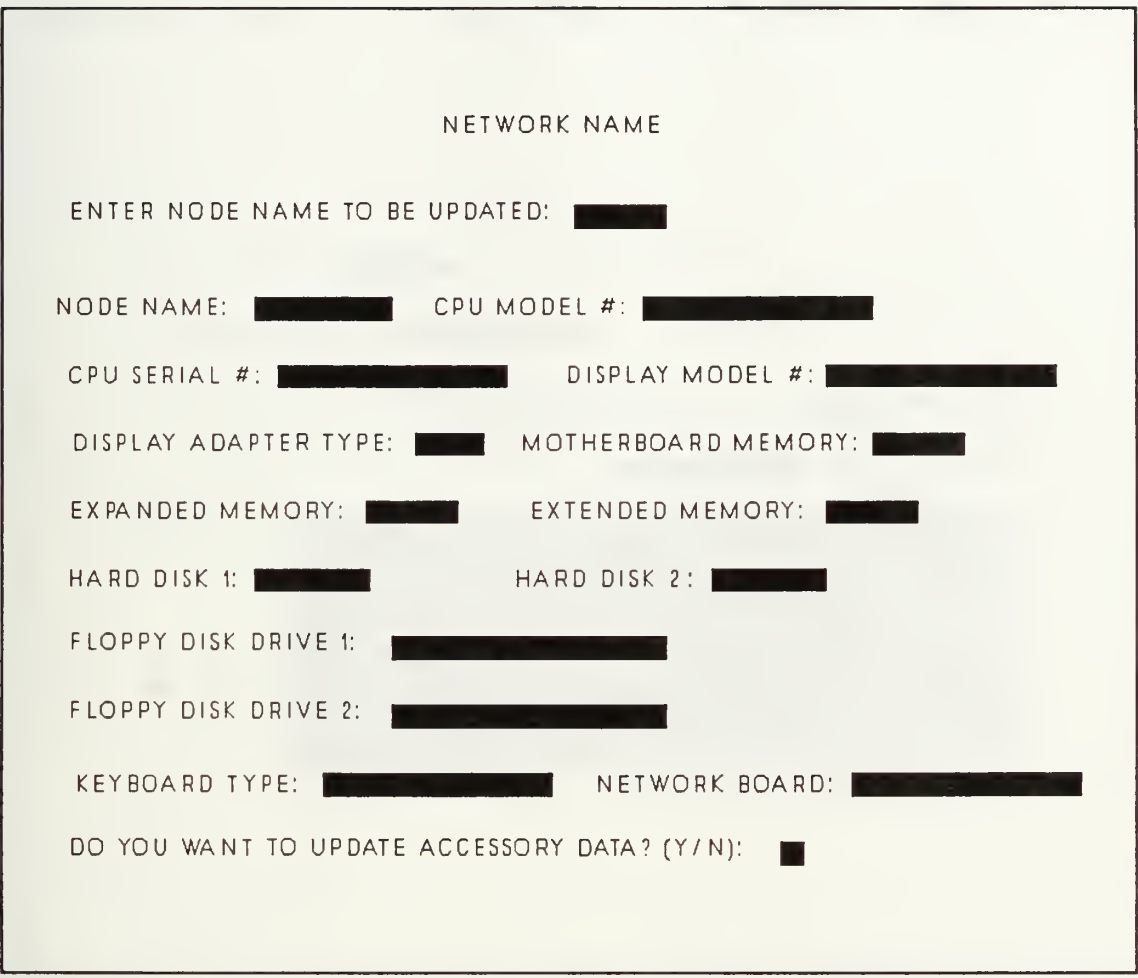

Figure C.8 Update Node Data Form

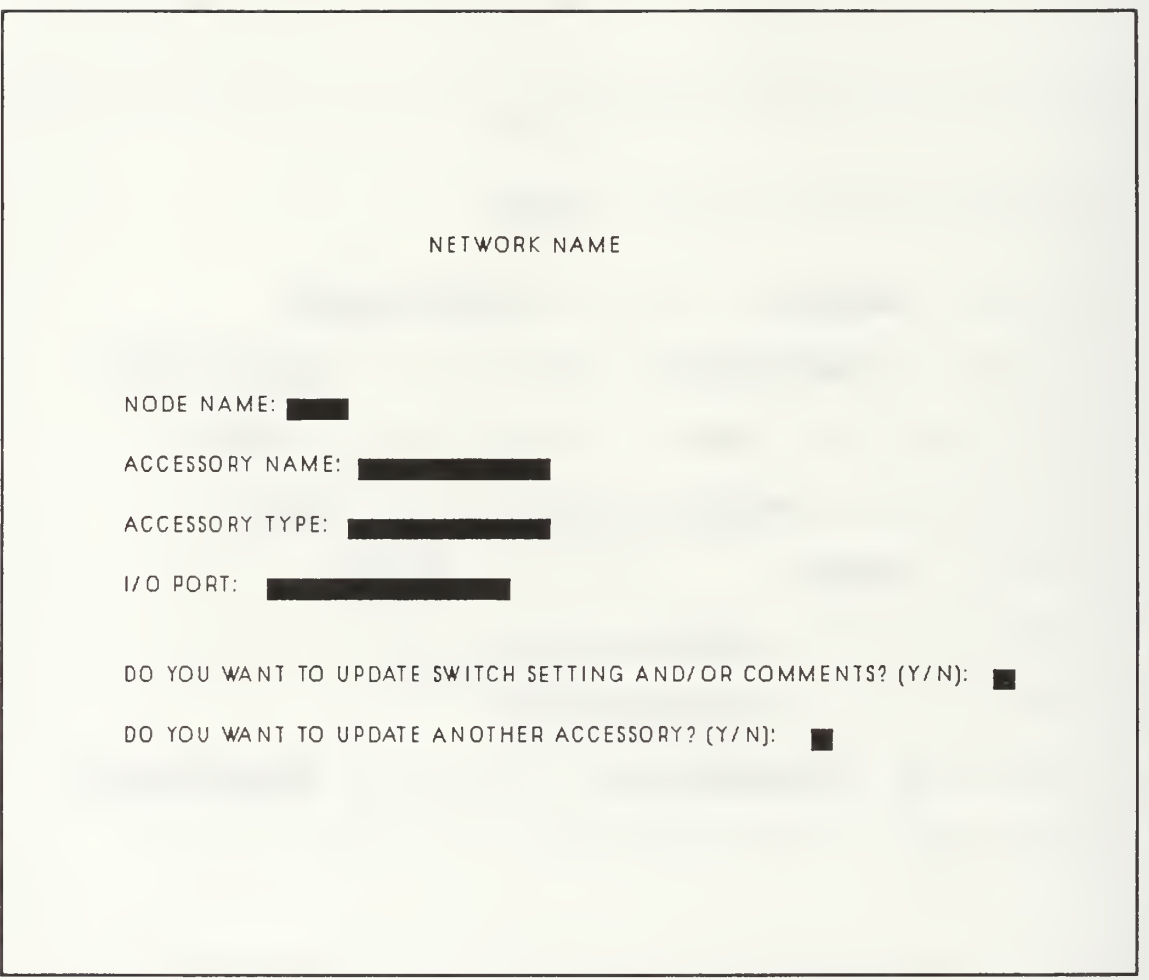

Figure C.9 Update Node Accessory Data Form

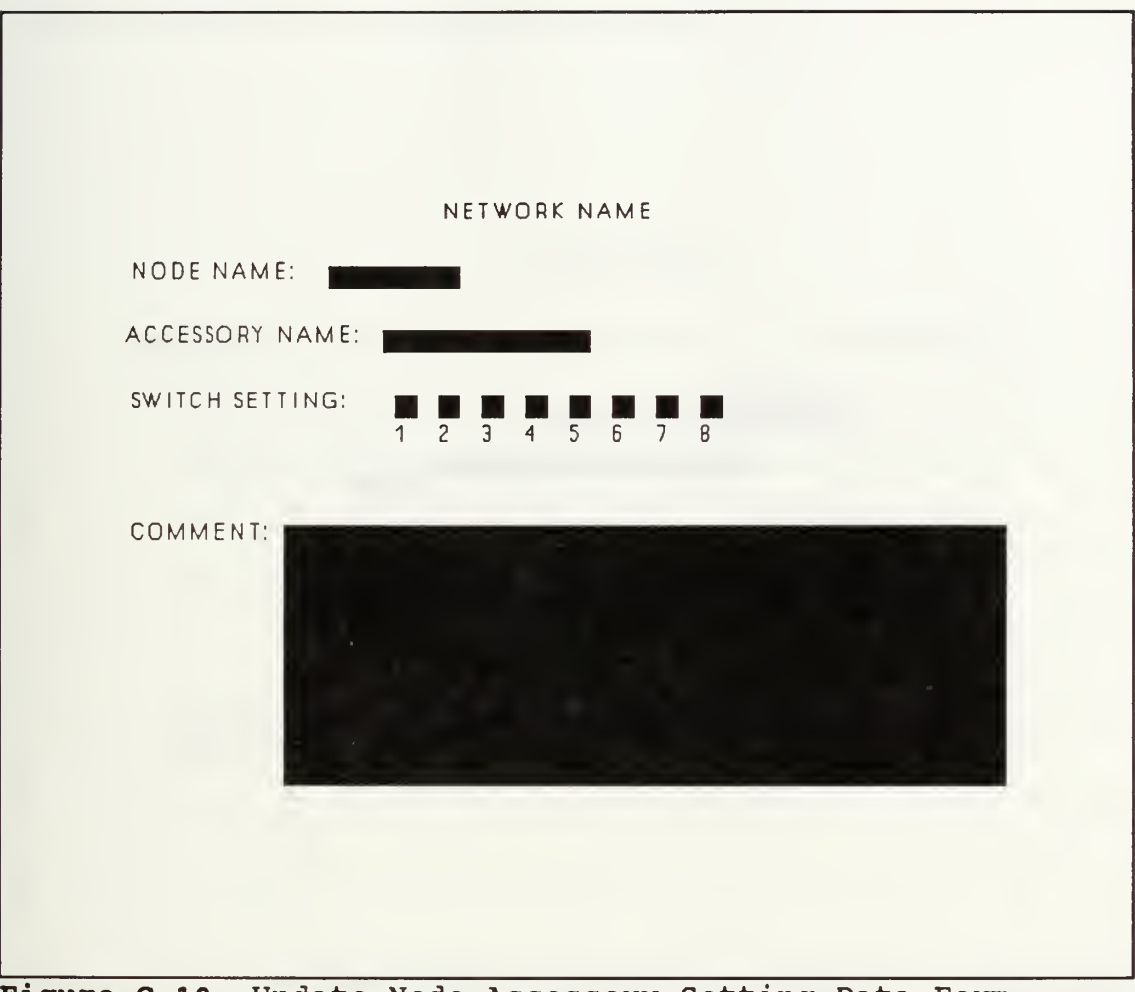

Figure C.10 Update Node Accessory Setting Data Form
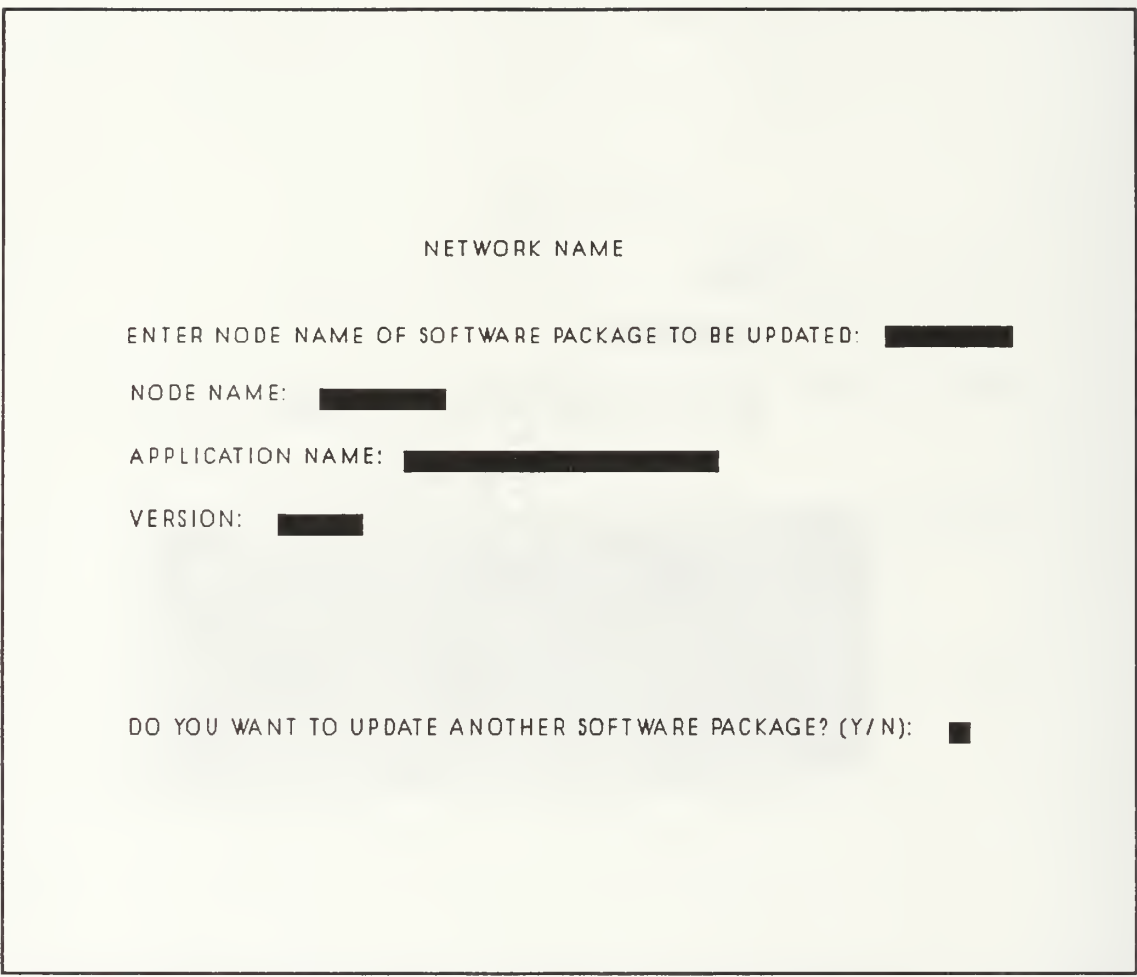

Figure C.ll Update Node Software Data Form

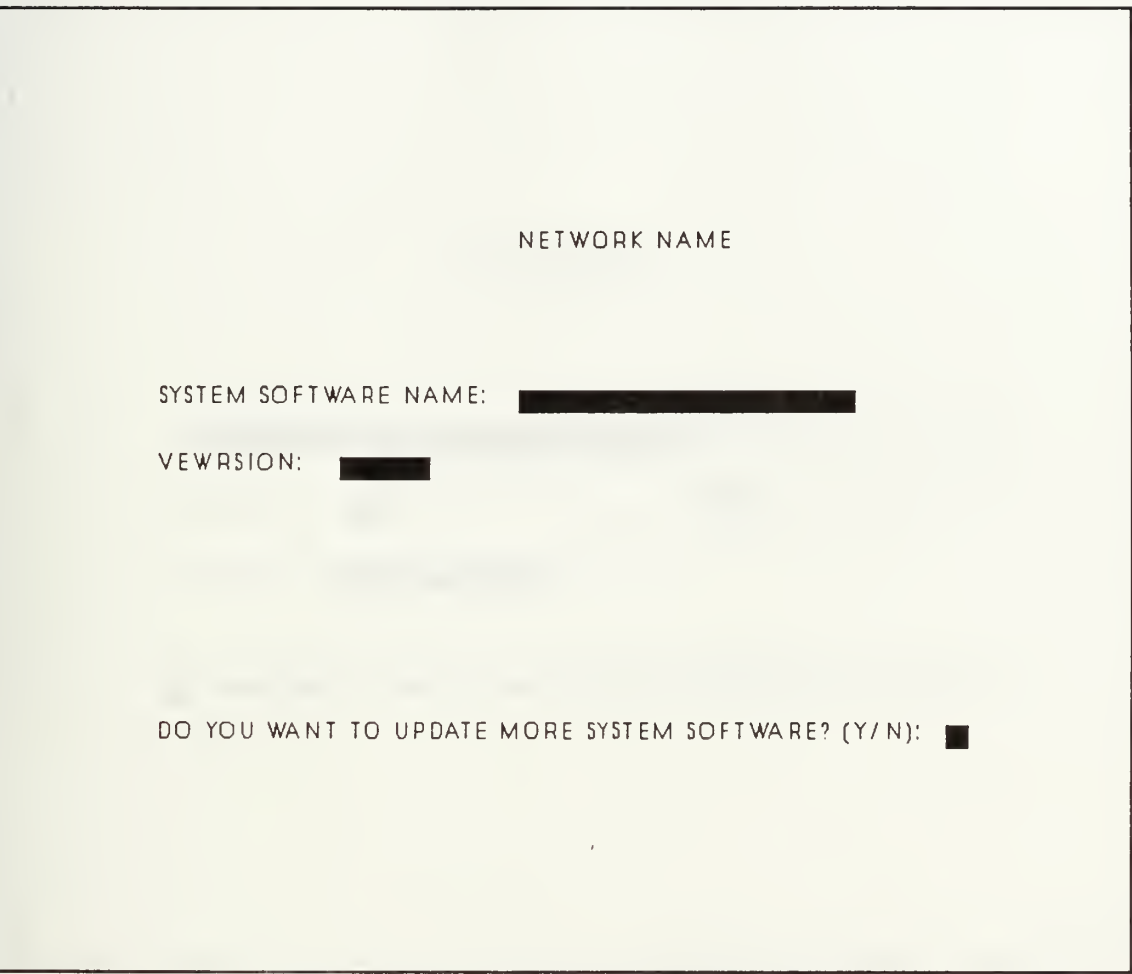

Figure C.12 Update System Software Data Form

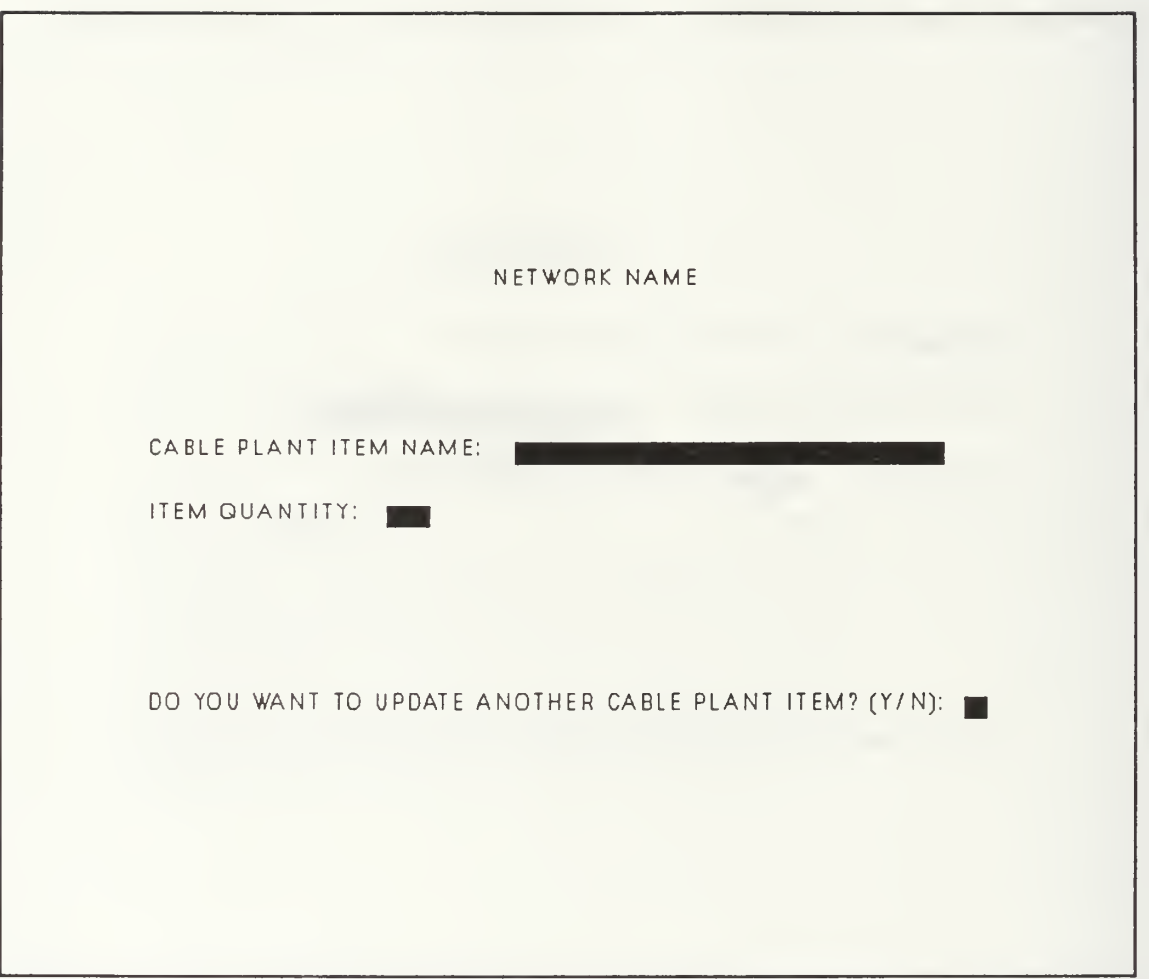

Figure C.13 Update Cable Plant Data Form

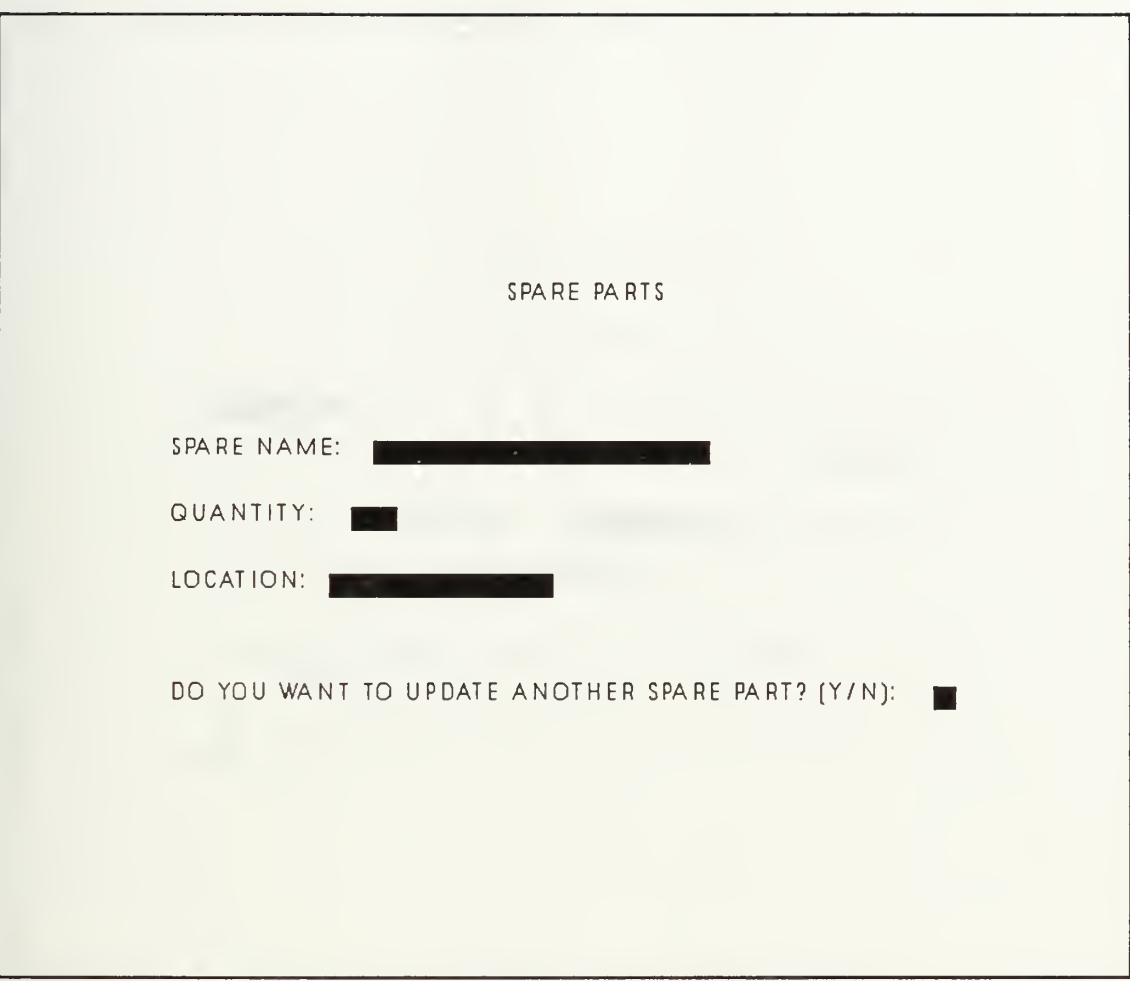

Figure C.14 Update Spare Parts Data Form

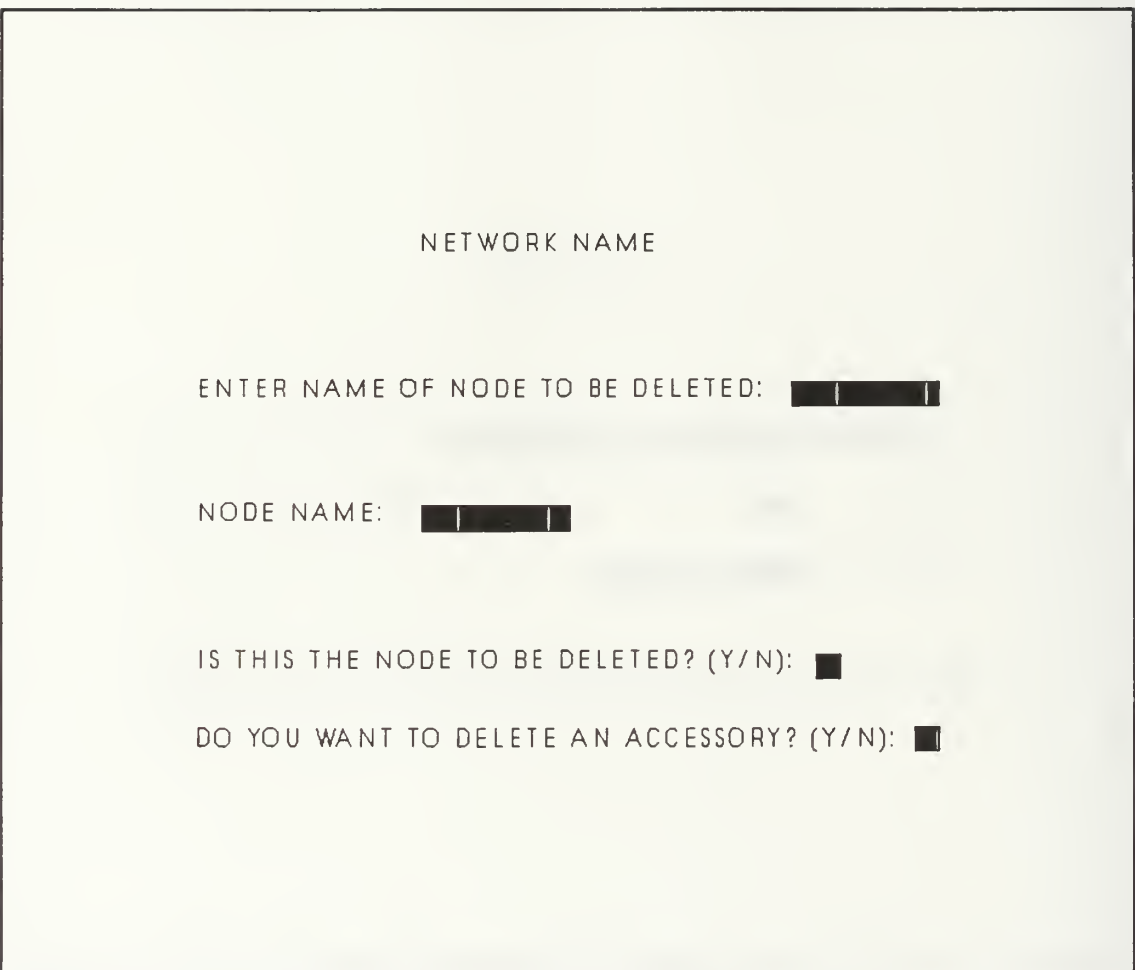

Figure C.15 Delete Node Data Form

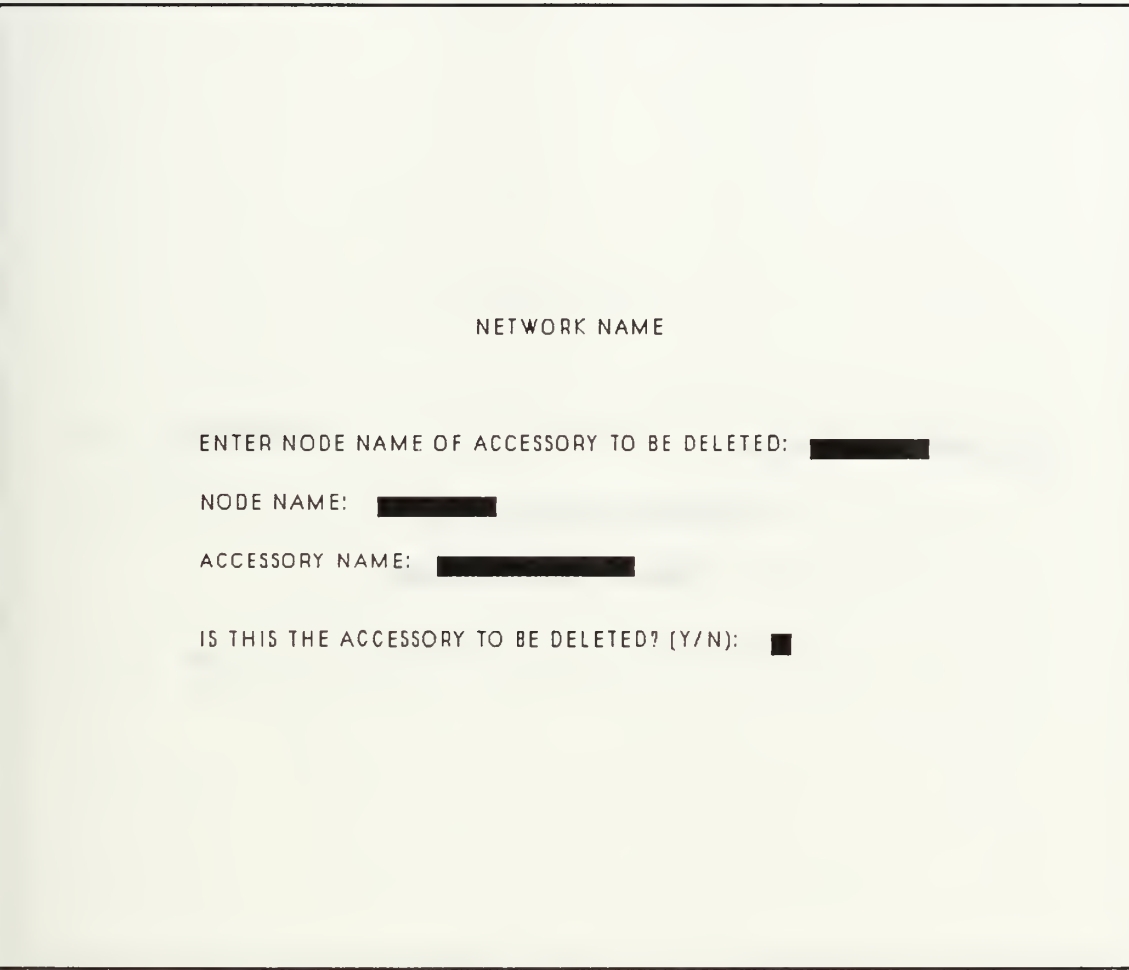

Figure C.16 Delete Node Accessory Data Form

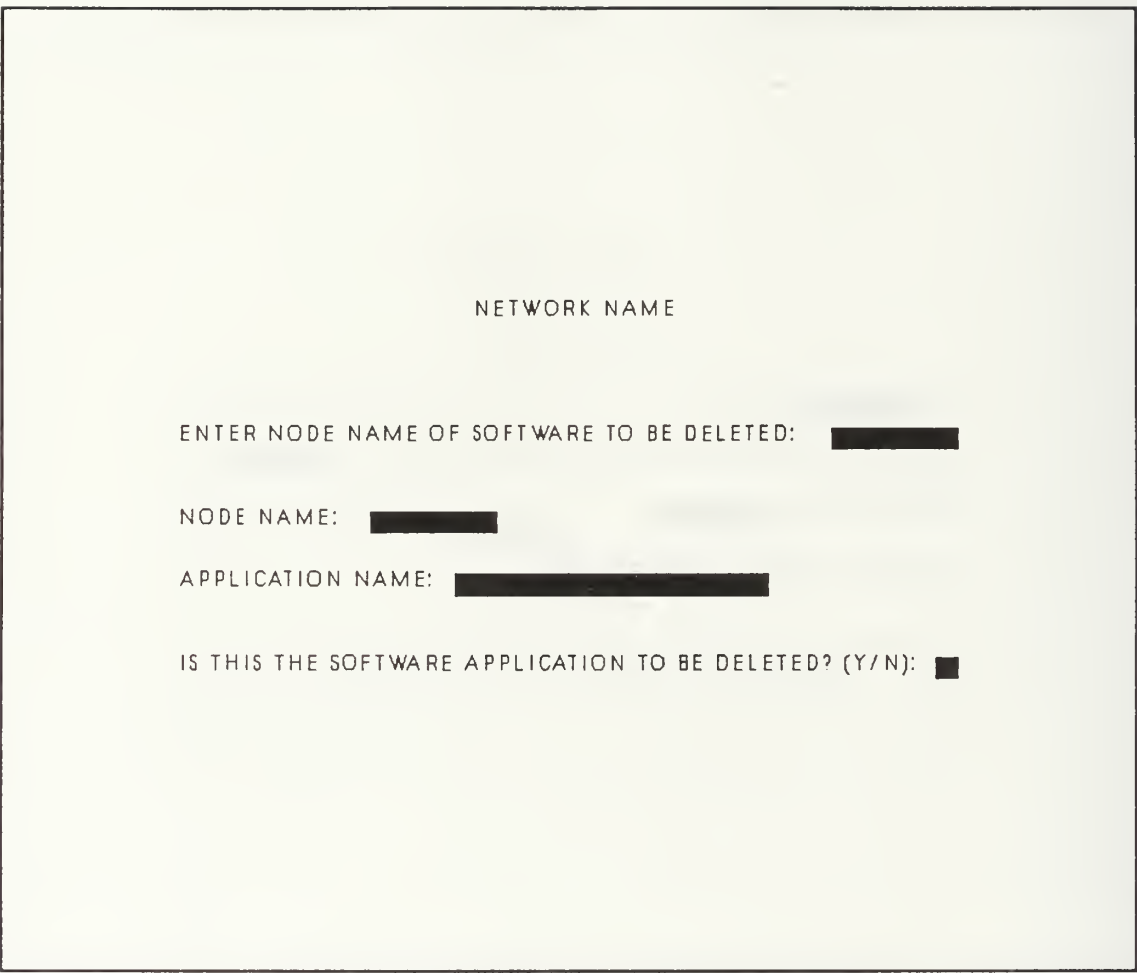

Figure C.17 Delete Node Software Data Form

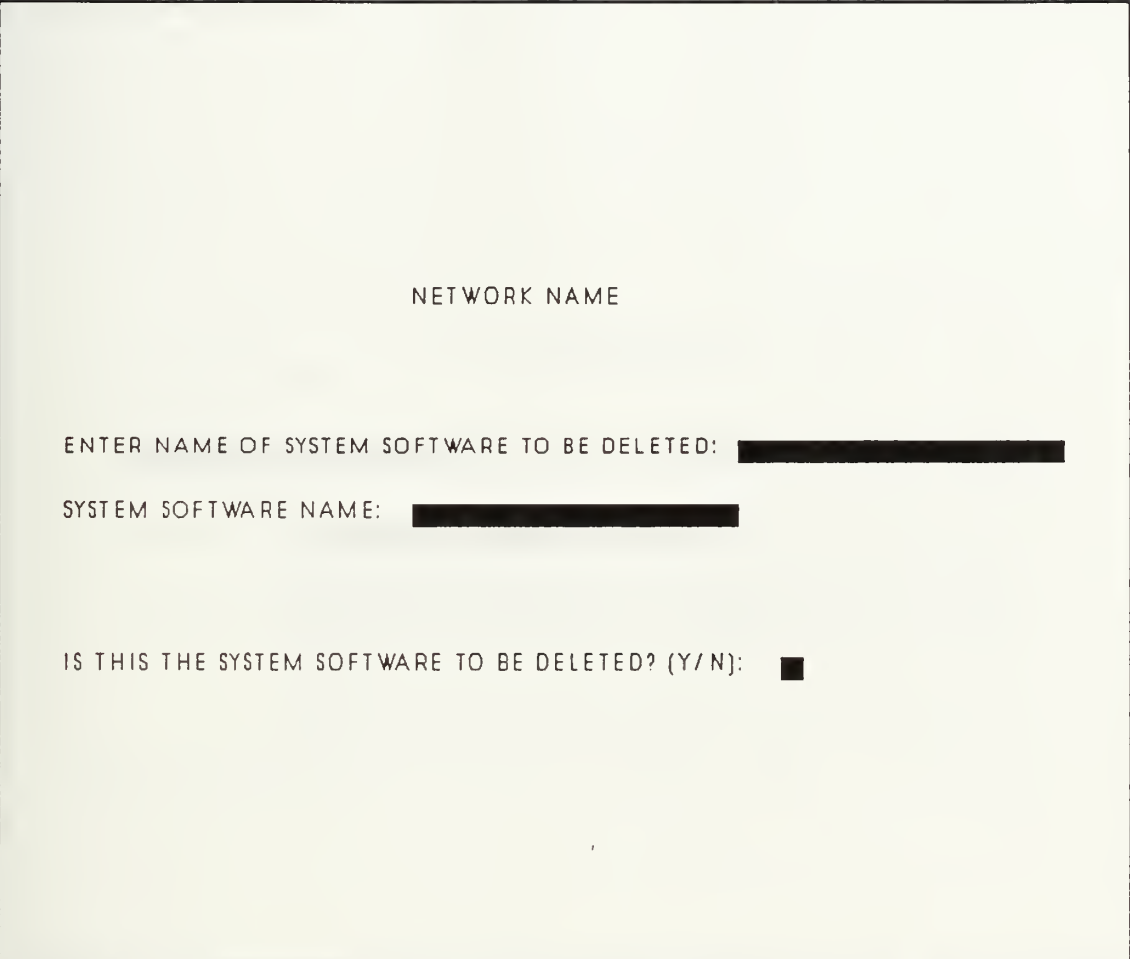

Figure C.18 Delete System Software Data Form

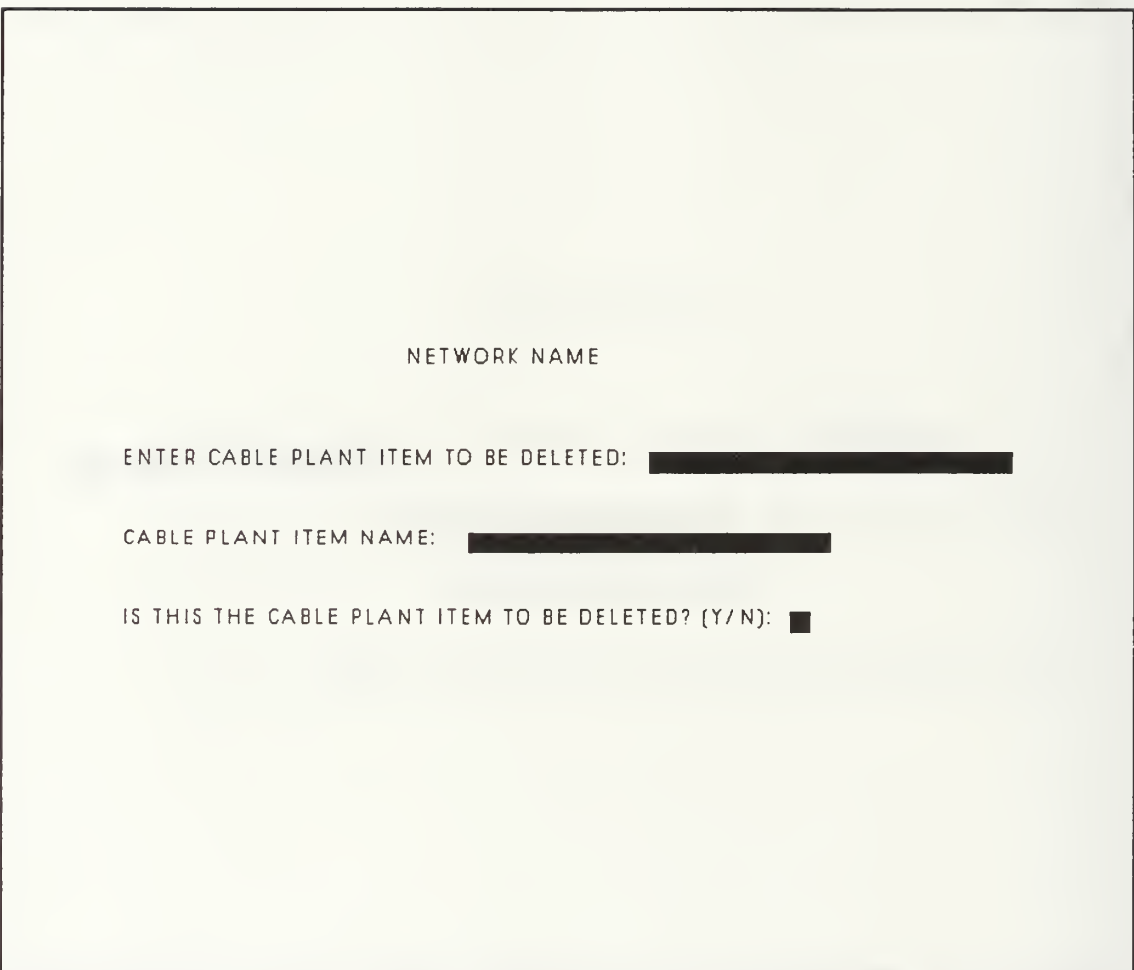

Figure C.19 Delete Cable Plant Data Form

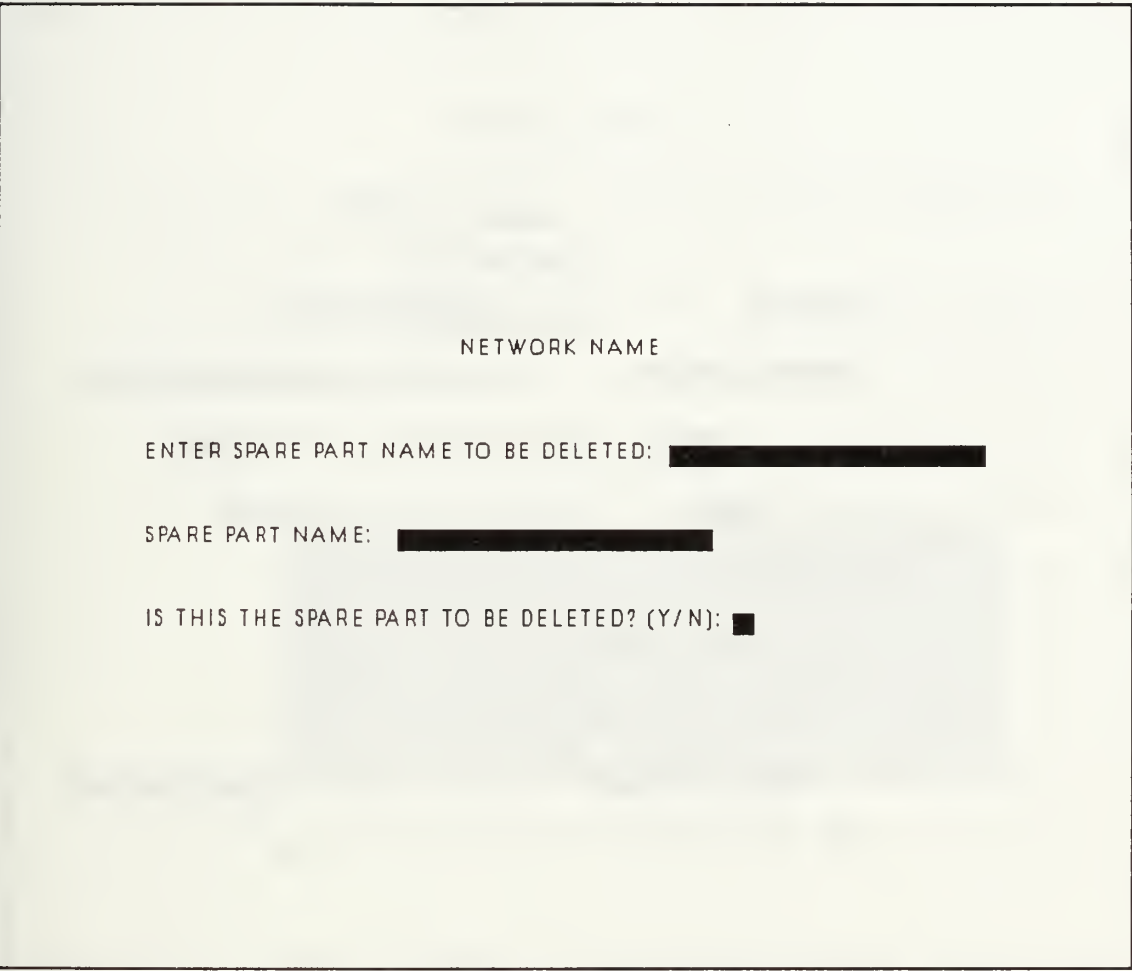

Figure C.20 Delete Spare Parts Data Form

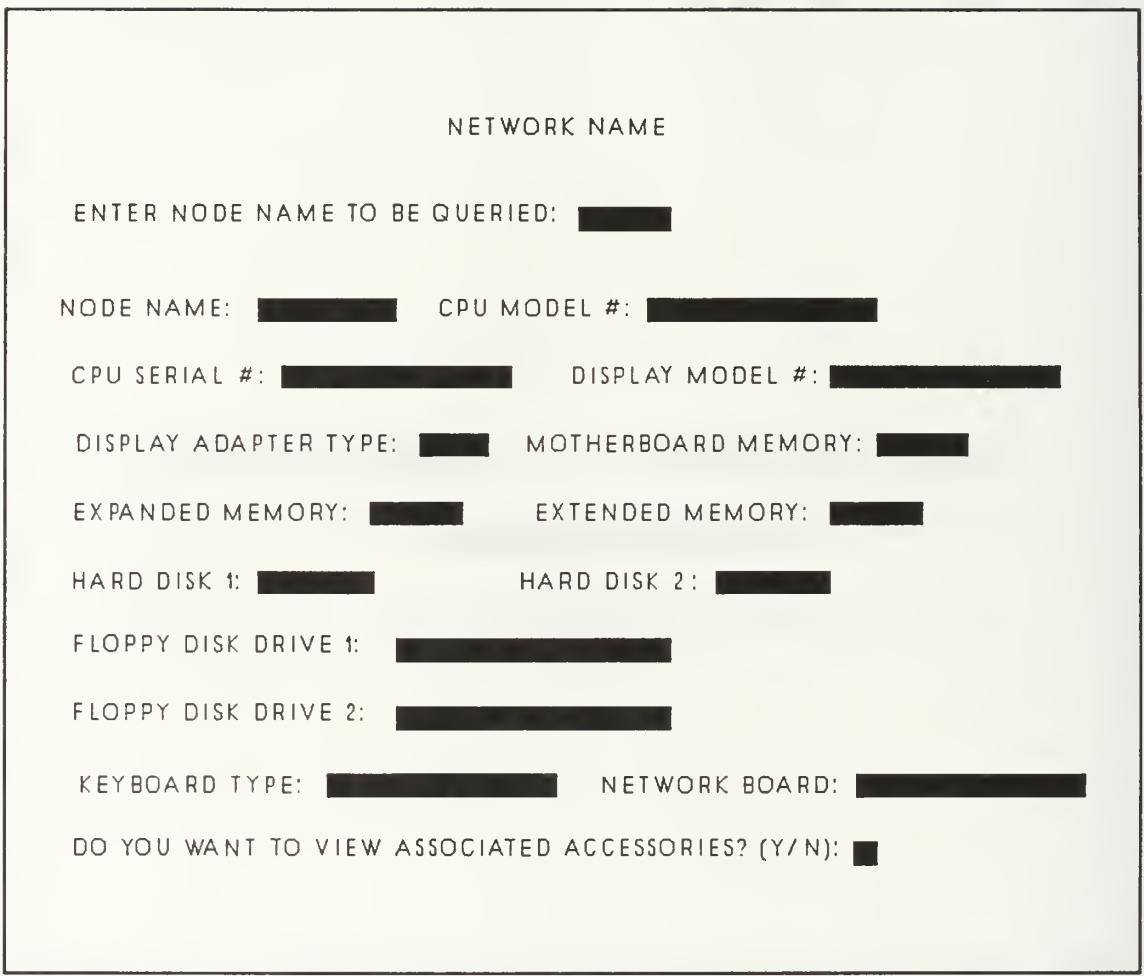

Figure C.21 Query Node Data

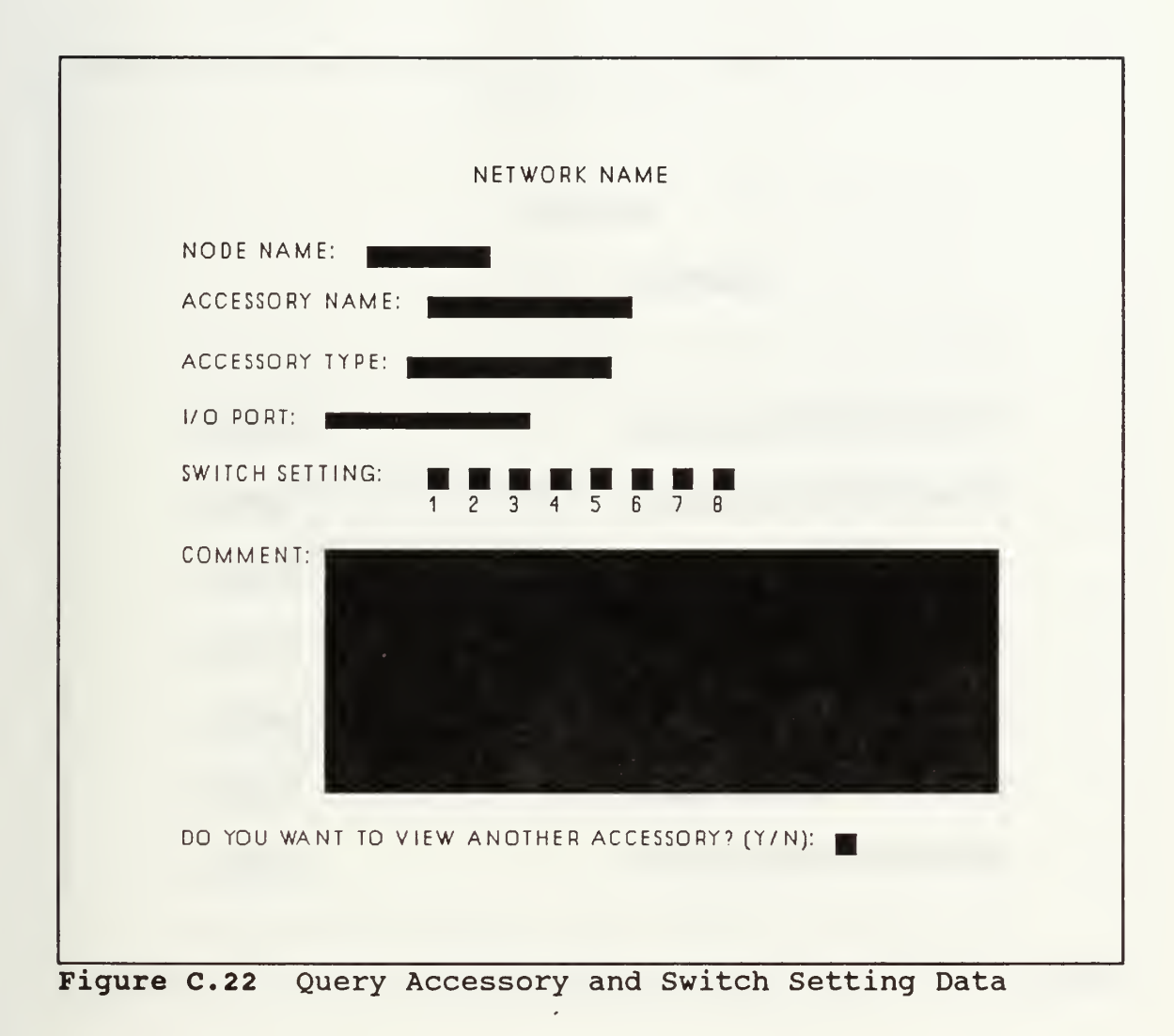

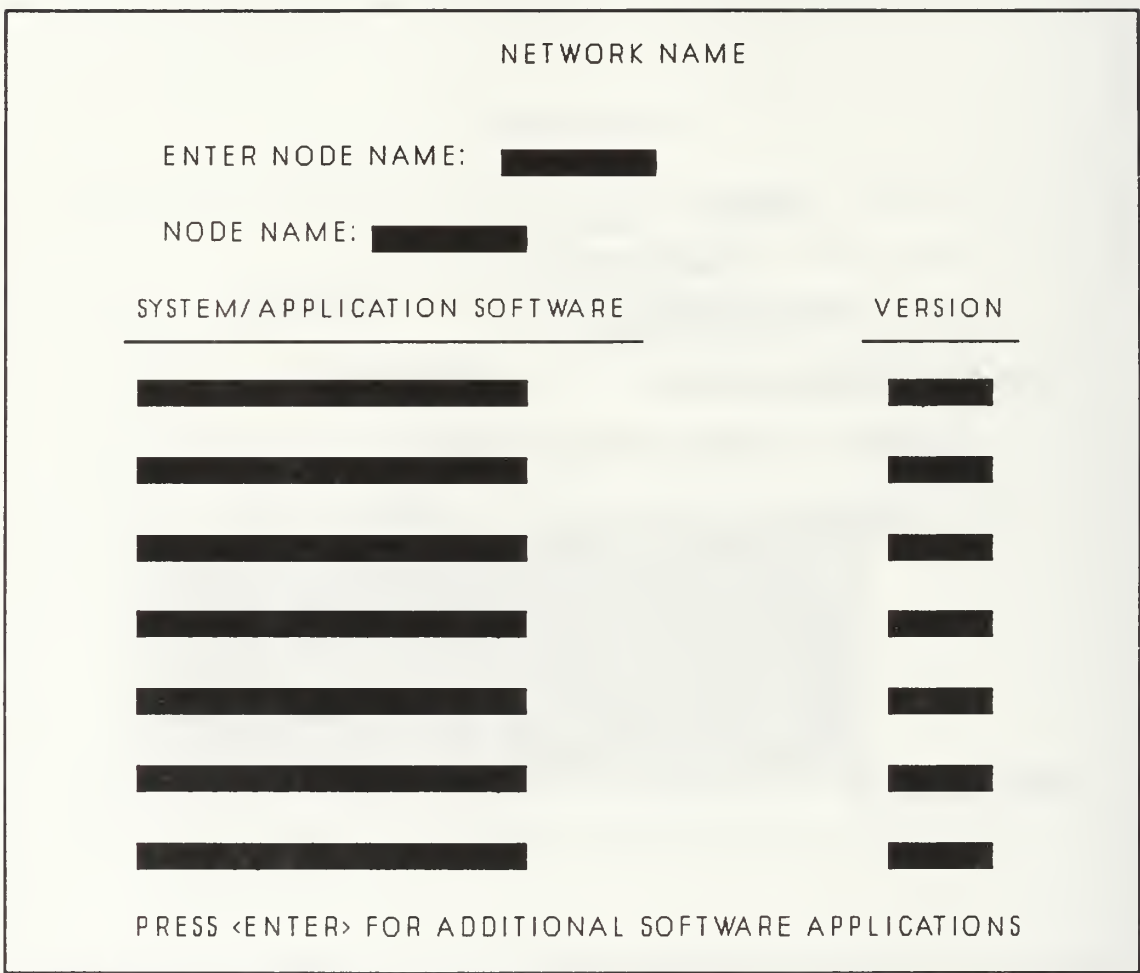

Figure C.23 Query Node Software Data

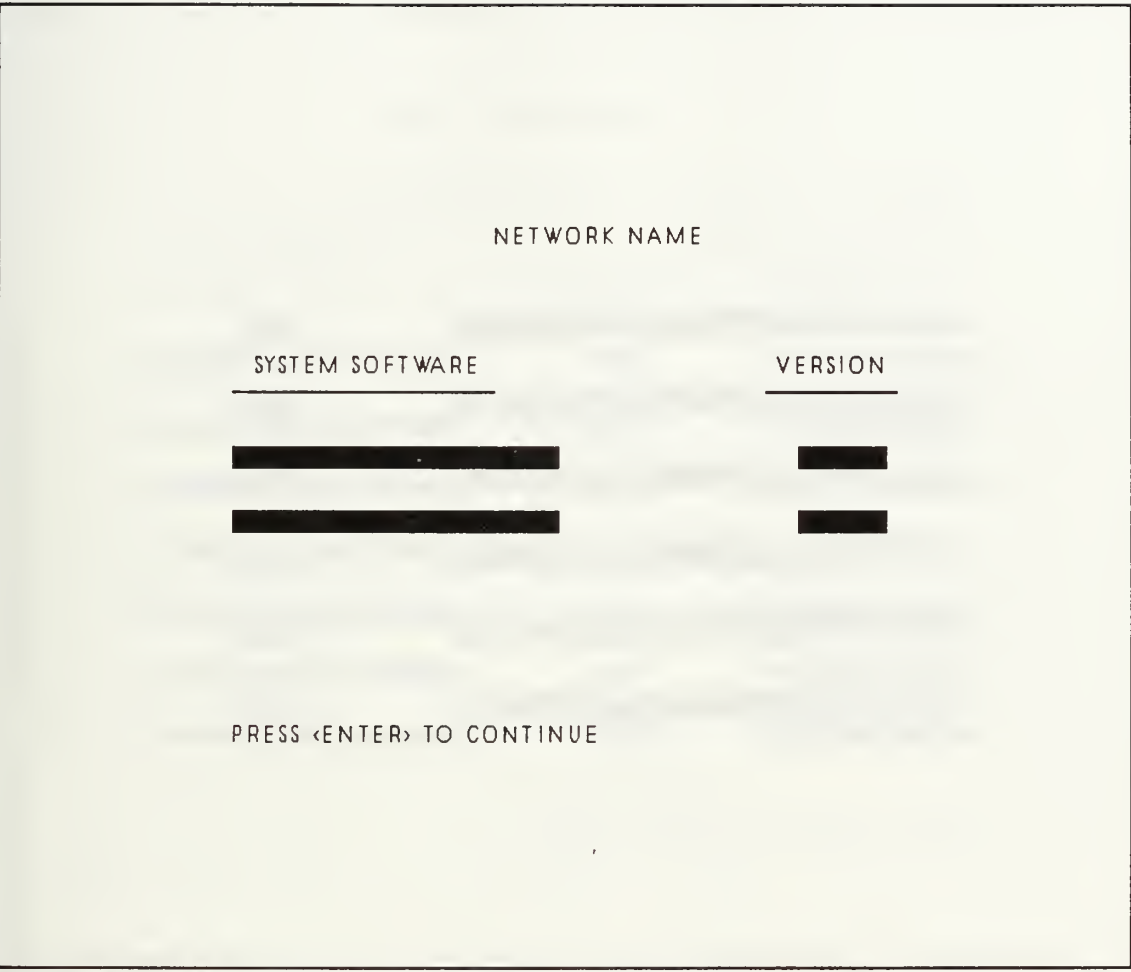

Figure C.24 Query System Software Data

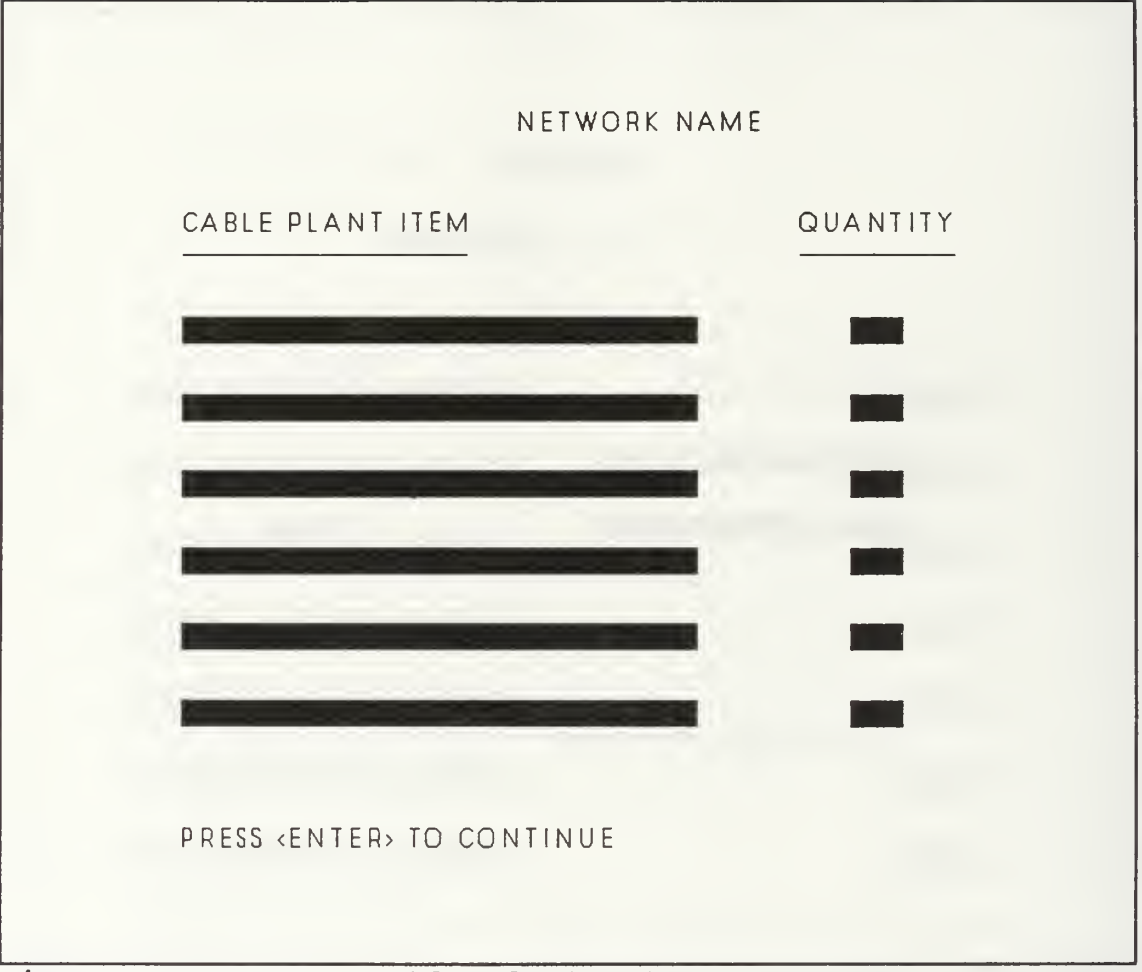

Figure C.25 Query Cable Plant Data

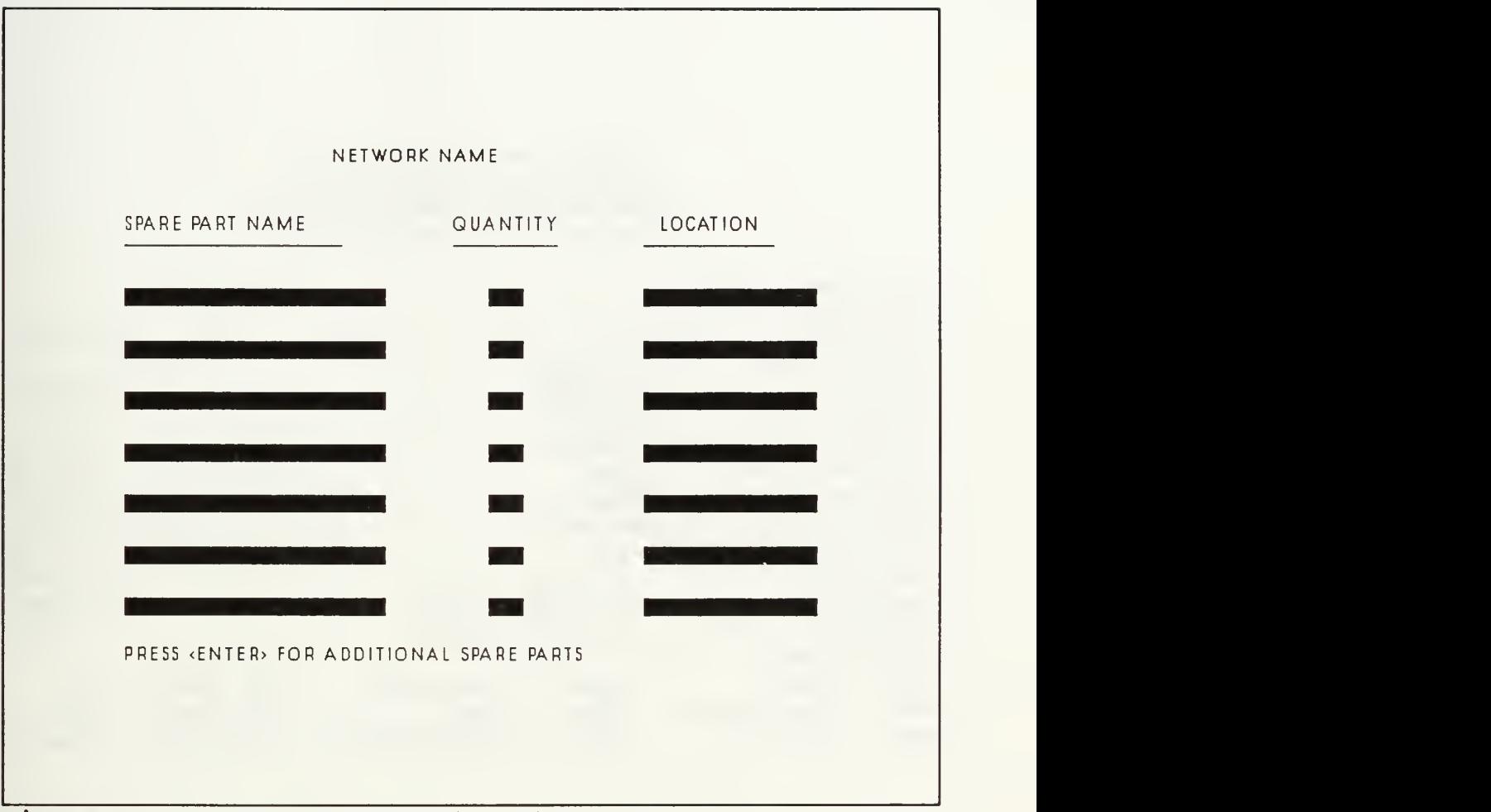

Figure C.26 Query Spare Parts Data

#### IBM TOKEN RING (RM 224)

#### NODE HARDWARE CONFIGURATION

Node Name: TN3 CPU Model #: 80286 CPU Serial #: 007246 Display Model #: 71D07589C Display Adapter Type: EGA Keyboard Type: Enhanced Motherboard Memory: 64 OK Expanded Memory: None Extended Memory: None Network Board: Token Ring Hard Disk 1: 20MB Hard Disk 2: N/A Floppy Disk Drive 1: 1.2MB Floppy Floppy Disk Drive 2: 360K Floppy Accessories: Name: Modem Type: Name: Coprocessor Type: Name: Printer Type: 1200 Baud 80287 PROPRINTERII I/O Port I/O Port N/A I/O Port N/A Parallel

Figure C.27 Sample Node Hardware Configuration Output

#### IBM TOKEN RING (RM22 4)

#### NODE SOFTWARE CONFIGURATION

Node Name: TN3

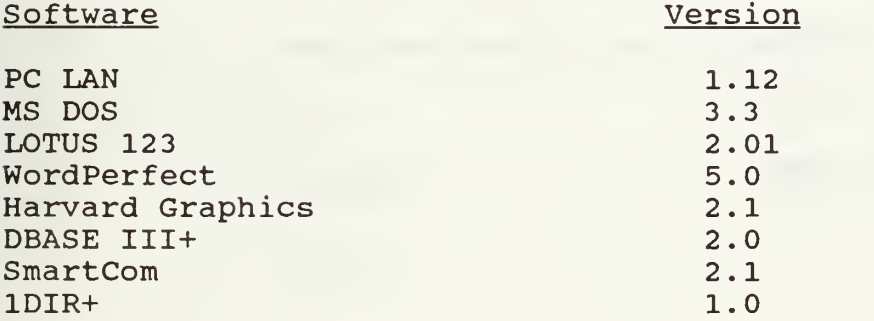

Figure C.28 Sample Node Software Configuration Output

# IBM TOKEN RING (RM 224)

#### SYSTEM SOFTWARE CONFIGURATION

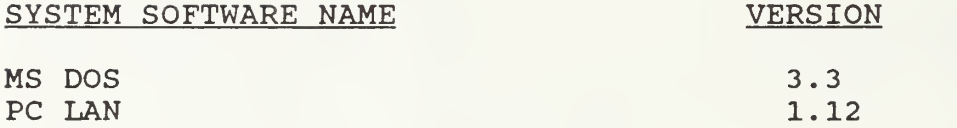

Figure C.29 Sample System Software Configuration Output

## IBM TOKEN RING (RM 224)

# CABLE PLANT CONFIGURATION

## Cable Plant Item Quantity

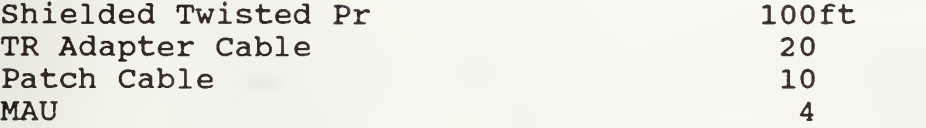

Figure C.30 Sample Cable Plant Configuration Output

## SPARE PARTS LISTING

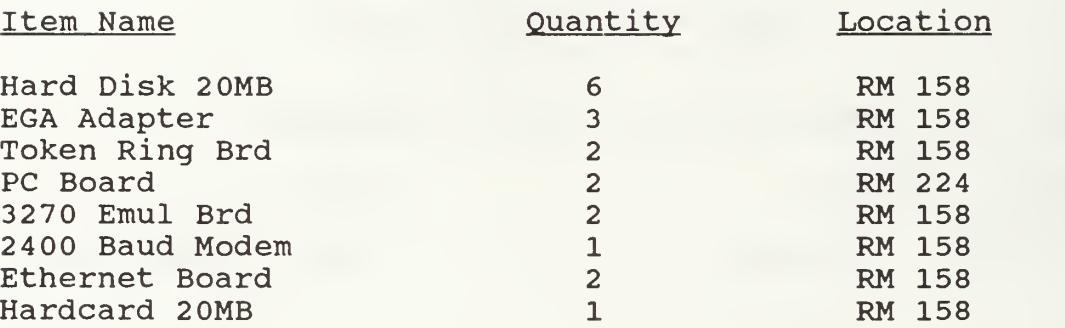

Figure C.31 Sample Spare Parts Output

#### II. MECHANISMS

This section of Appendix C contains a summary of the add, update, and display mechanisms required for each of the data stores.

NODE Update Mechanisms

- D. Add NODE data
	- 1 Inputs
		- Individual node data
	- $2.$ **Outputs** 
		- New NODE object instance in database
	- 3. Processing notes
		- None
- E. Update NODE data
	- 1. Inputs
		- NODE object from database
		- Changed individual node data
		- $2.$ **Outputs** 
			- Modified NODE object instance in database
		- 3. Processing notes - None
- F. Delete NODE data
	- 1. Inputs
		- LAN staff request to remove node from network
	- $2.$ **Outputs** 
		- Confirmation notice on screen
	- 3. Processing notes
		- None

ACCESSORY Update Mechanisms

- I. Add ACCESSORY data
	- A. Inputs
		- NODE data from database
	- B. Outputs
		- New ACCESSORY object instance in database
	- C. Processing notes
		- User will be prompted to add switch settings
- II. Update ACCESSORY data
	- A. Inputs
		- ACCESSORY data from database
		- Changed individual accessory data
- B. Outputs
	- Modified ACCESSORY object instance in database
- C. Processing notes
	- User will be prompted for switch settings update
- III. Delete ACCESSORY data
	- A. Inputs
		- LAN staff request to remove accessory
	- $B$ . **Outputs** 
		- Confirmation Notice on screen
	- C. Processing notes - Done at same time as deletion of a node

SETTING Update Mechanisms

- I. Add SETTING data
	- A. Inputs
		- ACCESSORY data from database
		- Individual switch setting data
		- Comments
	- B. Outputs
		- New SETTING object instance in database
	- C. Processing notes
		- None
- II. Update SETTING data<br>A. Inputs
	- **Inputs** 
		- SETTING data from database
		- Changed individual setting data
	- B. Outputs
		- Modified SETTING object instance in database
	- C. Processing notes - None
- III. Delete SETTING data
	- A. Inputs
		- None
	- B. Outputs
		- None
	- C. Processing notes
		- Done at same time as deletion of node/accessory

APPLICATION-SOFTWARE Update Mechanisms

- Add APPLICATION-SOFTWARE data<br>A. Inputs  $I.$ 
	- Inputs
		- Software application data
- B. Outputs
	- New APPLICATION-SOFTWARE object instance in database
- C. Processing notes
	- None
- II. Update APPLICATION-SOFTWARE data
	- A. Inputs
		- APPLICATION-SOFTWARE object from database
		- Changed individual software data
	- B. Outputs
		- Modified APPLICATION-SOFTWARE object instance in database
	- C. Processing notes
		- None
- III. Delete APPLICATION-SOFTWARE data
	- A. Inputs
		- Name of software application to be deleted
	- B. Outputs
		- Confirmation notice on screen
	- C. Processing notes
		- Done at the same time as deletion of a node

SYSTEM-SOFTWARE Update Mechanisms

- I. Add SYSTEM-SOFTWARE data
	- A. Inputs
		- Individual system software data
	- B. Outputs
		- New SYSTEM-SOFTWARE object instance in database
	- C. Processing notes
		- None
- II. Update SYSTEM SOFTWARE data
	- A. Inputs
		- SYSTEM-SOFTWARE object from database
		- Changed individual system software data
	- B. Outputs
		- Modified SYSTEM-SOFTWARE object instance in database
	- C. Processing notes
		- None
- III. Delete SYSTEM-SOFTWARE data
	- A. Inputs
		- LAN staff request to remove system software from Network
- B. Outputs
	- Confirmation notice on screen
- C. Processing notes - None

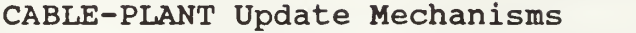

- I. Add CABLE-PLANT data
	- A. Inputs
		- Individual cable plant item data
	- B. Outputs
		- New CABLE-PLANT object instance in database
	- C. Processing notes
		- None
- II. Update CABLE-PLANT data
	- A. Inputs
		- CABLE-PLANT object from database
		- Changed individual cable plant data
	- B. Outputs
		- Modified CABLE-PLANT object instance in database
	- C. Processing notes - None
- III. Delete CABLE-PLANT data
	- A. Inputs
		- LAN staff request to remove cable plant item from Network
	- B. Outputs
		- Confirmation notice on screen
	- C. Processing notes
		- None

SPARE-PARTS Update Mechanisms

- I. Add SPARE-PARTS data
	- A. Inputs
		- Individual spare parts data
	- B. Outputs
		- New SPARE-PARTS object instance in database
	- C. Processing notes
		- None
- II. Update SPARE-PARTS data
	- A. Inputs
		- SPARE-PARTS object from database
		- Changed individual spare parts data
	- B. Outputs
		- Modified SPARE-PARTS object instance in database
- C. Processing notes - None
- III. Delete SPARE-PARTS data
	- A. Inputs
		- LAN staff request to remove spare part from database
	- $B.$ **Outputs** 
		- Confirmation notice on screen
	- C. Processing notes
		- None

NODE Display Mechanisms

- I. Query NODE data
	- A. Output description
		- Screen showing node data for a specified node
	- B. Source data - NODE object
	- C. Processing notes
		- Processed by the LAN staff on demand
- II. Query ACCESSORY and SETTING data
	- A. Output description
		- Screen showing accessory and switch setting for a specified node
	- B. Source data
		- ACCESSORY object
		- SETTING object
	- C. Processing notes - Processed by the LAN staff on demand
- III. Query Node Software data
	- A. Output description
		- Screen showing system and application software loaded on a specified node.
	- B. Source data
		- APPLICATION-SOFTWARE object
		- SYSTEM-SOFTWARE object
	- C. Processing notes - Processed by the LAN staff on demand
- IV. Node Hardware Configuration Report
	- A. Output description
		- Report showing all NODE and ACCESSORY data for a particular node
	- B. Source data
		- NODE object
			- ACCESSORY object
- C. Processing notes - Processed by the LAN staff on demand
- V. Node Software Configuration Report
	- A. Output description
		- Report showing all system and application software loaded on a particular node
	- B. Source data
		- APPLICATION-SOFTWARE object
		- SYSTEM-SOFTWARE object
	- C. Processing notes
		- Processed by the IAN staff on demand
			- SYSTEM SOFTWARE Display Mechanisms
- I. Query SYSTEM-SOFTWARE data
	- A. Output description
		- Screen showing system software loaded on a network
	- B. Source data - SYSTEM-SOFTWARE object
	- C. Processing notes
		- Processed by LAN staff on demand
- II. System Software Configuration Report
	- A. Output description
		- Report showing all system software loaded on a particular network
	- B. Source data - SYSTEM-SOFTWARE object
	- C. Processing notes
		- Processed by the IAN staff on demand

CABLE-PLANT Display Mechanisms

- I. Query CABLE-PLANT data
	- A. Output description
		- Screen showing cable plant items attached to a network
	- B. Source data
		- CABLE-PLANT object
	- C. Processing notes
		- Processed by LAN staff on demand
- II. Cable Plant Configuration Report
	- A. Output description
		- Report showing all cable plant items attached to a particular network
- B. Source data
	- CABLE-PLANT object
- C. Processing notes - Processed by the LAN staff on demand

SPARE-PARTS Display Mechanisms

- I. Query SPARE-PARTS data
	- A. Output description
		- Screen showing spare parts items in inventory
	- B. Source data - SPARE-PARTS object
	- C. Processing notes - Processed by LAN staff on demand
- II. Spare Parts Configuration Report
	- A. Output description
		- Report showing all spare parts items in inventory
	- B. Source data
		- SPARE-PARTS object
	- C. Processing notes
		- Processed by the LAN staff on demand

#### APPENDIX D

#### APPLICATION DESIGN COMPONENTS

Within the following pages the reader is provided with various items to assist in understanding the application design of the LAN Configuration Management System. The contents of this appendix are:

- 1. System Relation Diagram
- 2 System Relation Definitions
- 3. System Menu Hierarchy
- 4. System Application Logic

Figure D.l depicts the relation of the different objects involved in the system database to each another. The circle on the lines that connect the objects indicates an optional relationship that exists between the two. A short hash mark on the line indicates that a mandatory relationship exists. A short leg attached to the end of a line indicates that multiple instances of that object may exist. The mark closest to the object box would indicate the relationship that exists between that box and the box that the line connects. For example, the relationship between the LAN object and the NODE is optional (indicated by the circle) . The LAN does not require the NODE. On the other hand, the relationship between the NODE object and the LAN abject is mandatory (indicated by

84

the hash mark) . The NODE is required to be attached to a LAN. The underlined words within the boxes indicate that they are a key for that particular relation.

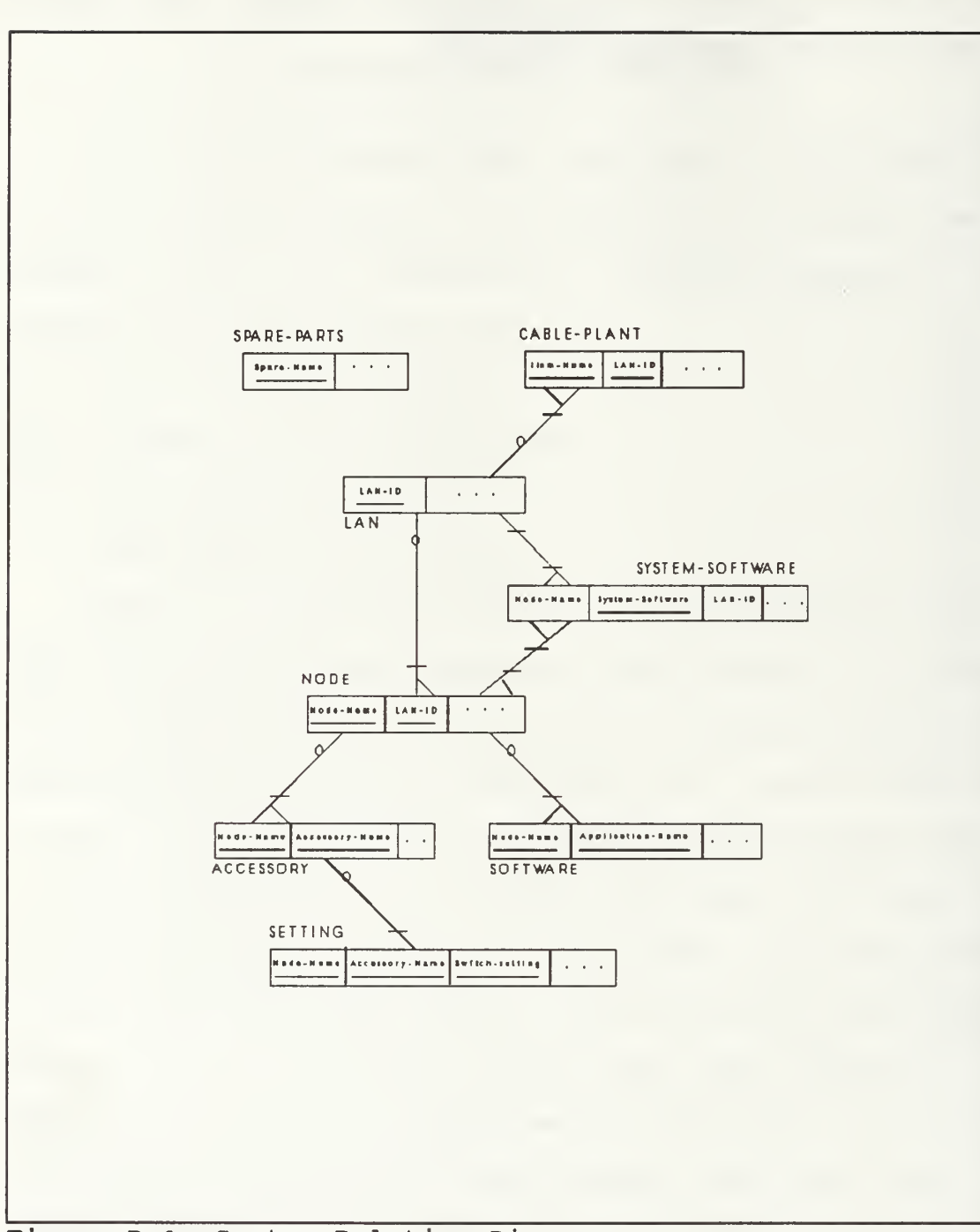

Figure D.l System Relation Diagram

## RELATION DEFINITIONS

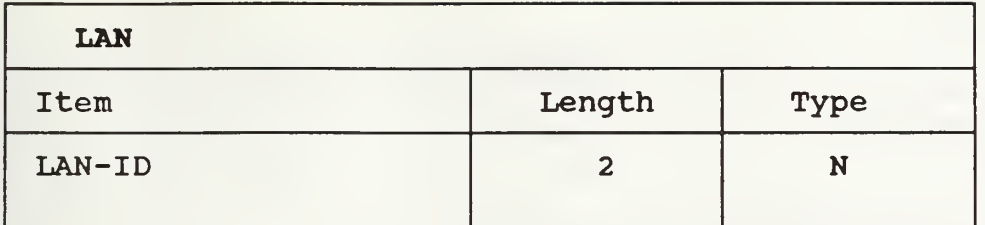

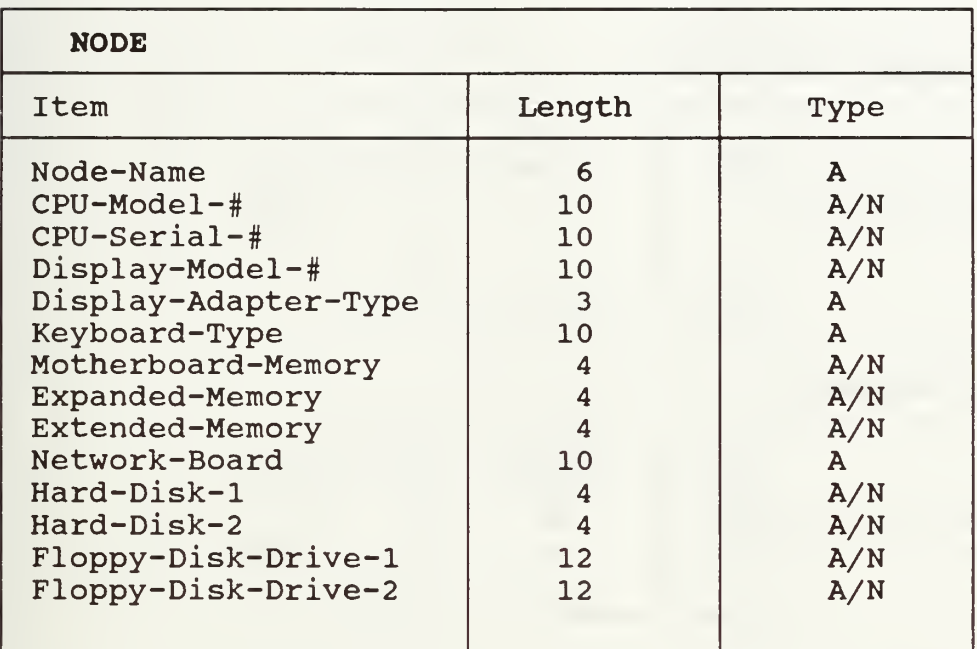

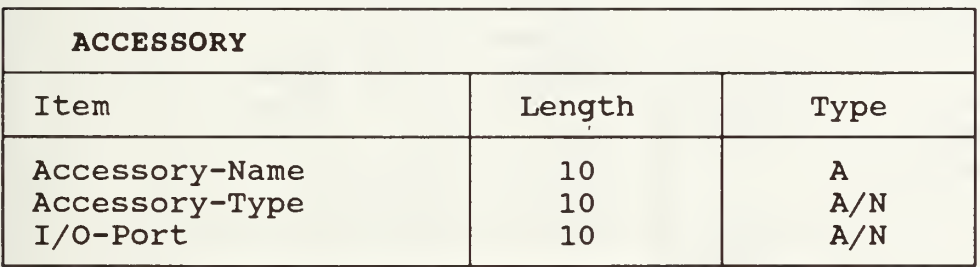

l,

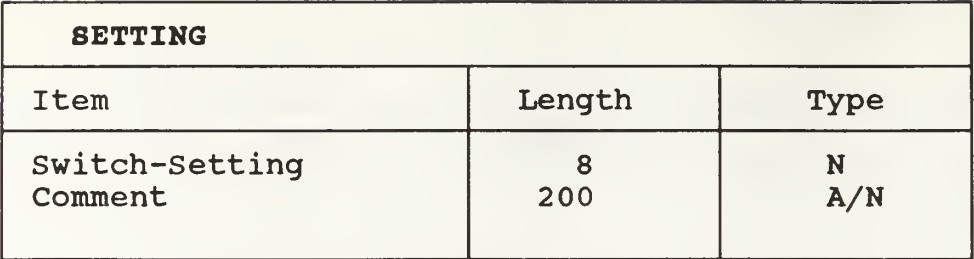

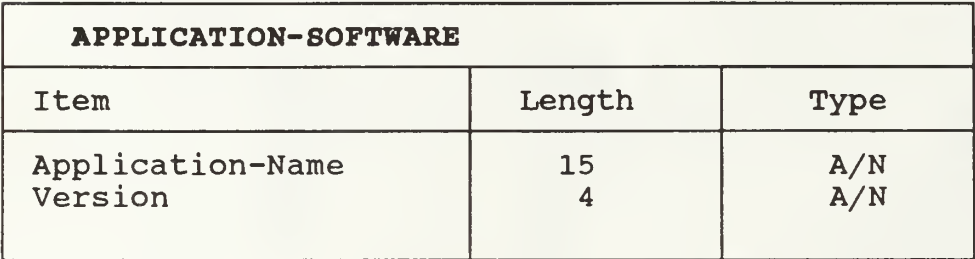

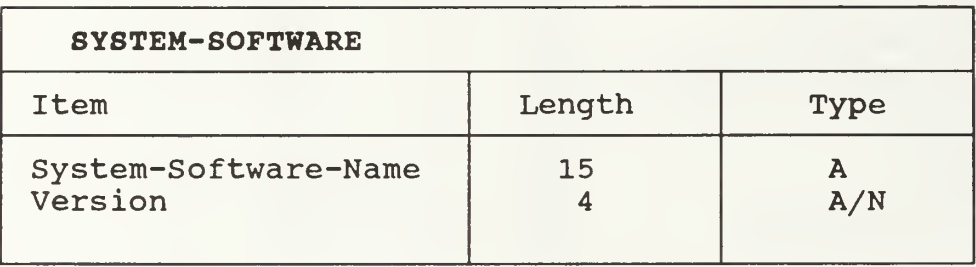

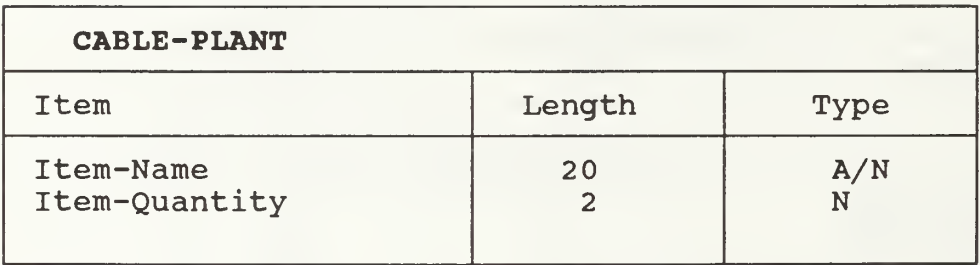

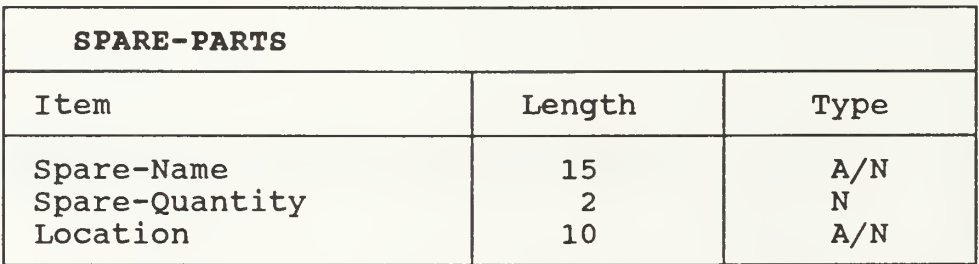

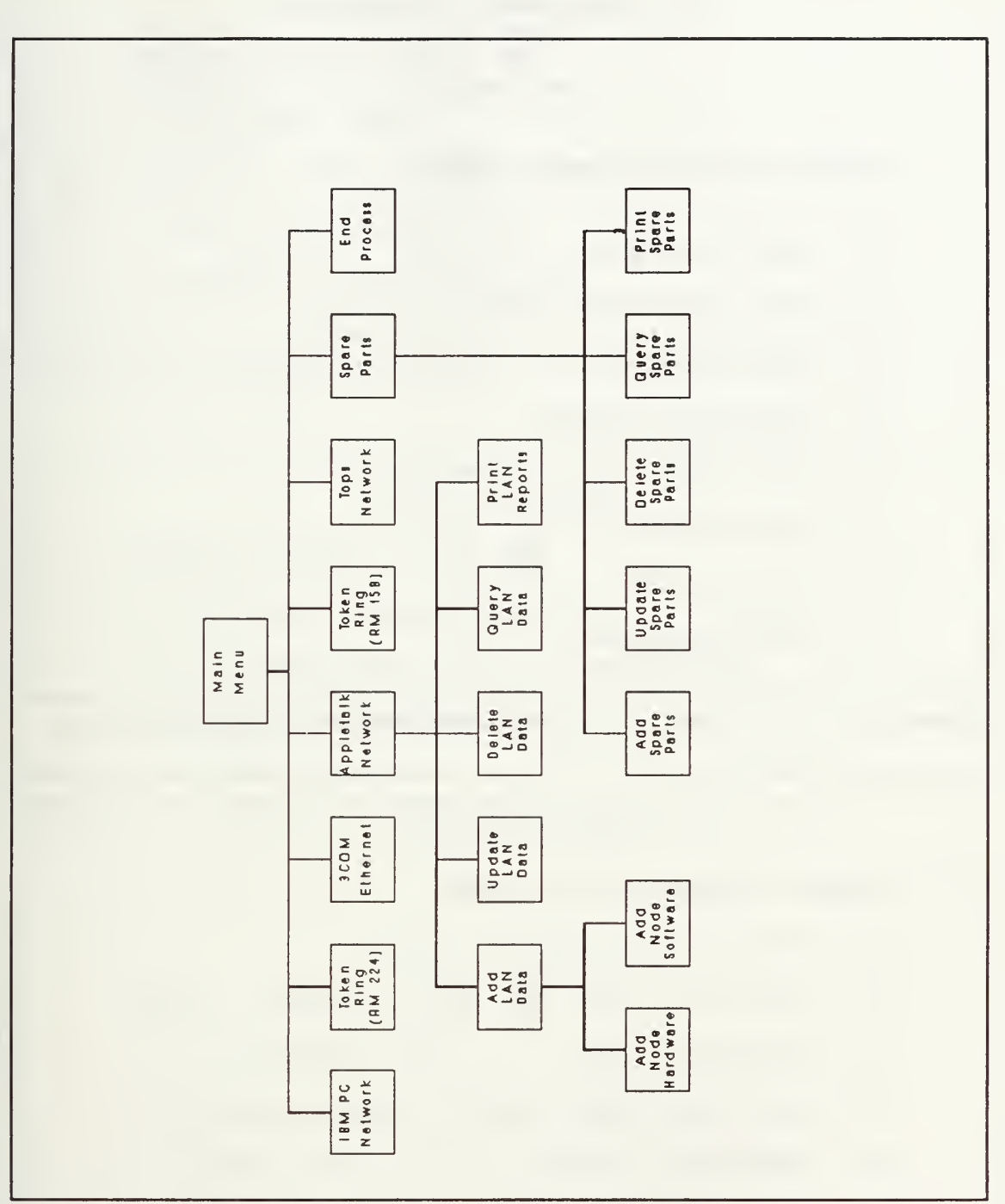

Figure D.2 System Hierarchy of Menus

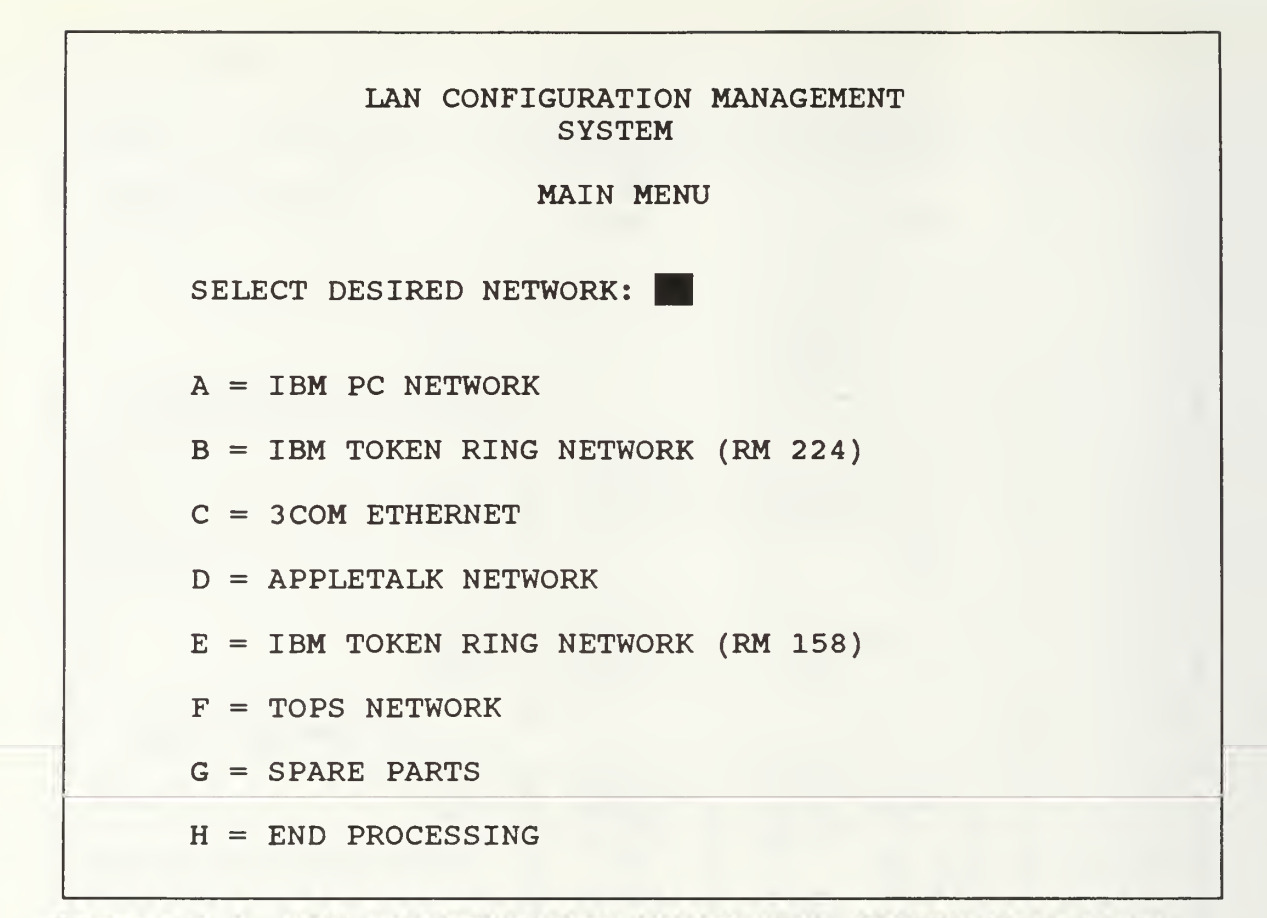

Figure D.3 LAN CONFIGURATION MANAGEMENT SYSTEM Main Menu

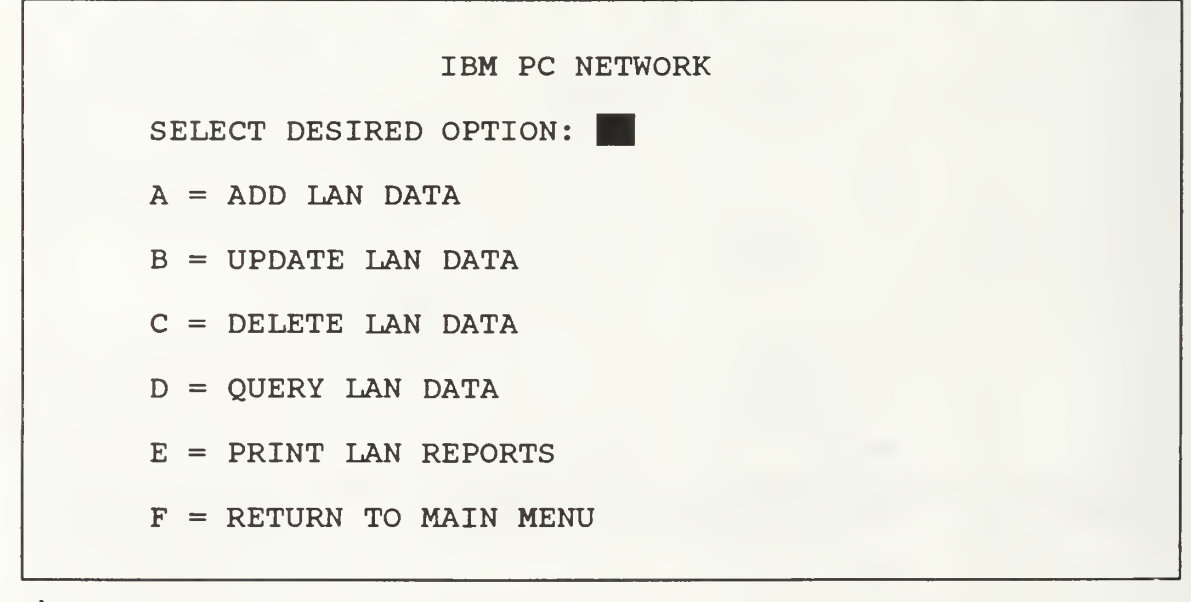

Figure D.4 Sample Network Menu

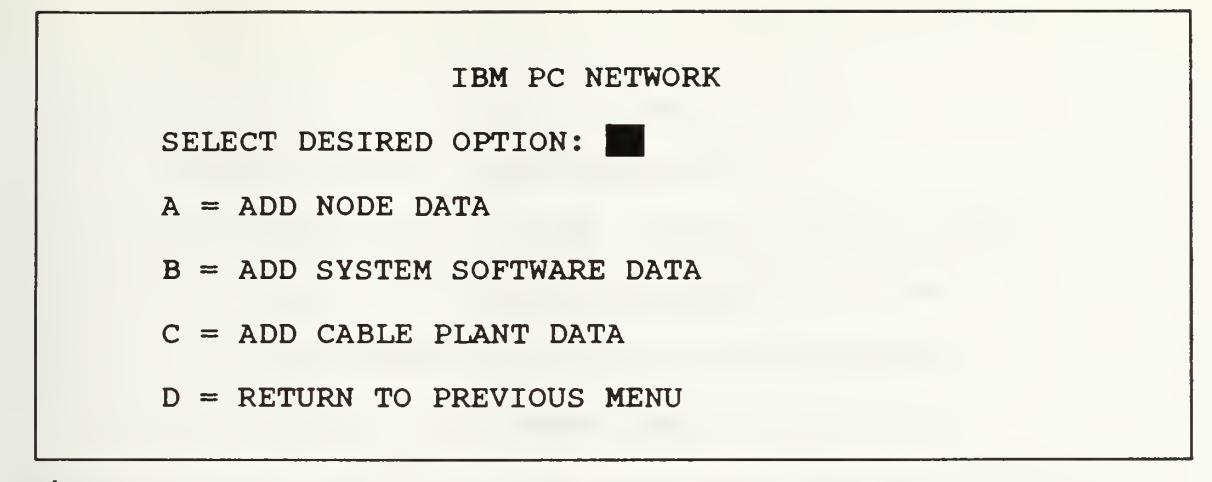

Figure D.5 Sample Add Network Data Menu

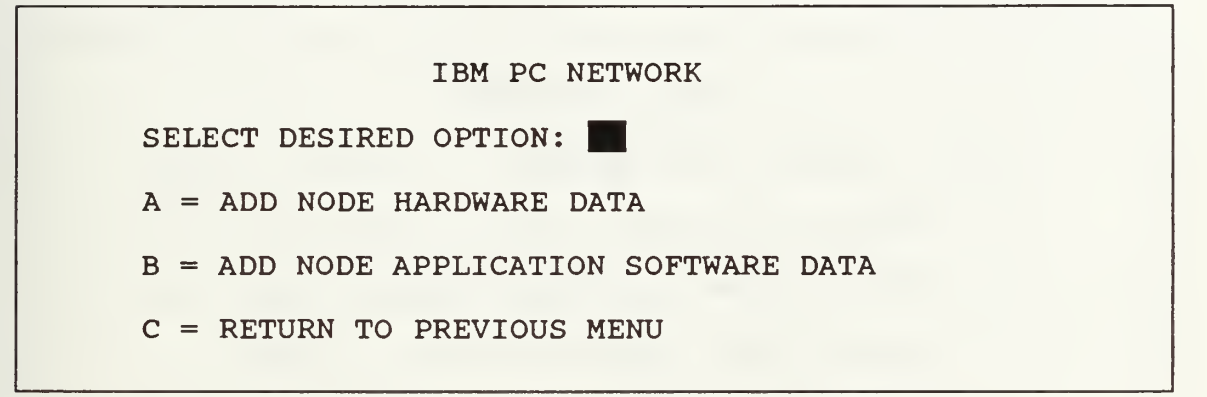

Figure D.6 Sample Add Node Hardware/Software Menu

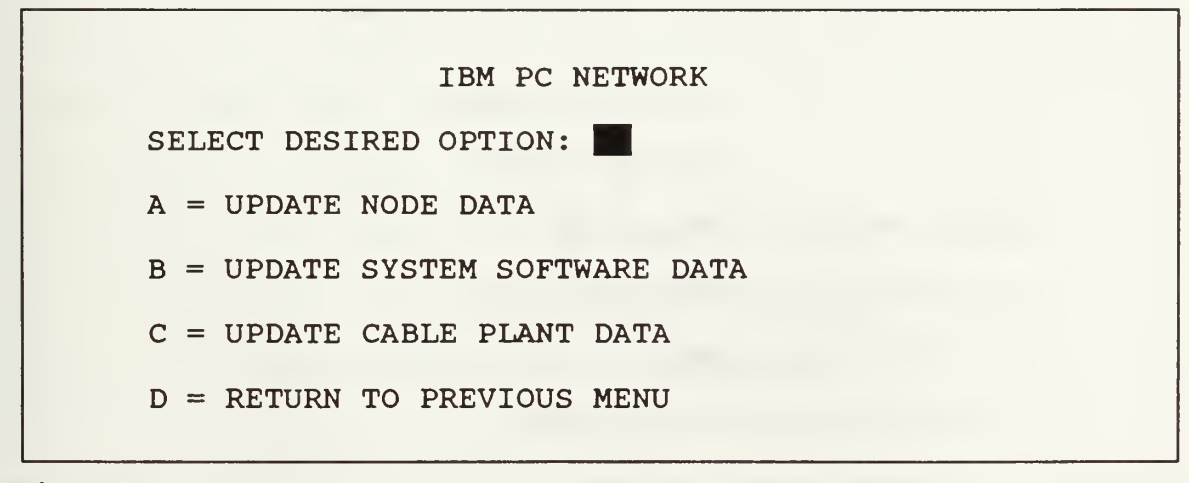

Figure D.7 Sample Update Network Data Menu
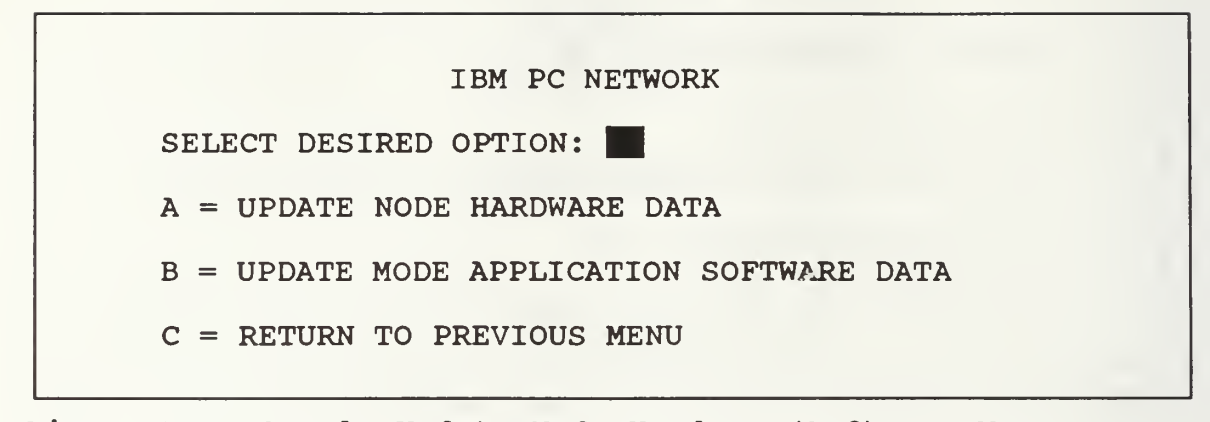

Figure D.8 Sample Update Node Hardware/Software Menu

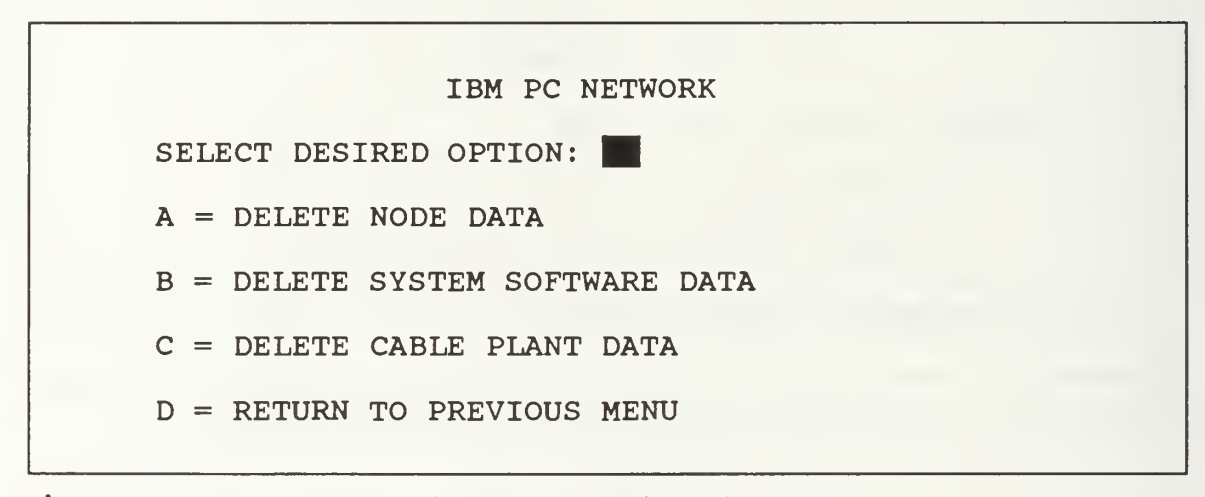

Figure D.9 Sample Delete Network Data Menu

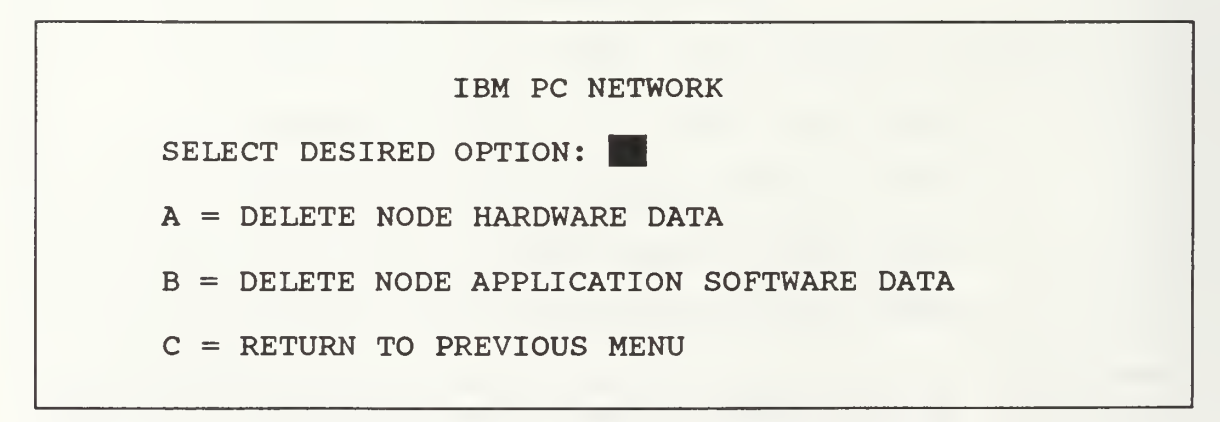

Figure D.10 Sample Delete Node Hardware/Software Menu

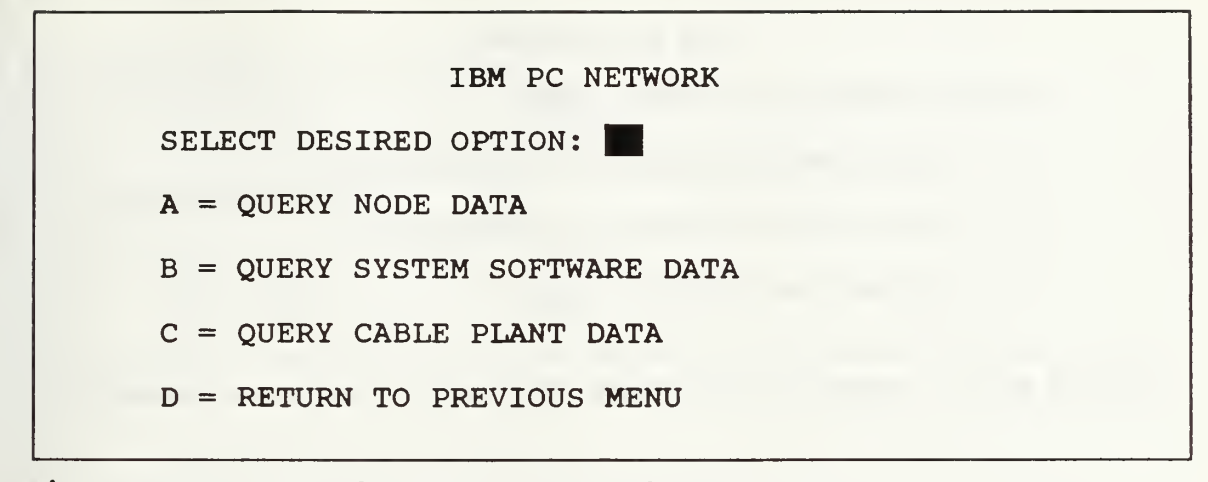

Figure D.ll Sample Query Network Data Menu

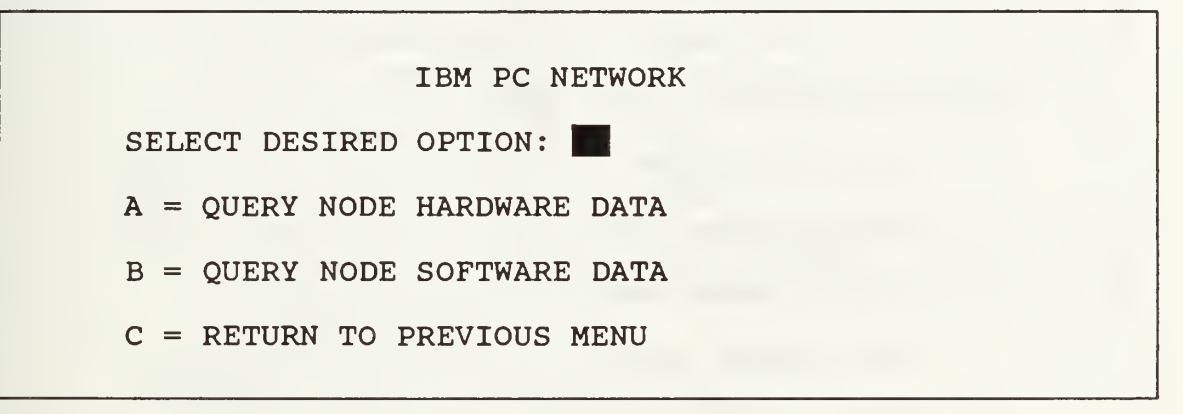

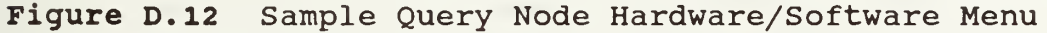

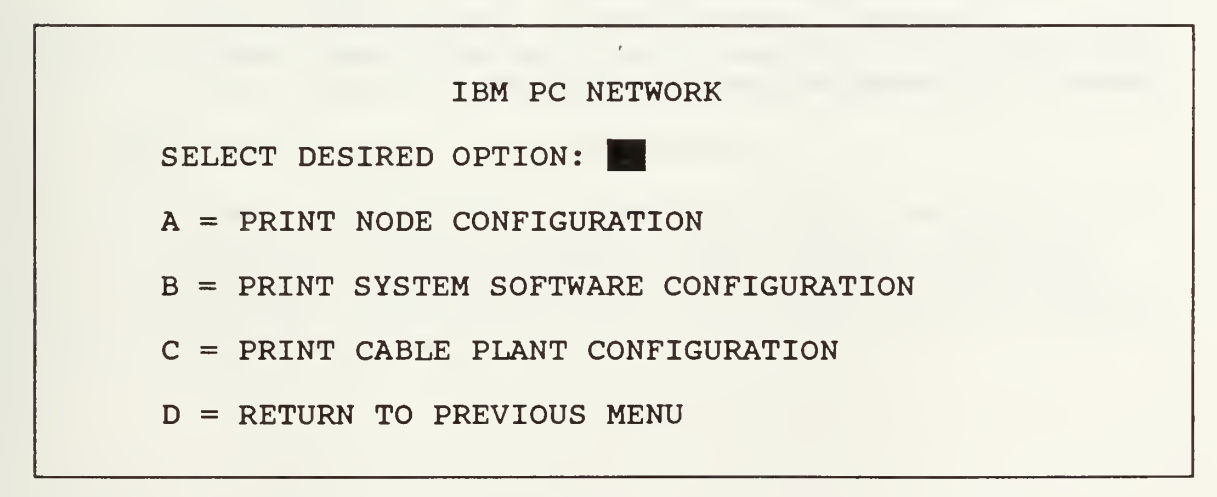

Figure D.13 Sample Print Network Configuration Menu

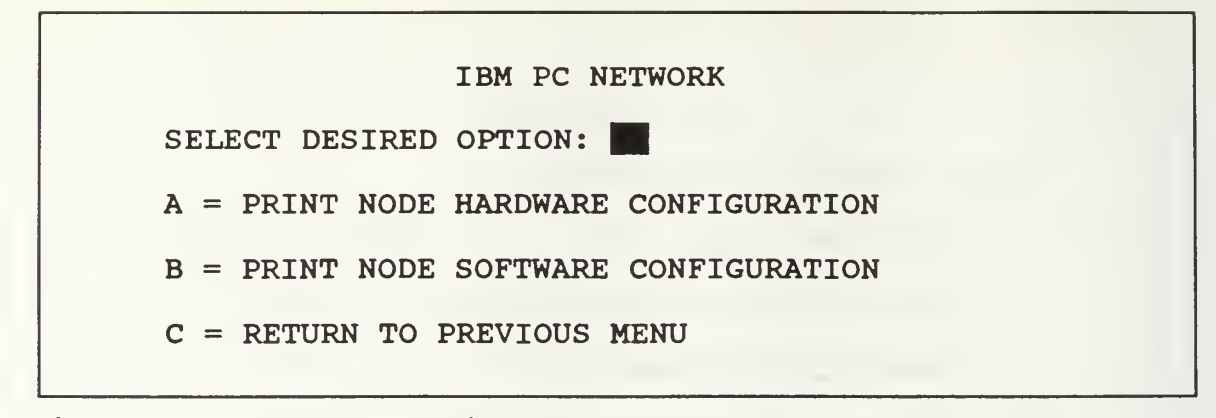

Figure D.14 Sample Print Node Hardware/Software Menu

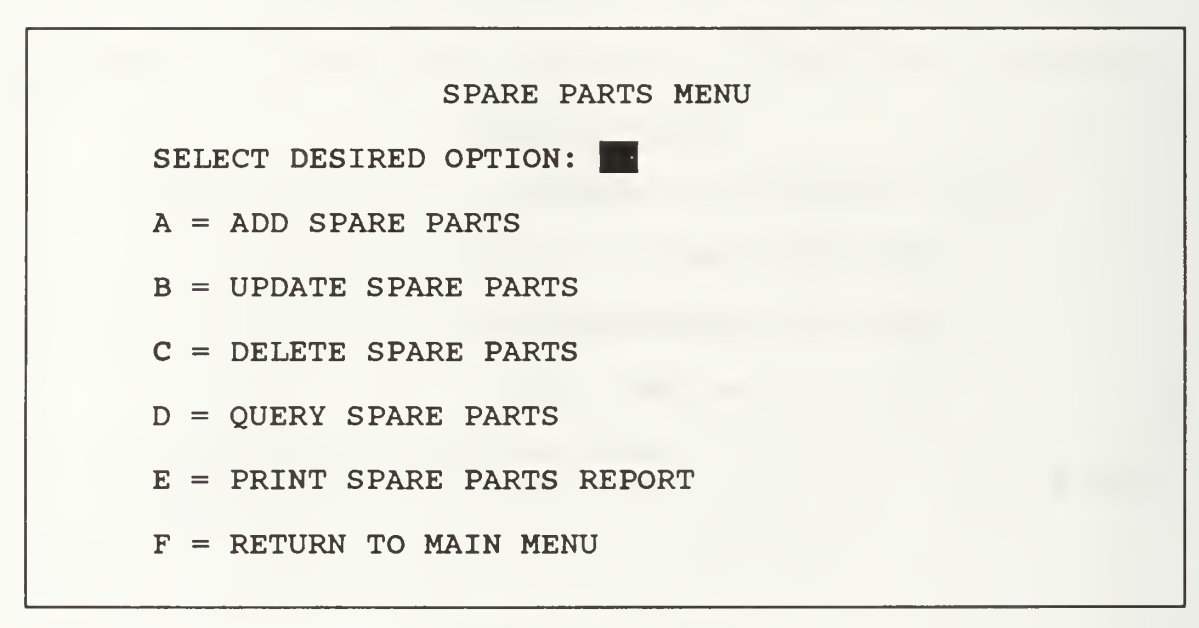

Figure D.15 Sample Spare Parts Menu

I. Low Level Menu Choice:

Add Node Hardware Data

Materialization:

See Figure C.l See Figure C.2 See Figure C.3

# Logic:

Display input form. Position cursor at first field. Enter key moves cursor through fields (allow blank input for any field except Node Name). Upon completion of data entry, write record to file, then prompt to add Accessory data. If yes, then create a new Accessory instance with Node Name. If no, then exit to Add Network Data Menu. Display Accessory input form. Position cursor at second field. Enter key moves through fields. Upon completion of data entry, write record to file, then prompt for Switch Setting data. If yes, then create a new Setting instance with Node Name and Accessory name. Display Setting input form. Position cursor at third field. Enter key moves through fields. Upon completion of data entry, write record to file, then prompt to add another Accessory. If no, then prompt to add another Accessory. If yes, then create a new Accessory with node name. If no, then exit to Add Network Data Menu.

Integrity/Security Considerations

A Node Name must be entered for each new record to insure the NODE, ACCESSORY and SETTING relations maintain their integrity. Entry of a blank Node name will cause this option to terminate and return to the main menu.

Add Node Application Software Data

Materialization:

See Figure C.4

Logic:

Display input form. Position cursor at first field. Enter key moves through fields. Upon completion of data entry, write record to file, then prompt for entry of another software package.

Integrity/Security Considerations

A Node Name must be entered for each application. Entry of a blank Node Name will cause this option to terminate and return to main menu.

III. Low Level Menu Choice:

Add System Software Data

Materialization:

See Figure C.5

Logic:

Display input form. Position cursor at first field. Enter key moves through fields. Upon completion of data entry, write record to file, then prompt for entry of another peripheral.

Integrity/Security Considerations

IV. Low Level Menu Choice:

Add Cable Plant Data

Materialization:

See Figure C.6

Logic:

Display input form. Position cursor at first field. Enter key moves through fields. Upon completion of data entry, write record to file, then prompt for entry of another Cable Plant item.

Integrity/Security Considerations

None.

V. Low Level Menu Choice:

Add Spare Parts Data

Materialization:

See Figure C.7

Logic:

Display input form. Position cursor at first field. Enter key moves through fields. Upon completion of data entry, write record to file, then prompt for entry of another Spare Parts item.

Integrity/Security Considerations

Update Node Hardware Data

## Materialization:

See Figure C.8 See Figure C.9 See Figure C.10

## Logic:

Prompt for Node Name of record to be updated. Display update form with current information. Position cursor at first field. Enter Key moves cursor through fields. Only data that is rekeyed is changed Upon completion of update write record to file, prompt for update to Accessory Data. If yes, then display Accessory update form with current information. Position cursor at first field. Enter key moves cursor through fields. Only data that is rekeyed is changed. Upon completion of update write record to file, then prompt for update to Setting Data. If no, then prompt to update Setting data. If yes, then display Setting update form with current information. Position cursor at first field. Enter key moves cursor through fields. Only data that is rekeyed is changed. If no, then exit to Update Network Data Menu.

# Integrity/Security Considerations

Do not allow changes to be made to Node Name field. A change to Node Name will allow the NODE, ACCESSORY and SETTING relations to become un-synchronized. Any change to Node Name must be accomplished by deleting the record and recreating it.

VII. Low Level Menu Choice:

Update Node Application Software Data

Materialization:

See Figure C.ll

Logic:

Prompt for Node Name of record to be updated. Display Update form with current information. Position cursor at first field. Only data that is rekeyed is changed. Upon completion of update write record to file, then prompt for update to another software package.

Integrity/Security Considerations

None.

VIII. Low Level Menu Choice:

Update System Software Data

Materialization:

See Figure C.12

Logic:

Display Update form with current information. Position cursor at first field. Only data that is rekeyed is changed. Upon completion of update write record to file, then prompt for update to other system software.

Integrity/Security Considerations

IX. Low Level Menu Choice:

Update Cable Plant Data

Materialization:

See Figure C.13

Logic:

Display Update form with current information. Position cursor at first field. Only data that is rekeyed is changed. Upon completion of update write record to file, then prompt for update to another cable plant item,

Integrity/Security Considerations

None.

X. Low Level Menu Choice:

Update Spare Parts Data

Materialization:

See Figure C.14

Logic:

Display Update form with current information. Position cursor at first field. Only data that is rekeyed is changed. Upon completion of update write record to file, then prompt for update to another spare parts item,

Integrity/Security Considerations

Delete Node Hardware Data

Materialization:

See Figure C.15 See Figure C.16

Logic:

Prompt for Node Name to be deleted. Display delete form with current information. Verify for proper record to delete. If correct record, delete instance in NODE, ACCESSORY and SETTING relations. Prompt for Accessory deletion. If yes, then display delete form with current information. Verify for proper record to delete. If correct record, delete instance in ACCESSORY and SETTING relations. If no, then exit to Delete Network Data Menu.

Integrity/Security Considerations

Insure that deletions are accomplished for the NODE, ACCESSORY and SETTING files accordingly.

XII. Low Level Menu Choice:

Delete Node Application Software Data

Materialization:

See Figure C.17

Logic:

Prompt for Node Name of software package to be deleted. Display delete form with current information. Verify for proper record to delete. If wrong record then get next record. If correct record, delete instance in APPLICATION-SOFTWARE relation.

Integrity/Security Considerations

Insure that deletion is accomplished for the APPLICATION-SOFTWARE file.

XIII. Low Level Menu Choice:

Delete System Software Data

Materialization:

See Figure C.18

Logic:

Display delete form with current information. Verify for proper record to delete. If wrong record then get next record. If correct record, delete instance in SYSTEM-SOFTWARE relation.

Integrity/Security Considerations

Insure that deletion is accomplished for the SYSTEM-SOFTWARE file.

XIV. Low Level Menu Choice:

Delete Cable Plant Data

Materialization:

See Figure C.19

Logic:

Display delete form with current information. Verify for proper record to delete. If wrong record then get next record. If correct record, delete instance in CABLE-PLANT relation.

Integrity/Security Considerations

Insure that deletion is accomplished for the CABLE-PLANT file.

XV. Low Level Menu Choice:

Delete Spare Parts

Materialization:

See Figure C.20

Logic:

Display delete form with current information. Verify for proper record to delete. If wrong record then get next record. If correct record, delete instance in SPARE-PARTS relation.

Integrity/Security Considerations

Insure that deletion is accomplished for the SPARE-PARTS file.

XVI. Low Level Menu Choice:

Query Node Hardware Data

Materialization:

See Figure C.21 See Figure C.22

Logic:

Prompt for Node Name to be queried. Display Node Query form with current information. Prompt to query associated accessories. If yes, then display Accessory Query form. Prompt to see additional accessories. If no, then exit to Query Network Data menu.

Integrity/Security Considerations

None

XVII. Low Level Menu Choice:

Query Node Software Data

Materialization:

See Figure C.23

Logic:

Prompt for Node Name of Software to be queried. Display Software Query form with current information Return will display additional software that cannot fit on one screen.

Integrity/Security Considerations

None

XVIII. Low Level Menu Choice:

Query System Software Data

Materialization:

See Figure C.24

Logic:

Display System Software Query form with current information.

Integrity/Security Considerations

None

XIX. Low Level Menu Choice:

Query Cable Plant Data

Materialization:

See Figure C.25

Logic:

Display Cable Plant Query form with current information.

Integrity/Security Considerations

None

XX. Low Level Menu Choice:

Query Spare Parts

Materialization:

See Figure C.26

Logic:

Display Spare Parts Query form with current information.

Integrity/Security Considerations

None

XXI. Low Level Menu Choice:

Print Node Hardware Configuration

Materialization:

Figure C.27

Logic:

Get Node information from NODE relation.

Get Accessory information from ACCESSORY relation based on the Node Name in the in the NODE relation.

Print report in form shown in the materialization.

Integrity/Security Considerations

None.

XXII. Low Level Menu Choice:

Print Node Software Configuration

Materialization:

Figure C.28

Logic:

Get Node information from NODE relation.

Get Software information from APPLICATION-SOFTWARE and SYSTEM-SOFTWARE relation based on the Node Name in the NODE relation.

Print report in form shown in the materialization.

Integrity/Security Considerations

XXIII. Low Level Menu Choice:

Print System Software Configuration

Materialization:

Figure C.29

Logic:

Get System Software information from SYSTEM-SOFTWARE relation. Print report in form shown in the materialization.

Integrity/Security Considerations

None.

XXIV. Low Level Menu Choice:

Print Cable Plant Configuration

Materialization:

Figure C.30

Logic:

Get Cable Plant information from CABLE-PLANT relation, Print report in form shown in the materialization.

Integrity/Security Considerations

None.

XXV. Low Level Menu Choice:

Print Spare Parts Configuration

Materialization:

Figure C.31

Logic:

Get Spare Parts information from SPARE-PARTS relation. Print report in form shown in the materialization.

Integrity/Security Considerations

#### LIST OF REFERENCES

- Superintendent, Naval Postgraduate School, NAVPGSCOLINST  $1.$ 5239.1, "ADP Security Plan," pp. 8.1-8.3 June 30, 1989.
- Schneidewind, Norman F., "Software Maintenance: the Need  $2.$ for Standardization," Proceceedings of the IEEE, April, 1989, p. 9.
- $3.$ Kroenke, David <mark>M.</mark> and Dolan, Kathleen A., <u>Database</u> Processing: Fundamentals. Design. Implementation. Science Research Associates, Inc., 1988.
- Hurwicz, Michael, "Network Management Tools," Computer  $4.$ World, pp. 85-90, May 1, 1989.
- Townsend, Carl, Mastering dBASE III Plus, SYBEX, Alameda,  $5.$ California, 1986.

#### BIBLIOGRAPHY

"Guide to Software Configuration Management," Software' Engineering Standards Subcommittee on Software Engineering of the IEEE Computer Society. March, 1987.

Jones, D. and Lee, D. , "Managing Local Area Networks," Journal of Systems Management, July 1, 1987, pp. 32-34.

Madron, Thomas W., Local Area Networks: The Second Generation. John Wiley & Sons, Inc., 1988.

Samaras, Thomas T. and Czerwinski, Frank L., Fundamentals of Configuration Management, John Wiley & Sons, Inc., 1971.

Schneidewind, Norman F., "The of Software Maintenance," IEEE Transactions on Software Engineering, vol. SE-13, no. 3, March, 1987.

Stallings, William, Local Networks: An Introduction, Macmillin Publishing Company, 1984, pp. 319-324.

Whitten, Jeffery L., Bently, Lonnie D., and Ho, Thomas I.M., Systems Analysis & Design Methods. Times Mirror/Mosby College, 1986.

# INITIAL DISTRIBUTION LIST

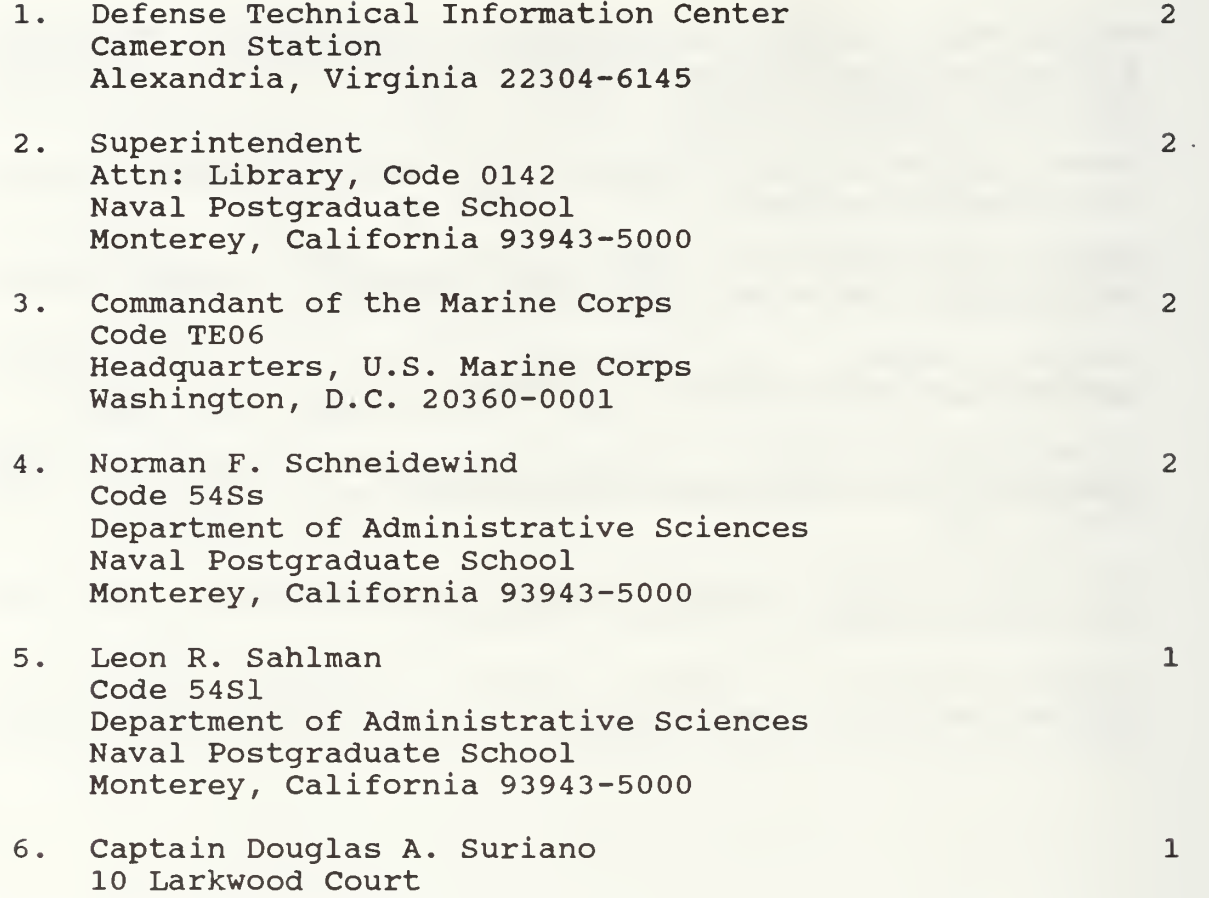

Stafford, Virginia 22554

 $1 - 19 = 515$ 

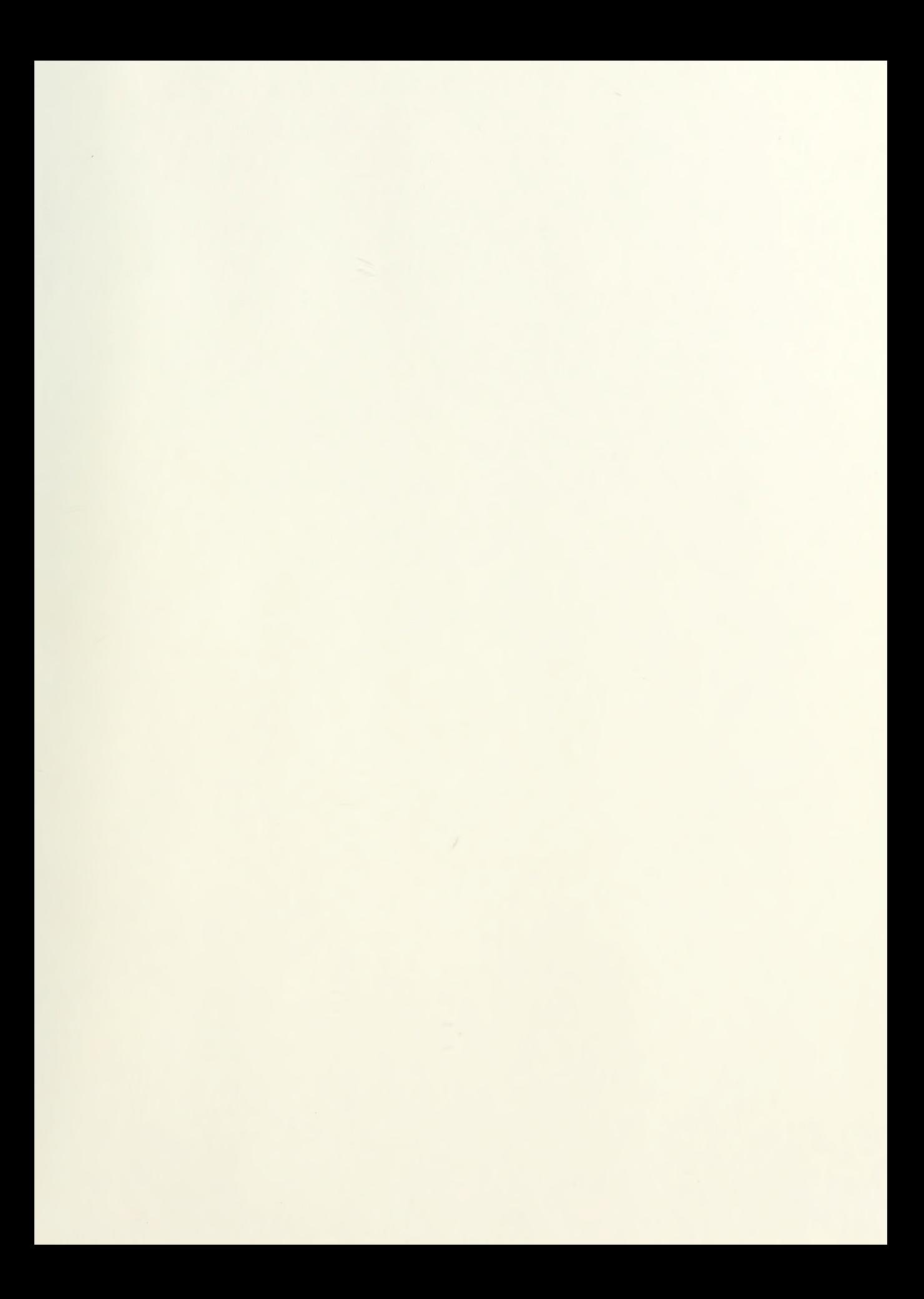

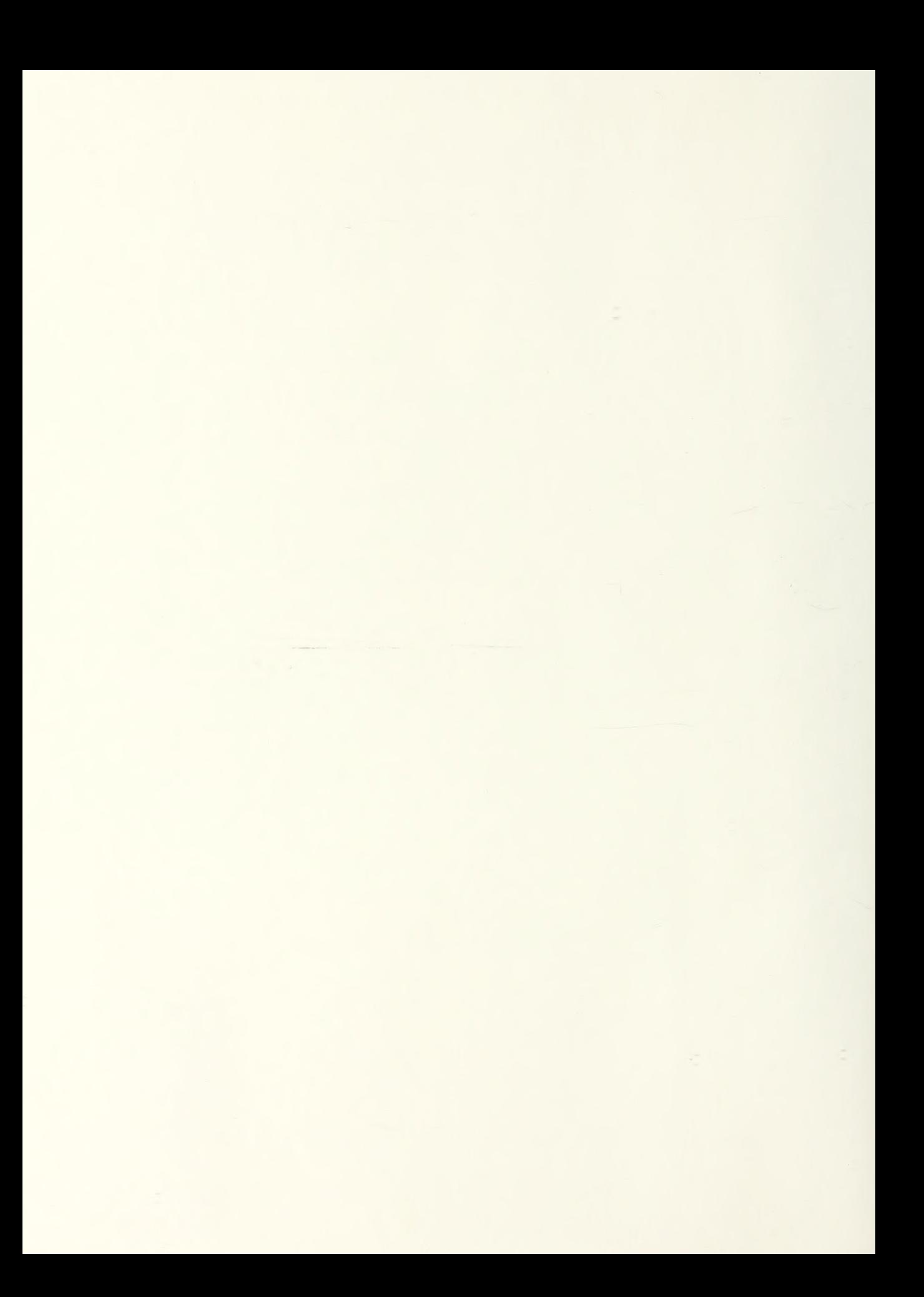

Thesis S36402 Suriano  $c.1$ 

The design of a Local<br>Area Network Configura-<br>tion Management System<br>for the Neval Postgraduate School Administrative Sciences Department.

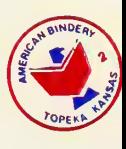

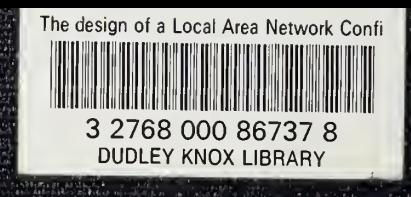